# Lane Geographic Data Consortium

**RLID** Website Version 4.0

**Business Requirements Document** 

Version 1.0 9/21/2021

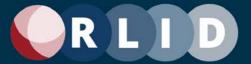

## **Document Revision History**

Every change to this document (subsequent to initial sign-off) must be recorded in the revision history chart below. Modifications to this document will be documented in the following chart. There are no exceptions. Note that the Project Sponsor and the Project Manager must sign off any changes to the requirements document.

**Document Location:** https://lanecouncilofgovernments.sharepoint.com/sites/RLID/Shared Documents/v4/RLID V4-Business-Requirements-Document.docx

| Version | Date Complete  | Author/Editor                                      | Description                       |
|---------|----------------|----------------------------------------------------|-----------------------------------|
| 1.0     | Sept. 30, 2021 | B. Clayton, B. DenOuden,<br>A. Gonzalez, N. Seigal | Initial version of this document. |
|         |                |                                                    |                                   |
|         |                |                                                    |                                   |

## Sign-Off - < Document Version 1.0 >

The undersigned have read and reviewed the contents of the attached Requirements and Use Case documents and agree they meet the business needs. We approve of what has been stated and authorize the project team to proceed.

| Project Manager   | Date |
|-------------------|------|
| Project Sponsor 1 | Date |
| Project Sponsor 2 | Date |
| Project Sponsor 3 | Date |
| Project Sponsor 4 | Date |
| Project Sponsor 5 | Date |

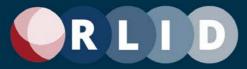

## **Table of Contents**

| DOCUMENT REVISION HISTORY                          | 2  |
|----------------------------------------------------|----|
| SIGN-OFF - < DOCUMENT VERSION 1.0 >                | 2  |
| TABLE OF CONTENTS                                  | 3  |
| EXECUTIVE SUMMARY                                  | 5  |
| INTRODUCTION                                       | 7  |
| Purpose                                            | 7  |
| INTENDED AUDIENCE                                  |    |
| RLID WEBSITE BACKGROUND                            |    |
| RLID WEBSITE REDEVELOPMENT PROJECT SUMMARY         | 8  |
| Project Motivations                                |    |
| RLID Website Redevelopment Project Overview        | ξ  |
| BUSINESS REQUIREMENTS GATHERING SUBPROJECT SUMMARY | 10 |
| What It Isn't                                      | 10 |
| THE REQUIREMENTS GATHERING PROCESS                 | 11 |
| STAKEHOLDER SELECTION AND SOLICITATION             | 12 |
| Survey                                             | 1  |
| Interviews                                         | 1  |
| Focus Groups                                       | 1  |
| REQUIREMENTS INVENTORY                             | 3  |
| Overview                                           | 3  |
| PRIORITIZED FUNCTIONAL REQUIREMENTS LIST           | 4  |
| EXISTING FUNCTIONALITY TO RE-EVALUATE              | 16 |
| Advanced Search                                    |    |
| Commercial Sales Tool                              |    |
| Lien Search                                        |    |
| Market Report                                      |    |
| Ratio Study                                        |    |
| Residential Comp Sales Tool                        |    |
| Tax Map Search                                     |    |
| Tax lot History                                    |    |
| Vacant Land Comp Sales Report                      |    |
| EXISTING FUNCTIONALITY TO KEEP                     |    |
| ENHANCEMENTS TO EXISTING FUNCTIONALITY             |    |
| Advanced Search                                    |    |
| Deeds & Records                                    | 18 |
| External Links                                     | 18 |
| Logging In                                         |    |
| Property Search                                    |    |
| RLID Maps                                          |    |
| Subscription Model                                 |    |
| Taxes Balance Due                                  |    |
| Website NEW FUNCTIONALITY OR DATA CONTENT TO ADD   |    |
| Advanced Search                                    |    |
|                                                    |    |

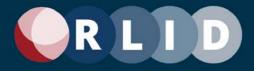

| Deeds and Records                                             | 20  |
|---------------------------------------------------------------|-----|
| Detailed Property Report                                      | 20  |
| Home Screen                                                   | 20  |
| Property Search                                               | 21  |
| Reports                                                       |     |
| RLID Maps                                                     |     |
| Website Layout and Design                                     |     |
| OTHER FUNCTIONAL CONSIDERATIONS                               |     |
| Content and User Management System                            |     |
| Rate Structure                                                |     |
| Non-Functional Requirements                                   | 23  |
| ASSUMPTIONS AND CONSTRAINTS                                   | 23  |
| Assumptions:                                                  | 23  |
| Constraints:                                                  |     |
| RELATED DOCUMENTATION AND MATERIAL                            | 24  |
| GLOSSARY OF TERMS AND ACRONYMS                                | 25  |
| APPENDIX A: SURVEY QUESTIONS                                  | 26  |
| SAMPLE SURVEY QUESTIONS                                       | 26  |
| APPENDIX B: INTERVIEW QUESTIONS                               | 28  |
| Sample Interview Questions                                    | 28  |
| APPENDIX C: FOCUS GROUP QUESTIONS                             | 30  |
| SAMPLE FOCUS GROUP QUESTIONS                                  | 30  |
| APPENDIX D: DETAILED SYSTEM FUNCTIONAL REQUIREMENTS           | 32  |
| ADDENDIY E. CONTENT MANAGEMENT SYSTEM CHNCTIONAL DECLIDEMENTS | 103 |

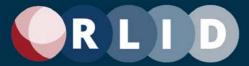

## **Executive Summary**

"RLID" is a moniker for a program and a set of products produced by the LCOG GIS staff for the LGDC. The most visible of these products is the RLID website, which provides partner agency staff and public subscribers an easy-to-use interface to search and report data from the RLID data warehouse. The RLID program is supported by a team of seven staff (the "RLID Team") that provide expert user support, database design and development, GIS data integration, and application development capabilities to the region and the public. The focus of this document is the business requirements for a redesign of the RLID website. The RLID data warehouse has also been recently redesigned and the processes that integrate GIS information with non-spatial land information are also being redesigned to support the new data warehouse design as well as new data opportunities.

The RLID website has been very successful for more than 20 years and continues to grow in features as well as usage, the number of subscribers, and the amount of revenue it brings in to support the regional data sharing and integration effort that is LGDC. The RLID website is used 2.6 million times per year with the largest users being the LGDC partners and realty sector businesses. RLID currently has 328 subscriber organizations and a total of 4,318 user accounts and new subscribers and user accounts are added regularly. The RLID data warehouse not only drives the RLID website but is also used directly by every partner agency as a key data source for numerous internal applications and projects.

Although the RLID website and data warehouse are very popular and well-used as they are, there is always a need to revitalize any toolset to keep up with technology changes, changing user needs, and to improve the tools and the processes of maintaining the tools. The majority of the RLID website and data warehouse have been in essentially the same form for the last 8 years, so it is ripe for a review. In addition, there are several more specific reasons for redeveloping the RLID website.

First, the website is entirely hand-coded in a web development technology (ColdFusion) that is no longer supported by in-house staff at LCOG. This technology is no longer the market leader and is not a good choice for RLID going forward. In addition, the custom-coded nature of the website has made enhancement slow. Currently, the website is maintained and enhanced, as requested, by an external vendor Resource Data Inc. This vendor has been very effective, but cost and agility are not optimal in the current arrangement. The RLID team sees this as an opportunity to expand the team capabilities using a low-code/no-code web development technology. This would allow more staff to be involved in development and increase agility, innovation, and responsiveness to users when issues are identified. Over the last few years, the RLID team has built up a backlog of user requests for enhancements that have not been addressed due to the aforementioned agility issues. A more accessible development platform would allow the team to catch up on this list.

Second, new data opportunities and partner requests for better data integration (e.g., EWEB asking for a way to better integrate address and improvement information) have led to a top-to-bottom review of the RLID data warehouse data model. The result has been a significant redesign of the entire model and the extensive code supporting it. The new design has been shared with regional database experts and has received a lot of support and even generated some excitement. The new design will do a much better job of capturing the complex interrelationships between elements of land information such as properties, tax lots, accounts, improvements, structures, and addresses. This major redesign of the data warehouse also requires a redesign of the RLID website to depict the improved data structures and new data.

These needs and opportunities gave rise to the "RLID v4 Website and Data Warehouse Redevelopment Project" (aka "RLID v4 Project"). This is a data warehouse and website modernization and update project began in 2020 and planned to be executed over several years. It includes typical development project phases including planning, requirements gathering, design, implementation, and user acceptance testing.

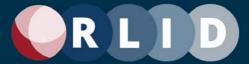

A component of that project is a business requirements analysis. This was a thorough review with users and other stakeholders of the current RLID website functionality and potential enhancements or additions to it. A time-intensive process was used to engage as many users and stakeholders as possible, including numerous interviews and focus group meetings as well as a survey sent to all users. This document captures the results of that business requirements gathering process and provides the foundation for the proposed modernization of the RLID website. This will insure RLID will continue meeting the wide range of needs of LCOG's regional partners, members, and commercial subscribers, while ensuring the system is cost-effective and easy to maintain. It will be complemented by an analysis of technical requirements to be available subsequently.

The business requirements analysis generated non-functional (i.e., *how well* it does things) and functional (i.e., *what* it does) business requirements in detail. These are described in this document and its appendices.

At a general level, stakeholder feedback was clearly in favor of keeping RLID v4 as similar as possible to RLID v3. Stakeholders were also open to enhancements and additions to RLID that build on its success. That includes improving non-functional user needs like increased performance and ease of use (e.g., the number of steps to execute a task). The RLID team also believe that the technical needs we have (e.g., move to low-code/no-code, get out of ColdFusion), if met, will allow us to meet user non-functional expectations that we stay agile and innovative with RLID and keep things well maintained and stable. Stakeholders also want to take advantage of all the new data (e.g., structures, liens, permits) and improved modeling of data relationships in the new v2 data warehouse. This will require that we change RLID functionally in some ways to present that data, but the intent will to keep RLID functionally very similar and familiar to users.

As far as functional things the stakeholders and users asked for, we will keep RLID largely the same. We will re-evaluate some underused or difficult to use areas (such as commercial and vacant land comp sales or Advanced Search) and look to prune out anything non-essential and consolidate where possible. As far as enhancements and additions, stakeholders suggested a variety of things but nothing that will change the overall structure of function of RLID significantly. A few of the more significant enhancements and additions are as follows:

- Simplify Advanced Search using pre-set searches and improved search saving, sharing, and history
- Custom property "shopping cart" or "basket" for producing report sets for arbitrary collections of properties
- Possibly integrate Advanced Search with Standard Search
- Add pre-1994 recorded documents
- Improve user authentication and session controls
- Analyze current subscription levels, ways of providing service, and charging for it.
- Make the entire RLID site more mobile-friendly so users can access data and tools on mobile devices like phones and tablets
- Enhance search results export to give users more flexibility in terms of available fields, formatting, and file formats
- Modernize landing pages (home screen, sign-up process, and user dashboard)
- More user-configured preferences and formatting (e.g., user logos on printed reports)
- Reintroduce features to support making mailing labels easier
- Re-evaluate presentation of search results given the relationships between properties and related data elements such as taxlots, accounts, owners, addresses, structures, and improvements

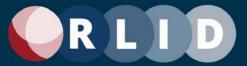

### Introduction

### **Purpose**

The purpose of this document is to record the business (functional and usability) requirements for the RLID v4 Website into formats that are easily consumable for future analysis, architectural, and design activities, and most importantly in a format that is understandable by all business partners and decision makers.

This document is designed to give the reader an understanding of the requirements gathering process used and a high-level understanding of the functional requirements identified by users and other stakeholders.

This document provides the foundation for the proposed modernization of the RLID website to continue meeting the wide range of needs of LCOG's regional partners, members, and commercial subscribers, while ensuring the system is cost effective and easy to maintain. It will be complemented by an analysis of technical requirements to be available subsequently.

#### Intended Audience

This section gives a brief description of whom this document is intended for and what they should get from it.

There are several key audiences for this document, they are listed in the table below.

| Audience                             | Intended Use                                                                                                    |
|--------------------------------------|----------------------------------------------------------------------------------------------------|
| The RLID Team                        | To record, organize, and prioritize requirements for the project                                                                                                    |
| LGDC Policy Board (Sponsor)          | To understand and approve the requirements which define the overall scope of the project.                                                                                                    |
| LGDC Steering Committee              | <ul> <li>To review functional requirements to ensure nothing is missed.</li> <li>To provide input on requirements priorities.</li> </ul>                                                       |
| RLID v4 Software Vendor              | To understand the prioritized functional requirements for the purposes of estimating costs for the development of RLID v4 or supporting development by the RLID Team under a support contract. |
| RLID v4 Support Vendors (e.g., ITRG) | To review the prioritized functional requirements as they relate to aspects of the RLID v4 development process for which they are providing support.                                           |

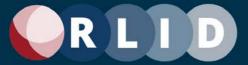

### RLID Website Background

The LCOG GIS Program performs a wide range of work for the Lane Geographic Data Consortium (LGDC) including producing and managing products such as the following.

- RLID website and mapping applications (the focus of this document)
- RLID Data Warehouse
- RLID Geo Database
- Map Services
- · Address matching tool
- Data integration processes
- Data extracts

The RLID website was first launched in 1999 and is currently in its third incarnation (called RLID v3). RLID v3 was programmed in ColdFusion and has been in production for approximately eight years.

The RLID website is currently used 2.6 million times per year with the largest users being the LGDC partners and realty sector businesses. RLID currently has 332 subscriber organizations (47 government and 285 commercial) and over 4,300 active users. New subscriber accounts are added regularly. The RLID website provides an easy way to search data and generate reports, but members of the LGDC can also access data using any of the products and services listed above.

In addition to the standard RLID website pages, custom versions of RLID pages have also been created for Lane County Elections and the Lane County Assessor.

The RLID Data Warehouse is the "beating heart" of the RLID ecosystem and is the primary source of data presented in the RLID website. The Data Warehouse is populated with data from regional sources daily. That data is transformed and integrated via an extensive infrastructure of data extract-transform-load (ETL) scripts. LGDC partners can connect directly to the RLID Data Warehouse and run queries, generate extracts, and even replicate the entire database on their servers.

## RLID Website Redevelopment Project Summary

The RLID v4 Website and Data Warehouse Redevelopment Project (RLID v4 Project) is a data warehouse and website modernization and update project.

### **Project Motivations**

RLID works well currently, and a high priority for RLID users and the RLID Team is to preserve and build on RLID's success over the last 21 years. The primary motivations for this project occurring were technical rather than functional.

RLID v3 Website is maintained in a technology no longer supported in-house by LCOG staff. Support is adequately provided under a contract with Resource Data Inc. (RDI), but this comes at an expense in terms of both dollars and agility. ColdFusion is a great tool for building a database-driven web application and is a technology that will probably be around for many more years, however, it is not a "no-code" or "low-code" environment. As such, the user interface of RLID v3 was largely hand-coded and requires a ColdFusion programmer to make most updates.

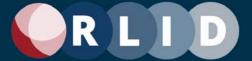

An RLID v4 project priority is to make RLID internally supportable and extendable by as many staff as possible – spreading the potential workload and increasing the agility of the team to respond to issues and deliver new features and data to users.

The RLID Data Warehouse drives the RLID v3 website and has not had any significant design changes since it was introduced over 20 years ago. Several opportunities were identified to vastly improve the RLID Data Warehouse, such as by adding Structure (building) data and switching to a design that better reflects how land data entities – like taxlots, accounts, structures, improvements, and addresses – are related. This new design is nearly complete and will make it easier for applications and users to consume regional data. However, the new design is such a departure from the previous RLID Data Warehouse design that it is necessary to rebuild all the database programming that drives the RLID website.

Given that the RLID website needs completely new database programming to leverage the new RLID Data Warehouse and there is also a need to modernize the website technology, this is the perfect time to take a fresh look at the functionality of the RLID website and to identify opportunities for functional and performance improvements. The Business Requirements Gathering Subproject described below capitalizes on this opportunity.

#### **RLID Website Redevelopment Project Overview**

The overview of the RLID v4 Website Redevelopment Project is shown below (see Figure 1). The current requirements gathering sub-project is part of the step called "Site Design 2."

## **RLID v4 Development Plan**

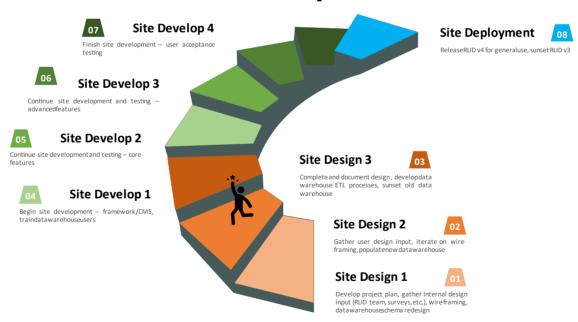

### Lane Geographic Data Consortium

Figure 1 - Project timeline graphic

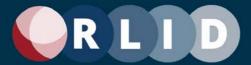

### **Business Requirements Gathering Subproject Summary**

The Business Requirements Gathering subproject of the RLID v4 Website Redevelopment Project was a 6-month process that was designed by LCOG RLID Team staff with advisory help on industry best practices and principles from Info-Tech Research Group (ITRG), the primary LCOG IT support vendor. LCOG also contracted the Oregon Consulting Group (OCG) to extend the capabilities of the RLID Team and provide a learning opportunity for that group (the LCOG Team has engaged OCG successfully twice in the past).

The subproject involved three phases:

- 1. Project planning, training, and stakeholder identification (LCOG, ITRG)
- 2. Implementation of requirement elicitation techniques (LCOG, OCG)
- 3. Collation and analysis of data and report development (LCOG, OCG)

The RLID Team designed and led the process and was supported by OCG and trained and guided in best practices by ITRG through their guided implementation process.

The RLID team also received several training sessions on the best practices in requirements gathering from ITRG. The RLID Team then developed the subproject plan which was also validated by ITRG.

With the assistance of OCG staff, the RLID Team worked over several months to gather information and insights from RLID users using a variety of requirements elicitation techniques. The focus was on using a set of elicitation techniques with consistent questions to get both qualitative and quantitative insights about as many RLID users as possible.

The result of this subproject is this Business Requirements Document (BRD).

#### What It Isn't

The term "business requirements" is used in various ways in software development. In this context, the business requirements describe all the functional and performance requirements of the LGDC organization, regional stakeholders, and the users of RLID. Ultimately, satisfying stakeholders at all levels is the "business" of the organization.

The BRD is not a Technical Requirements Document (TRD). It is designed to be agnostic to the technology chosen to implement these requirements. A TRD will be the output of the next stage of the RLID v4 Redevelopment Project.

The BRD is also not a Design Specification (DS). The BRD says *what* must be done, but not *how*. A formal design specification is only necessary when the design is created by someone other than the developers implementing the design. If using an outside vendor to develop RLID is the choice made by the RLID Team after the technical requirements gathering subproject and after the development strategy (and vendor) is selected, then this sort of document will be created. The development of the "how" will be done during the design phase when rapid design tools like vision boards, wireframes, and prototypes will be shared with the RLID Team and the Design Advisory Team (DAT) to determine the most desired design.

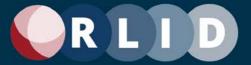

## **The Requirements Gathering Process**

RLID users represent a diverse set of use characteristics. Some users are very active while others are infrequent users. Users also vary in experience with some who are far more advanced than others and may also pay to have access to features other users do not. Some stakeholders are infrequent users but are very influential in their organization and can potentially share larger organizational concerns. The elicitation techniques used (see Figure 2) were selected and crafted to fit these various types of users. More advanced and high-volume users were interviewed in a focus group setting. Influential stakeholders and power users were interviewed individually. The workshop format was planned but was not used as it was found that there were not many users in that category (i.e., medium usage and low to medium influence). The rest of the stakeholders and users were surveyed.

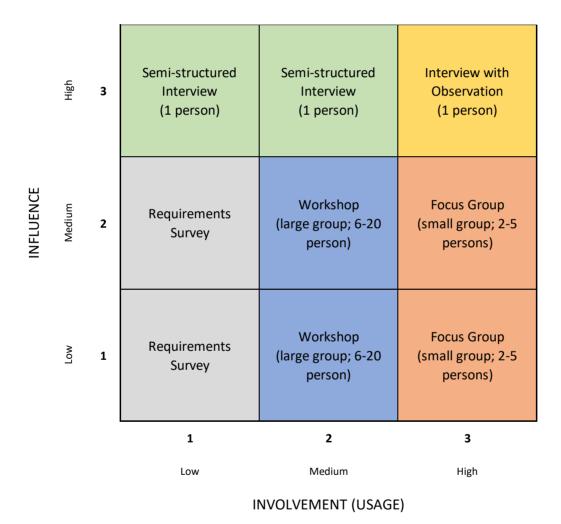

Figure 2 – Elicitation Techniques and User Types

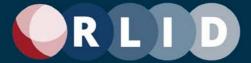

This project used four requirements elicitation techniques which were as follows.

- 1. Interviews with high influence users,
- 2. focus groups with larger groups of low to medium influence users with high usage,
- 3. a survey that was sent out to all other RLID users not covered by other strategies, and
- 4. team review of records of previously identified user needs.

OCG staff participated, with RLID Team direction and supervision, in administration of the survey, processing the raw transcripts of the interviews and the focus groups, and leading the facilitation of some of the focus groups. After gathering the survey, interview, and focus group data, OCG analyzed and presented the data and some of their observations in a final report. The OCG report (see the Related Documentation and Material section) gave their findings and outlined a prospective road map of next-steps and insights for design in RLID v4. These insights will then be incorporated in the design process of creating a new version of the RLID v2 data warehouse and v4 website.

Outside of these three specific elicitation techniques, the LCOG RLID Team possessed an extensive collection of previously identified user needs and desires collected over many years of providing user support, training, and other involvement with users and partners. One of the reasons the needs assessment did not reveal a lot of new requirements was this history of meeting user needs with past RLID versions. However, there are several potential features that were incorporated in the requirements inventory even though they were not revealed through the formal requirements gathering process.

The combined results of all the elicitation techniques were analyzed for the final list of requirements included in the Requirements Inventory section of this document. This list will be validated by the LGDC Steering Committee.

#### Stakeholder Selection and Solicitation

The population participants were chosen from was the government partner agency employees as well as the paying subscribers from the private sector. The list of stakeholders selected is shown in Figure 4.

Stakeholders for which interviews or focus group meetings were suitable were solicited via email and scheduled via Calendly or sent a survey invitation in an email containing a Survey Monkey link. After the interviews and focus groups, feedback summaries were shared with participants for their validation. If the RLID Team did not hear back from the user, validity was assumed.

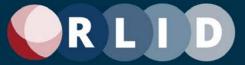

| Stakeholder<br>Group                                        | Stakeholder       | Stakeholder Organization                            | Level of<br>Influence<br>(Decision-<br>makers) | Influence<br>Score<br>(with random<br>factor) | Level of<br>Involvement<br>(Hgh Usage or<br>Need) | Involvement<br>Score<br>(with random<br>factor) | 0, | Scilner | edire of secure of | edient | and the state of the state of t | sed past<br>serviced of<br>the open | person<br>person<br>person | Legistral de la constitución de la constitución de | o sured | Set Sedued Reduied Had | ilog k date | grested in Se |
|-------------------------------------------------------------|-------------------|-----------------------------------------------------|------------------------------------------------|-----------------------------------------------|---------------------------------------------------|-------------------------------------------------|----|---------|--------------------|--------|----------------------------------------------------------------------------------------------------|-------------------------------------|----------------------------|----------------------------------------------------------------------------------------------------|---------|------------------------|-------------|---------------|
|                                                             | Dan Kaler         | City of Eugene                                      | High                                           | 3.06                                          | Low                                               | 1.02                                            |    |         | •                  |        |                                                                                                    |                                     | Yes                        | Yes                                                                                                    | Yes     | 4/8                    | Yes         |               |
| l .                                                         | Thea Evans        | City of Eugene                                      | High                                           | 3.24                                          | Low                                               | 1.04                                            |    |         | •                  |        |                                                                                                    |                                     | Yes                        | Yes                                                                                                    | Yes     | 5/11                   | Yes         | Yes           |
| Project Sponsor<br>(Represent<br>LGDC<br>Members)           | Adam Vellutini    | Lane County                                         | High                                           | 3.06                                          | Low                                               | 1.08                                            |    |         | •                  |        |                                                                                                    | ,                                   | Yes                        | Yes                                                                                                    | No      | 5/20                   | No          | No            |
| ct Sp<br>eprese<br>LGDC<br>ember                            | Dan Haight        | City of Springfield                                 | High                                           | 3.04                                          | Low                                               | 1.24                                            |    |         | •                  |        |                                                                                                    | ,                                   | Yes                        | Yes                                                                                                    | Yes     | 4/20                   | Yes         | Yes           |
| Proje<br>(R                                                 | Chris Zeitner     | City of Springfield                                 | High                                           | 3.19                                          | Low                                               | 1.08                                            |    |         | •                  |        |                                                                                                    | ,                                   | Yes                        | Yes                                                                                                    | Yes     | 4/20                   | Yes         | Yes           |
|                                                             | Brad Welch        | Lane County                                         | High                                           | 3.14                                          | Low                                               | 1.01                                            |    |         | •                  |        |                                                                                                    | ,                                   | Yes                        | Yes                                                                                                    | Yes     | 4/15                   | Yes         | No            |
|                                                             | Caleb Anderson    | EWEB                                                | High                                           | 3.15                                          | Low                                               | 1.03                                            |    |         | •                  |        |                                                                                                    | ,                                   | Yes                        | Yes                                                                                                    | Yes     | 4/29                   | Yes         | Yes           |
|                                                             | Janet Bevirt      | Eugene Neighborhood Associations                    | Medium                                         | 2.13                                          | High                                              | 3.01                                            |    |         |                    |        | •                                                                                                    | ,                                   | Yes                        | Yes                                                                                                    | Yes     | 4/30                   | No          | No            |
|                                                             | Matt Lutter       | EWEB                                                | Medium                                         | 2.01                                          | High                                              | 3.03                                            |    |         | •                  |        |                                                                                                    | ,                                   | Yes                        | Yes                                                                                                    | Yes     | 5/14                   | Yes         | No            |
| (a)                                                         | Teri Hay          | Lane County                                         | Medium                                         | 2.01                                          | High                                              | 3.13                                            |    |         |                    |        | •                                                                                                    | ,                                   | Yes                        | Yes                                                                                                    | Yes     | 5/5                    | No          | Yes           |
| der                                                         | Brad Dunlap       | Lane County Sheriffs Office                         | Medium                                         | 2.06                                          | High                                              | 3.19                                            |    |         |                    |        | •                                                                                                    | ,                                   | Yes                        | Yes                                                                                                    | Yes     | 5/17                   | Yes         | No            |
| ce ho l<br>Requir                                           | Lori Painter      | Fidelity National Title Insurance Company of Oregon | Medium                                         | 2.01                                          | High                                              | 3.02                                            |    |         |                    |        | •                                                                                                    | ,                                   | Yes                        | Yes                                                                                                    | Yes     | 4/28                   | Yes         | Yes           |
| y Stal                                                      | Henry Hearly      | LCOG Government Services                            | Medium                                         | 2.01                                          | High                                              | 3.02                                            |    |         |                    |        | •                                                                                                    | ,                                   | Yes                        | Yes                                                                                                    | Yes     | 4/28                   | Yes         | Yes           |
| ecialty<br>roe of                                           | Paula Taylor      | LCOG Government Services                            | Medium                                         | 2.10                                          | High                                              | 3.10                                            |    |         |                    |        | •                                                                                                    | ,                                   | Yes                        | Yes                                                                                                    | Yes     | 5/12                   | Yes         | Yes           |
| Specialty Stakeholder<br>Key Source of Latent Requirements) | Madeline Phillips | City of Creswell                                    | Medium                                         | 2.09                                          | Low                                               | 1.18                                            |    | Х       |                    |        | •                                                                                                    | ,                                   | Yes                        | Yes                                                                                                    | Yes     | 5/5                    | Yes         | Yes           |
| š                                                           | To m Schwetz      | Lane Transit District                               | High                                           | 3.20                                          | Low                                               | 1.19                                            |    |         |                    |        | •                                                                                                    | ,                                   | Yes                        | Yes                                                                                                    | Yes     | 5/5                    | Yes         | Yes           |
|                                                             | Brenda Holt       | Springfield SD19                                    | Medium                                         | 2.20                                          | Medium                                            | 2.20                                            |    |         | •                  |        |                                                                                                    | •                                   | Yes                        | Yes                                                                                                    | Yes     | 5/10                   | Yes         | No            |
|                                                             | Laura Hodges      | Bethel                                              | Medium                                         | 2.03                                          | Medium                                            | 2.10                                            |    |         | •                  |        |                                                                                                    | X,                                  | Yes                        | Yes                                                                                                    | Yes     | 5/14                   | Yes         | Yes           |
|                                                             | Kristin Lundgren  | Fidelity National Title Insurance Company of Oregon | High                                           | 3.05                                          | High                                              | 3.24                                            |    |         | •                  | Х      |                                                                                                    | ,                                   | Yes                        | Yes                                                                                                    | Yes     | 4/13                   | Yes         | Yes           |
|                                                             | Cheryl Betschart  | Lane County Elections                               | High                                           | 3.20                                          | Medium                                            | 2.01                                            |    |         | •                  |        |                                                                                                    | ,                                   | Yes                        | Yes                                                                                                    | Yes     | 4/8                    | Yes         | Yes           |
|                                                             | Joe Silence       | Evergreen Land Title                                | High                                           | 3.03                                          | High                                              | 3.19                                            |    |         | •                  | •      |                                                                                                    | ,                                   | Yes                        | Yes                                                                                                    | Yes     | 5/4                    | Yes         | No            |
|                                                             | Dee Ann Nyhus     | Nyhus Unlimited, LLC                                | High                                           | 3.17                                          | High                                              | 3.02                                            |    |         | •                  | Х      |                                                                                                    | ,                                   | Yes                        | Yes                                                                                                    | Yes     | 4/27                   | Yes         | Yes           |
|                                                             | Lin da Tucke r    | Windermere Real Estate                              | High                                           | 3.10                                          | High                                              | 3.22                                            |    |         | •                  | •      |                                                                                                    | ,                                   | Yes                        | Yes                                                                                                    | No      | 5/18                   | No          | No            |

Figure 4 -- Stakeholder Tracking Matrix

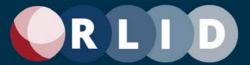

### Survey

A SurveyMonkey online survey was used to collect quantitative data from users that were not involved in the focus groups or the interviews. The survey was sent to 2,360 users and we had 286 respondents with a 97% completion rate (12% response rate). This survey was crafted based on a former survey sent to users 3 years ago. The previous survey was an 11-question survey asking users what they like, what they dislike, what they want to change, as well as overall satisfaction of the website.

The new survey was expanded into a 16-question survey that went into more detail about usage frequency and satisfaction with functionality, data, layout, appearance, ease of use, and user support. It also had both closed and open-ended questions asking what aspects they liked or didn't like and what potential changes or additions they would like to see.

A copy of the survey questions can be found in Appendix A.

#### Interviews

The RLID Team took questions and themes from the survey and provided a questionnaire that would be used during online interviews. The questions were adapted from the survey to ensure that the questions being asked, and the data gathered, from both the surveys and interviews would be consistent.

The RLID Team then created a list of potential interviewees based on their affiliation as a government partner agency as well as their level of specific and general usage of the various applications. Those that were determined to be potential interviewees were sent interview invites for a virtual interview session. Those who confirmed a meeting date were interviewed at the time they registered for. A total of 101 invites were sent out with 15 individuals confirming an interview for a 14.8% response rate. 14 of the 15 individuals participated in our interviews for a 93% participation rate overall from those who scheduled an interview.

The interviews themselves were conducted online using either Microsoft Teams or Zoom and were facilitated by the RLID Team. One or more of the OCG consultants would sit in to take notes on whatever was discussed during the interviews. Interviews were recorded. After the interview, two OCG consultants would go through the recording and the transcript to collect and summarize the most important data points. Twelve (12) interviews were conducted with a mixture of interviewees from government partners, paying subscribers, and 'heavy' users with frequent usage.

A copy of the Interview questions can be found in Appendix B.

## **Focus Groups**

The same general process was followed for the online focus groups as for the interviews.

the RLID Team created a list of potential focus group interviewees based off their affiliation as a government partner agency as well as their level of specific and general usage of the various applications. Those that were determined to be potential attendees were sent focus group invites for a virtual group interview session. Those who confirmed a meeting date were interviewed at the time they registered for. A total of 86 invites were sent out with 35 individuals confirming a Focus Group interview for a 40.7% response rate. 11 of the 35 individuals participated in our Focus Groups for a 31.5% participation rate overall from those who scheduled a Focus Group interview.

In this stage, the focus groups were facilitated by the OCG consultants as the RLID Team sat in, took notes, and answered any questions that the consultants were unable to answer due to lack of expertise or

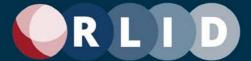

experience with RLID. Eight focus groups were conducted overall with participants from government partner agencies as well as paying subscribers and users with semi-heavy usage.

A copy of the Focus Group questions can be found in Appendix C.

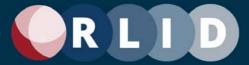

## **Requirements Inventory**

Product friction should be balanced with clear customer value.

- Louis-Xavier Lavallee, Growth.Design

#### Overview

The RLID Team is considering modernizing for mostly technical, budgetary, and staffing reasons. The desire is to get to a modern, ideally a no-code or low-code, development platform that is cost-effective and avoids having developer-time and expertise bottlenecks. So, the technical requirements are driving this process more than desired functional changes. That said, there is this rare opportunity to review the functional requirements and flush out opportunities for improvement.

User feedback confirms that RLID is a successful website which users are mostly happy with and don't need to change much in terms of functionally. Nor were users very concerned about updating the appearance of the site. In addition to the three specific elicitation techniques used in this project, LCOG RLID team already had an extensive list of previously identified user needs/desires collected over the last 10+ years. This is one of the reasons the needs assessment did not reveal a lot of new requirements.

The RLID Team determined, from the user feedback, that the following were the general priorities.

- 1. Re-evaluate some low use features
- 2. Keep most existing features
- 3. Enhance some features
- 4. Add some new features

The following table summarizes the high-level functional areas users expressed an interest in.

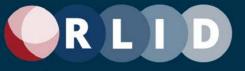

## **Prioritized Functional Requirements List**

| Core Functional<br>Area        | Name                                                                  | Description                                                                                                    | Туре          | Strategy    | Priority |
|--------------------------------|-----------------------------------------------------------------------|----------------------------------------------------------------------------------------------------|---------------|-------------|----------|
| Advanced Search                | Combine Standard and Advanced Search                                  | Can be combined with Standard search by adding search parameters.                                                                                                    | Functionality | Re-evaluate | Might Do |
| Commercial Sales<br>Tool       | Re-evaluate<br>Commercial Sales                                       | Commercial Sales feature has very low usage. Discuss with key users in design phase.                                                                                                    | Functionality | Re-evaluate | Must Do  |
| Lien Search                    | Re-evaluate Lien<br>Search                                            | Lien Search feature has very low usage, but usage may increase when Eugene liens (many more properties) are integrated. Discuss with key users in design phase.                                               | Functionality | Re-evaluate | Must Do  |
| Market Report                  | Re-evaluate Market<br>Reports                                         | Market Reports have low usage but is also a recent feature so may not yet be discovered by users. Review this feature with key users in design phase.                                                         | Data          | Re-evaluate | Must Do  |
| Property Businesses<br>Report  | Property Businesses<br>Report                                         | Businesses Report (shown if businesses are present on the property) (currently based on InfoUSA business data). Consider integrating with DPR.                                                                | Functionality | Re-evaluate | Might Do |
| Ratio Study Reports            | Re-evaluate Ratio<br>Study Reports                                    | Ratio Study Reports have very low usage. Re-<br>evaluate. Discuss with key users in design<br>phase.                                                                                                    | Data          | Re-evaluate | Must Do  |
| Residential Comp<br>Sales Tool | Simplify and integrate with Advanced Search                           | Can be integrated with "candidate list" as an option for each property as opposed to "wizard" style                                                                                                    | Functionality | Re-evaluate | Might Do |
| Tax map Search                 | Integrate Tax Map<br>Search with Standard<br>Search                   | This tool seems redundant to the Standard Search and Tax Map content on Property Images Report.                                                                                                    | Functionality | Re-evaluate | Might Do |
| Taxes Balance Due              | TBD Query<br>Processing Note about<br>Flash Player and PDF<br>formats | This section contains a note about using Flash Player to view the reports that will be returned. A link is provided to download Flash Player. Since Flash is obsolete, this requirement may also be obsolete. | Functionality | Re-evaluate | Might Do |
| Taxlot History                 | Re-evaluate Taxlot<br>History                                         | Taxlot History feature has very low usage. Discuss with key users.                                                                                                    | Functionality | Re-evaluate | Must Do  |

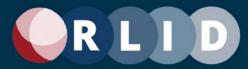

| Vacant Land Sales<br>Tool | Re-evaluate Vacant<br>Land Comp Sales | Vacant Land Sales feature has very low usage. Re-evaluate or improving. Discuss with key users in design phase.                                                                     | Functionality | Re-evaluate | Must Do |
|---------------------------|---------------------------------------|----------------------------------------------------------------------------------------------------|---------------|-------------|---------|
| All Pages                 | Subscribe to RLID link                | Link to a page that has a form to fill out to request a subscription as well as table that outlines prices and features of all the available subscription levels available on RLID. | Functionality | Re-evaluate | Must Do |
| All Pages                 | FAQ link                              | Link to a page that has the most Frequently Asked Questions (FAQ) and answers to the questions below.                                                                               | Functionality | Re-evaluate | Must Do |
| All Pages                 | About RLID link                       | Link to a page that has general information about RLID and specific examples of how it would be helpful in a professional setting.                                                  | Functionality | Re-evaluate | Must Do |
| All Pages                 | Regional Links link                   | Link to a page that has authoritative links to various regional resources that may be of interest to the user.                                                                      | Functionality | Re-evaluate | Must Do |
| All Pages                 | Contact Us link                       | Link to a page that has various links to options for users to contact the RLID team for different reasons.                                                                          | Functionality | Re-evaluate | Must Do |
| All Pages                 | Log In section                        | Username and Password field combination where a user can input their login credentials.                                                                                             | Functionality | Re-evaluate | Must Do |
| All Pages                 | Log Off section                       | Button on the bottom of the side menu that logs a user out and ends their user session.                                                                                             | Functionality | Re-evaluate | Must Do |
| All Pages                 | Disclaimer link                       | Link to a page describing in detail disclaimers for various forms of data throughout the website.                                                                                   | Functionality | Re-evaluate | Must Do |
| All Pages                 | Footer section                        | "Footer with logos and home page hyperlinks to<br>our partner agencies including: The City of<br>Eugene Lane County City of Springfield EWEB<br>LCOG"                               | Functionality | Re-evaluate | Must Do |
| All Pages                 | My Account link                       | Link to a page where the user has various options to manage their account.                                                                                                    | Functionality | Re-evaluate | Must Do |
| General Content           | My Account page                       | Different available management tasks are on this page, including:  Change password Change your login contact information                                                            | Functionality | Re-evaluate | Must Do |

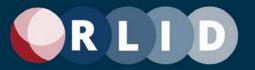

|                          |                         | <ul> <li>Update your account information (if<br/>Primary or Secondary account)</li> <li>Manage logins for your account (if<br/>Primary or Secondary account)</li> </ul>                                                                                                    |               |             |         |
|--------------------------|-------------------------|----------------------------------------------------------------------------------------------------|---------------|-------------|---------|
| Home Page                | System Info section     | Section on RLID homepage where the RLID team notifies users of any scheduled RLID Service Outages                                                                                                    | Functionality | Re-evaluate | Must Do |
| Home Page                | Learning Center section | Section on RLID homepage where the RLID team notifies users of any Tutorials and FAQs and any scheduled trainings.                                                                                                    | Functionality | Re-evaluate | Must Do |
| Home Page                | RLID News section       | Section on RLID homepage where the RLID team notifies users of new data and data updates                                                                                                    | Functionality | Re-evaluate | Must Do |
| Home Page                | Street Name Search link | Link to a page where the user inputs a street name to verify if the street name has been used already in Lane County                                                                                                    | Functionality | Re-evaluate | Must Do |
| Other Applications       | Street Name Search page | User inputs street name in specified city to verify if name is used.                                                                                                    | Functionality | Re-evaluate | Must Do |
| Home Page                | Maps and Data link      | Link to the external LCOG GIS website where a user can see the data and maps offered as well as request maps and custom data requests                                                                                                    | Functionality | Re-evaluate | Must Do |
| Home Page                | RLID Brochure link      | Link to the 2018 RLID Brochure PDF which has more details on how RLID can benefit the user if they subscribe.                                                                                                    | Functionality | Re-evaluate | Must Do |
|                          |                         |                                                                                                    |               |             |         |
| Standard Search          | Standard Search         | The most used property search tool (available to all users).                                                                                                    | Functionality | Keep        | Must Do |
| Property Image<br>Report | Property Image Report   | The Property Image Report lists links to various kinds of images and documents related to the property selected. Each type of link is in its own table. The types of images include:  • Property Taxlot Records • Current Taxmap(s) • Archived Taxmap(s) • Plat Map(s) • Ownership Transfer Documents | Functionality | Кеер        | Must Do |

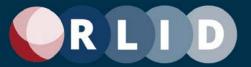

|                      |                             | Flood Incurance Date Man                          |                    |      |         |
|----------------------|-----------------------------|---------------------------------------------------|--------------------|------|---------|
|                      |                             | Flood Insurance Rate Map                          |                    |      |         |
|                      |                             | Assessor Sketch                                   |                    |      |         |
|                      |                             | Assessor Photo                                    |                    |      |         |
| Summary Property     | Summary Property            | A report page giving a short summary of the       |                    |      |         |
| Report               | Report                      | property characteristics. (See v3 website for     | Functionality      | Keep | Must Do |
|                      |                             | content and layout details)                       |                    |      |         |
|                      |                             | Most popular report with the most amount of       |                    |      |         |
| Detailed Property    | Detailed Property           | information. This is a report page giving an      |                    |      |         |
| Report               | Report (DPR)                | inventory of most property characteristics in the | Functionality      | Keep | Must Do |
| Roport               | Troport (B1 Tr)             | RLID web database. (See v3 website for            |                    |      |         |
|                      |                             | content and layout details)                       |                    |      |         |
|                      |                             | This links to the RLID Maps application (Easy or  |                    |      |         |
|                      |                             | Pro, depending on subscription level) and         |                    |      |         |
| RLID Maps (app)      | RLID Maps link              | zooms to the selected property. (See              | Functionality      | Keep | Must Do |
|                      |                             | description below for RLID Maps application       |                    |      |         |
|                      |                             | requirements)                                     |                    |      |         |
| Detailed Property    | Detailed Property           | The Detailed Property Report is printed as a      | Functionality      | Keep | Must Do |
| Report as PDF        | Report as PDF               | PDF and downloaded to the user's computer.        | Functionality      | Keep | Must Do |
|                      |                             | A custom detailed property report is created      |                    |      |         |
| Custom Property      | Custom Property             | based on user preferences. If not set, the User   |                    |      |         |
| Report (from         | Report (from                | Preferences page for Custom Detailed Report is    | Functionality      | Keep | Must Do |
| preferences)         | preferences)                | shown first (see "User Preferences window"        |                    | ·    |         |
|                      | <u> </u>                    | requirements).                                    |                    |      |         |
| Property Profile     | Door ant a Dooffle Door ant | Property Profile report mimics the profile report | E ati a n a lite . | 1/   | Must Da |
| Report               | Property Profile Report     | available in GeoAdvantage and similar tools.      | Functionality      | Keep | Must Do |
| •                    |                             | A custom listing kit report is created based on   |                    |      |         |
| Occasio December 177 | Occasion Decreased 189      | user preferences. If not set, the User            |                    |      |         |
| Create Report Kit    | Create Report Kit           | Preferences page for Custom Listing Kit is        | Functionality      | Keep | Must Do |
| (from preferences)   | (from preferences)          | shown first (see "User Preferences window"        |                    |      |         |
|                      |                             | requirements).                                    |                    |      |         |
|                      |                             | - 1                                               |                    |      |         |
|                      |                             | More advanced property search tool similar to     |                    |      |         |
| Advanced Search      | Advanced Search (AS)        | Standard Search (available to some                | Functionality      | Keep | Must Do |
|                      |                             | subscription levels).                             |                    |      |         |
|                      |                             | Spatial property search tool that works in        |                    | .,   |         |
| Map Search           | Map Search (MS)             | tandem with Advanced Search.                      | Functionality      | Keep | Must Do |
|                      |                             | tandom with Advantoca Ocaron.                     |                    |      |         |

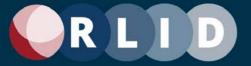

| RLID Maps                                       | RLID Maps                                                 | Interactive web mapping application with GIS capabilities. Two versions are available, depending on subscription level: RLID Maps Easy & RLID Maps Pro. [Since this application is not being redesigned at this time, the functional requirements have not been presented here in detail]                                                        | Functionality | Keep | Must Do |
|-------------------------------------------------|-----------------------------------------------------------|----------------------------------------------------------------------------------------------------|---------------|------|---------|
| Deeds & Records                                 | Deeds & Records<br>(D&R)                                  | Recorded documents search engine.                                                                                                    | Functionality | Keep | Must Do |
| Taxes Balance Due                               | Taxes Balance Due<br>(TBD)                                | Tool used to look up property tax amounts currently due.                                                                                                    | Functionality | Keep | Must Do |
| Comp Sales Data                                 | Comp Sales Data                                           | Tools used to compare sales data for properties. This includes four sub-features:  Residential Comp Sales Tool Commercial Comp Sales Tool Vacant Land Comp Sales Tool Ratio Studies                                                                                                    | Functionality | Keep | Must Do |
| Residential Comp<br>Sales Tool                  | Residential Comp<br>Sales Tool (RCS)                      | A simple "wizard" style interface that identifies similar residential properties based on characteristics of a user-defined subject property. This application may be used to query for comps on single family dwelling, condominium, duplex, four-plex, non-standard multiplex, tandem duplex, townhouse, and triplex, on a single taxlot only. | Functionality | Keep | Must Do |
| RCS Report Results page                         | RCS Report Results,<br>Map service<br>unavailable message | If the map service called by this page is not available, a message will be displayed at the top of the page and the buffer options will not be allowed. Geographic parameters must be used instead. Note: that this might not be necessary if we're using SQL Spatial in the RLID data warehouse going forward.                                  | Functionality | Keep | Must Do |
| Residential<br>Comparable Sales<br>Report (PDF) | Residential<br>Comparable Sales<br>Report (PDF)           | A report generated from the RCS Report Results (see v3 website for details).                                                                                                    | Functionality | Keep | Must Do |

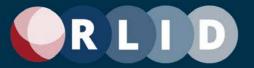

| Commercial Comp<br>Sales Tool         | Commercial Comp<br>Sales (CCS) Tool   | This tool provides the user with access to data about commercial properties that have sold between 1997 and 2020 in Lane County and allows the user to filter properties by multiple criteria.                                                                                                    | Functionality | Keep | Must Do |
|---------------------------------------|---------------------------------------|----------------------------------------------------------------------------------------------------|---------------|------|---------|
| Commercial Comp<br>Sales Image Report | CS Image (PDF)                        | This is an PDF file of the Commercial Sale report produced by Lane County Assessment and Taxation (see v3 website for details).                                                                                                    | Functionality | Keep | Must Do |
| Vacant Land Comp<br>Sales Tool        | Vacant Land Comp<br>Sales (VLCS) Tool | Similar in structure to the commercial comp sales tool, this search allows users to filter sold vacant land properties by multiple criteria.                                                                                                    | Functionality | Keep | Must Do |
| Ratio Studies                         | Ratio Studies                         | This feature provides a listing of all the Ratio Report from the Lane County Assessor for previous tax years dating back to 2005 as PDF files (see v3 website for details).                                                                                                    | Functionality | Keep | Must Do |
| Other Applications                    | Other Applications                    | Links to various other tools, including online tools from partners. The following RLID-hosted tools are linked to:  • Lien Search (currently for Cottage Grove, Florence, Springfield)  • Taxlot History (AT Map)  • Tax Code Area Lookup  • Street Name Search The following partner tools are also linked to:  • Eugene Lien Docket  • Eugene Building Permits  • Eugene Land Use Applications  • Lane County Property Records (Permits)  • Lane County Surveyor's Images and Docs (SIDO)  • Springfield Permit Status See v3 website for more details. | Functionality | Кеер | Must Do |
| Other Applications (Lien Search)      | Lien Search                           | Tool that retrieves all available liens from jurisdictions. Addresses shown in Lien Search                                                                                                    | Functionality | Keep | Must Do |

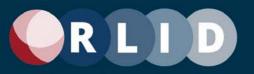

|                                               |                                 | are not derived from RLID, they are provided by the jurisdiction.                                                                                                    |               |      |         |
|-----------------------------------------------|---------------------------------|----------------------------------------------------------------------------------------------------|---------------|------|---------|
| Other Applications (Taxlot History)           | Taxlot History (AT Map)         | Tool that retrieves all taxlot history for various taxlots.                                                                                                    | Functionality | Keep | Must Do |
| Other Applications (TCA Lookup)               | Tax Code Area<br>Lookup         | Tool that retrieves the tax code area for properties that are specified.                                                                                                    | Functionality | Keep | Must Do |
| Other Applications<br>(Street Name<br>Search) | Street Name Search              | Tool to confirm whether a street name has already been used in Lane County                                                                                                    | Functionality | Keep | Must Do |
| Market Reports                                | Market Reports                  | Summarized regional property information reports (generated by CoStar, see v3 website for more details).                                                                                                    | Data          | Keep | Must Do |
| Quick Look                                    | Quick Look                      | Free property information search tool. It consists of five sub-tools:  • Find my elected officials  • Identify my school district and schools  • Identify fire protection provider  • Locate nearest fire station & hydrant  • What's my zoning?                                                                                                    | Functionality | Keep | Must Do |
| Quick Look                                    | Choose the Report page          | This page allows the user to choose the tool they want to use. It then sends them to the selected tool's page.                                                                                                    | Functionality | Keep | Must Do |
| Quick Look                                    | Elected Officials Quick<br>Look | The Quick Look tool has a wizard structure that steps you through the following steps:  1. Search for a Location (by address or maplot).  2. Choose the property from a results list.  3. View property information (e.g., Zoning info).  4. View related map (optional).  5. View related information (optional).  (See v3 website for more details) | Functionality | Keep | Must Do |
| Quick Look                                    | School Quick Look               | The Quick Look tool has a wizard structure that steps you through the following steps:  1. Search for a Location (by address or maplot).                                                                                                    | Functionality | Keep | Must Do |

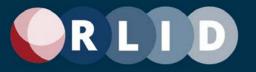

|            |                                      | <ol> <li>Choose the property from a results list.</li> <li>View property information (e.g., Zoning info).</li> <li>View related map (optional).</li> <li>View related information (optional)</li> <li>(See v3 website for more details)</li> </ol>                                                                                                    |               |      |         |
|------------|--------------------------------------|----------------------------------------------------------------------------------------------------|---------------|------|---------|
| Quick Look | Fire Protection Quick<br>Look        | The Quick Look tool has a wizard structure that steps you through the following steps:  1. Search for a Location (by address or map lot).  2. Choose the property from a results list.  3. View property information (e.g., Zoning info).  4. View related map (optional).  5. View related information (optional) (See v3 website for more details)   | Functionality | Кеер | Must Do |
| Quick Look | Fire Station & Hydrant<br>Quick Look | The Quick Look tool has a wizard structure that steps you through the following steps:  1. Search for a Location (by address or map lot).  2. Choose the property from a results list.  3. View property information (e.g., Zoning info)  4. View related map (optional).  5. View related information (optional) (See v3 website for more details)    | Functionality | Keep | Must Do |
| Quick Look | Zoning Quick Look                    | The Quick Look tool has a wizard structure that steps you through the following steps:  1. Search for a Location (by address or map lot).  2. Choose the property from a results list.  3. View property information (e.g., Zoning info).  4. View related map (optional).  5. View related information (optional).  (See v3 website for more details) | Functionality | Кеер | Must Do |

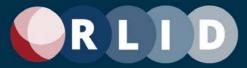

| Elections Custom<br>App                 | Elections Custom App                             | Custom property search application made for Lane County Elections.                                                                                                    | Functionality | Keep    | Must Do  |
|-----------------------------------------|--------------------------------------------------|----------------------------------------------------------------------------------------------------|---------------|---------|----------|
| RLID Lite (A&T<br>Custom) Custom<br>App | RLID Lite (A&T<br>Custom) App                    | Custom property search application made for Lane County Assessment & Taxation.                                                                                                    | Functionality | Keep    | Must Do  |
|                                         |                                                  |                                                                                                    |               |         |          |
| Advanced Search                         | Simplify Advanced<br>Search                      | Simplify the Advanced Search feature and make it more intuitive to use. For example, provide editable preset searches (like saved searches but available to all users) and editable and shareable saved searches at the user and organizational level. | Design        | Enhance | Must Do  |
| Deeds and Records                       | Arbitrary word search                            | Add the ability to search documents for an arbitrary word (use OCR to make the document text searchable).                                                                                                    | Data          | Enhance | Might Do |
| Deeds and Records                       | Add pre-1994 records                             | Add deeds and records that precede 1994 (incorporate scanned reels from Lane County Records).                                                                                                    | Data          | Enhance | Might Do |
| External Links                          | Make external links more obvious                 | Make links that point outside of RLID easier to find by adding an icon to identify them. For example, Wikipedia's external link icon.                                                                                                    | Design        | Enhance | Must Do  |
| Logging In                              | Improve user authentication and session controls | Replace the limitation that user cannot be logged in on two devices at once with a more modern solution such as Multi-Factor Authentication (MFA). Consider retaining session duration limit.                                                          | Security      | Enhance | Might Do |
| Property Search                         | Search field visibility by subscription level    | Make search field visibility depend on subscription level instead of having two different property searches.                                                                                                    | Functionality | Enhance | Might Do |
| Property Search                         | Make DPR the default                             | Make the Detailed Property Report the default report if we resort to "quick actions".                                                                                                    | Reports       | Enhance | Might Do |
| Property Search                         | DPR Expand/collapse based on user settings       | In the Detailed Property Report, allow users to expand or collapse desired detail in report and save collapsed options in user settings.                                                                                                    | Reports       | Enhance | Might Do |
| RLID Maps                               | RM More personal layer tools                     | Add more tools that would allow uploading of personal data layers.                                                                                                    | Functionality | Enhance | Might Do |

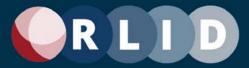

| RLID Maps          | RM New authentication method                                                  | Change authentication model to work with new RLID v4 website authentication.                                                                                                    | Functionality | Enhance | Must Do  |
|--------------------|-------------------------------------------------------------------------------|----------------------------------------------------------------------------------------------------|---------------|---------|----------|
| Subscription Model | Subscription model analysis                                                   | Analyze current subscription levels, ways of providing service, and charging for it.                                                                                                    | Access        | Enhance | Must Do  |
| Taxes Balance Due  | Improve Taxes Balance Due performance                                         | Speed up the process and increase the reliability of the application for tax season                                                                                                    | Functionality | Enhance | Might Do |
| Website (General)  | Accessibility Compliant                                                       | Make the RLID layout and color scheme accessibility-compliant.                                                                                                    | Design        | Enhance | Must Do  |
| Website (General)  | Mobile-friendly                                                               | Make the entire RLID site more mobile-friendly so users can access data and tools on mobile devices like phones and tablets.                                                                                                | Design        | Enhance | Must Do  |
|                    |                                                                               |                                                                                                    |               |         |          |
| Advanced Search    | Add Save search<br>button to Advanced<br>Search Form                          | Add Save search button to Advanced Search Form (currently only on AS Results page).                                                                                                    | Functionality | Add     | Might Do |
| Advanced Search    | Add Saved Search<br>management features<br>to Advanced Search<br>Results page | Add Saved Search management features to Advanced Search Results page.                                                                                                    | Functionality | Add     | Might Do |
| Advanced Search    | Richer expression building features                                           | User should be able to create expressions (all AND) and sets of expressions (expression1 OR expression2). Example: search for properties on multiple streets by street names. Compare to JS Query or ArcGIS Pro query tool. | Functionality | Add     | Might Do |
| Advanced Search    | Add attributes in DPR not currently in Advanced Search                        | Add attributes in DPR not currently in Advanced Search (Farm Deferral, Forest, etc.)                                                                                                    | Functionality | Add     | Might Do |
| Advanced Search    | Add permit attributes to the Advanced Search criteria                         | Add (Land Use, Building) permit attributes to the Advanced Search criteria (i.e., type, date range and project description).                                                                                                | Functionality | Add     | Might Do |
| Advanced Search    | Enhanced export                                                               | Export results option should allow users to pick sets of columns to include, as well as aggregation options (FIRST, SUM, etc.). Allow saved user selection sets. Include all columns                                        | Functionality | Add     | Might Do |

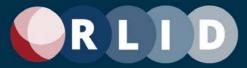

|                             |                                                                 | (e.g., Anomaly description). Format options                                                                               |               |     |          |
|-----------------------------|-----------------------------------------------------------------|----------------------------------------------------------------------------------------------------|---------------|-----|----------|
|                             |                                                                 | (e.g., exclude non-mailable addresses)                                                                                    |               |     |          |
| Advanced Search             | Pre-set searches                                                | List of pre-set searches for commonly used searches (all users or based on prior user activity).                          | Functionality | Add | Might Do |
| Advanced Search             | Expanded file export formats                                    | Expanded file export formats, including spatial. CSV, shapefile, KML, (Geo)JSON, etc. Consider Copy (text format) option. | Functionality | Add | Might Do |
| Deeds and Records           | Add additional document types (non-recorded)                    | Add additional types of documents like BLM permits, and business registry                                                 | Data          | Add | Might Do |
| Detailed Property<br>Report | Enhance permit data shown                                       | Enhance permit data shown for Cottage Grove, Creswell, Junction City, and other Cities                                    | Data          | Add | Might Do |
| Detailed Property<br>Report | Show all related Easements, covenants, and CC&Rs for a property | Show all related Easements, covenants, and CC&Rs for a property.                                                          | Data          | Add | Might Do |
| Detailed Property<br>Report | Add Google Street View to DPR                                   | Add a link to Google Street View to the DPR.                                                                              | Functionality | Add | Might Do |
| Detailed Property<br>Report | Add updated photos of all properties                            | Add updated photos of all properties.                                                                                     | Data          | Add | Might Do |
| Home Screen                 | Modernize home screen                                           | Modernize and add more information so users don't have to scroll so far down the page for information.                    | Layout        | Add | Might Do |
| Property Search             | Add contact information for property owner                      | Add contact information for property owner                                                                                | Data          | Add | Might Do |
| Property Search             | Add Google-style universal search field                         | Add a "Google" style universal search field.                                                                              | Functionality | Add | Might Do |
| Property Search             | Show unique map lots                                            | Show unique maplots in search results count summary and results list (instead of all rows).                               | Functionality | Add | Might Do |
| Property Search             | Add Farming Report functionality                                | Add Farming Report functionality like that found in tools used by the title companies.                                    | Reports       | Add | Might Do |
| Property Search             | Add Mailing Labels feature                                      | Add a Mailing Labels feature (e.g., search results export option).                                                        | Reports       | Add | Might Do |

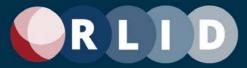

| Property Search                                 | Map-centric property search                     | Create a more map-centric property search ability that is similar to Zillow or Redfin or Google Maps.          | Design           | Add | Might Do |
|-------------------------------------------------|-------------------------------------------------|----------------------------------------------------------------------------------------------------|------------------|-----|----------|
| Reports                                         | Add user logo to reports                        | Add the ability to customize reports with subscriber logo.                                                     | Layout           | Add | Might Do |
| Reports                                         | Add dynamic inset maps to reports               | Add dynamic inset maps in various reports.                                                                     | Report<br>Layout | Add | Might Do |
| Reports                                         | Add a property "basket                          | Add a property "basket" feature (add properties to a list, then generate reports for those).                   | Functionality    | Add | Might Do |
| Reports                                         | Add Mailing Labels feature                      | Add Quick Link icons for other reports to all reports (e.g., to Profile Report from Detailed Property Report). | Functionality    | Add | Might Do |
| RLID Maps                                       | Add a data layer of underground tanks and wells | Add a data layer of underground tanks and wells                                                                | Data             | Add | Might Do |
| Standard Search;<br>Detailed Property<br>Report | Add water rights to property searches and DPR   | Add water rights to DPR and searches (from State Water Master).                                                | Data             | Add | Might Do |
| Website (General)                               | User notifications                              | Add the ability for the RLID team to send notifications to users (via SMS or Email Notification).              | Functionality    | Add | Might Do |

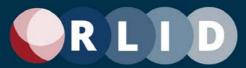

#### Existing Functionality to Re-evaluate

As the RLID Team moves forward with designing the new version of RLID, we are looking at usage numbers to determine how we can both modernize RLID as well as make it easier to support and maintain. One of the necessary steps is examining what tools are being used the least and then determining whether it makes sense to put in the time and effort to recreate these tools in the new version of RLID if they will not be used by the majority of users. Tools will be reevaluated to see if they can be improved or combined with other tools, as well as if they can be better promoted or if better training materials can be created for them. Users will be given a chance to weigh in on this during the design phase of the project.

#### **Advanced Search**

Using search criteria, such as Site Address, Owner Name, Map and Taxlot Number, Account Number, that the user specifies in a form, the user performs a search and can refine the results until satisfied. The purpose of the search is to get a list of result properties for which a variety of reports can be viewed (Standard Property Report, Detailed Property Report, Images Report, etc.) or printed to a bundled report in PDF format called a Report Kit. Applications can also be launched (RLID Maps Easy or Pro) to show that property in context. The list of search results can also be exported as a file and saved for future reference.

#### **Commercial Sales Tool**

This tool is a dataset that is updated annually that has all the commercial sales from the year prior. This data can be queried in order to create a candidate list which can be downloaded. Users would want this information in order to gather data and assess values on what Commercial properties can be sold for in order to either post prices to be sold or estimate costs before purchase. This tool was used two times on average on a monthly basis and so the design team will be talking to users to see if this is a tool to improve and how to improve it for our users.

#### Lien Search

A user would use this tool if they were looking up a lien from the Cottage Grove, Florence, Springfield, or SUB databases and then exporting a copy of that lien for their own records. This tool was used two times on average per month, but usage may increase when Eugene Liens are integrated. We will be talking to users to see if this is a tool we can improve.

#### **Market Report**

The Market Report is a report is generated from CoStar and is updated quarterly. It shows how local areas are changing in the market and covers Eugene Multi-Family Market reports, the Lane County Submarket Report, and the Lane County Retail Submarket report. Users would access these reports for information on vacancies, rent, construction, sales, supply and demand trends, sale trends, deliveries, and projects under construction. This tool needs to be easily downloadable as a PDF in case users want to see trends of what recent and local market areas. Since this tool was used nine times on average on a monthly basis, we will be talking to users to improve product awareness and see if this is a tool we can improve.

### **Ratio Study**

The Ratio Study image is used to by the Lane County Assessor in their mass-appraisal methodology. A new ratio study is done each year and explains the basis for mass changes in

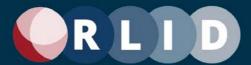

the tax rates in each analysis area. Specific use cases are not known. Users might wish to analyze where tax rates have been calculated in a way that might be contestable or they might wish to do a deep analysis of valuation trends by comparing ratio sties from a series of years. This tool needs to be easily accessible in case they wish to analyze ration trends. Due to the app being used three times or less on a monthly average, we will be talking to users to see if this is a tool we can improve.

#### **Residential Comp Sales Tool**

The Comp Sales Data tools are three separate searches used to generate comparable sales information for residential, commercial, and vacant land properties. This tool is used to generate reports that the user can use to compare recent sales dates and prices with comparable properties for a more accurate pricing assessment. Using search criteria such as dwelling type, site address, geographic characteristics, and property characteristics that the user specifies in a form which the user performs a search and can refine the results until satisfied. The purpose of the search is to get a list of result properties for which a report can be generated to compare sales prices.

#### **Tax Map Search**

This is a search tool used to look up tax maps based on specific map number. This is something that a user might want to do if they wanted to include a copy of the tax map for a bundled report for a property or home book, etc. As a simple search tool where the user only needs to input a map number, this tool seems redundant to the standard search and the Tax Map content on the Property Images report.

#### **Taxes Balance Due**

The Taxes Balance Due application is reserved for Premium subscribers, and it is a tool that allows users to query the tax balance that is due for a property according to records from Lane County Assessment and Taxation. This section contains a note about using Flash Player to view the reports that will be returned. A link is provided to download Flash Player. Since Flash is obsolete, this requirement may also be obsolete.

### **Tax lot History**

This tool is a data tool that allows the user to download tax lot history information such as if the lot has been altered (i.e., subdivided). A user might want to use this tool to assess if their property in question has had any major changes The functions exist so that the user can have a copy for themselves to use as they please. If a user is looking to see the history of any changes a tax lot may have had in the past, this tool must be easily available for use. This tool was used 10 times on average monthly and we will be talking to users to see if this is a tool we can improve or drop.

### **Vacant Land Comp Sales Report**

This tool is a powerful search tool that looks for and compares vacant land sales to be used as comparables. This is something that users would want to do to gather data and assess values on what vacant land can be sold for to either post prices to be sold or estimate costs before purchase. This tool can sometimes be varying in frequency of use based on the season. This tool was used four times on average monthly and we will be talking to users to see if this is a tool we can improve.

### Existing Functionality to Keep

The consistent message we received from our users during the requirements gathering process was that they preferred for the website to stay relatively the same functionally and they did not prioritize changes in layout and appearance. Most of the length of the detailed requirement list in Appendix D consists of an inventory of the existing functionality of RLID v3 that user want to keep. Most desired changes to the website would be minor tweaks to functionality and layout to make a more pleasant and efficient experience for the user. Most of the more significant changes would be to the new data warehouse and its related tables, allowing new and more accurate representations of the relationship between data elements and allowing for new data sets of interest to users. Those new relationships and datasets will require some changes to the existing design to expose them.

For more details, see Appendix D.

### Enhancements to Existing Functionality

As we are modernizing RLID, we are getting general feedback from our users that they would like to keep RLID generally the same without any drastic changes. Keeping this in mind, we are looking to capitalize on this opportunity to add enhancements to certain tools and make them more powerful and/or more efficient for our users.

#### **Advanced Search**

The Advanced Search is a tool reserved for Premium subscribers and it allows users to look up properties using much more extensive set of search criteria than those offered by the Standard Search. Users would use this search rather than the standard search if they needed to look for properties using much more specific criteria. Users have requested that we make the next version of the Advanced Search easier to use with an easier layout to understand. Simplify the Advanced Search feature and make it more intuitive to use. For example, provide editable preset searches (like saved searches but available to all users) and editable and shareable saved searches at the user and organizational level.

#### **Deeds & Records**

The Deeds and Records search tool allows user to search for over 100 different legally recorded document types from the RLID database. Available criteria to search with include Grantor/Grantee, Document Time Frame, Document Number, Document Type, and Map/Tax lot. Documents are usually from 1994 onward. Users have suggested the following enhancements. Add the ability to search documents for an arbitrary word (use OCR to make the document text searchable) as well as adding deeds and records that precede 1994 (incorporate scanned reels from Lane County Records).

#### **External Links**

There are various and multiple external links that lead to external sites throughout the website. These links lead to other online information and partner websites. Users would look to the external links on our site as an authoritative source without having to worry about whether the link was safe or not. Make links that point outside of RLID easier to find by adding an icon to identify them. For example, Wikipedia's external link icon.

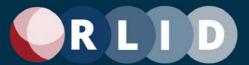

#### Logging In

This is the common action that all users participate in when wanting to use the RLID website and features. Users want to improve their session controls and experience while maintaining security. Replace the limitation that user cannot be logged in on two devices at once with a more modern solution such as Multi-Factor Authentication (MFA). Consider retaining session duration limit.

#### **Property Search**

The Standard and Advanced Search are tools that allow users to look up properties using search criteria the user enters. Users go to this tool for a wide variety of uses because many report types, including all the most popular ones, can be accessed from it. It is the most widely used tool on the RLID website. One key suggestion as an enhancement to the property search tools is making search field visibility depend on subscription level instead of having two different property searches. In addition to this enhancement, we can make the Detailed Property Report the default report if we resort to "quick actions" and allow users to expand or collapse desired detail in report and save collapsed options in user settings.

#### **RLID Maps**

RLID Maps is an ESRI powered mapping application that allows users to interact with a web map and perform various GIS functions to find properties. Users can search for a property by looking up Site Address, Street and Intersection, Tax lots (map & number / owner / primary account), PLSS sections, City Names, Public Facilities, Parks & Open Space, and High Points. Users can also explore other data layers that put the properties in context. Some of these layers include Wildfire Hazard Potential, DOGAMI Landslide Susceptibility, FEMA National Flood Hazard Layer, Lane County Zoning Planning, Lane County Plats, etc. As RLID changes its authentication methods, we would change authentication model to work with new RLID v4 website authentication.

### **Subscription Model**

RLID has been using the same subscription model for the past nine years (with some tweaks in between years) ultimately giving customers in the private sector 4 different subscription plans and prices to choose from. The RLID Team is looking into having a consultant analyze our subscription model and offer suggestions on how to expand access to RLID to the community while continually meeting revenue requirements. Analyze current subscription levels, ways of providing service, and charging for it.

#### **Taxes Balance Due**

The Taxes Balance Due application is reserved for Premium subscribers, and it is a tool that allows users to query the tax balance that is due for a property according to records from Lane County Assessment and Taxation. Our next enhancement to this tool would be an overall refresh to speed up the process and increase the reliability of the application for tax season

#### Website

The RLID website consists of multiple tools and layouts throughout the site. Future website design can be analyzed by a graphic designer to restructure and improve readability and ease of navigation for users. These enhancements would allow for notifications to be sent to users, it

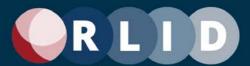

would make the RLID layout and color scheme accessibility compliant, it would make the website layout more mobile friendly so users can access the site on mobile devices.

#### New Functionality or Data Content to Add

Despite the predominant opinion among users surveyed and interviewed that we should try to keep RLID largely the same, there were recommendations from our users, stakeholders, and the RLID Team that can be added to RLID to improve user experience.

#### **Advanced Search**

The Advanced Search is a tool reserved for Premium subscribers and it allows users to look up properties using much more extensive set of search criteria than those offered by the Standard Search. Users would use this search rather than the standard search if they needed to look for properties using much more specific criteria. Users have requested that we make the next version of the Advanced Search easier to use with an easier layout to understand. Users should be able to create expressions (all AND) and sets of expressions (expression1 OR expression2). Example: search for properties on multiple streets by street names (compare to JS Query or ArcGIS Pro query tool). Additionally, users should be able to add attributes in DPR not currently in Advanced Search (Farm Deferral, Forest, etc.), add permit (Land Use & Building) attributes to the Advanced Search criteria (date range and project description), add Save search button to Advanced Search Form (currently only on AS Results page), add Saved Search management features to Advanced Search Results page, add Save search button to Advanced Search Form (currently only on AS Results page), add Saved Search management features to Advanced Search Results page. To make processes easier for users, we should add functionality where users can list of pre-set searches for commonly used searches (all users or based on prior user activity) and also make available expanded file export formats, including spatial. CSV, shapefile, KML, (Geo)JSON, etc.

#### **Deeds and Records**

The Deeds and Records search tool allows user to search for over 100 different legally recorded document types from the RLID database. Available criteria to search with include Grantor/Grantee, Document Time Frame, Document Number, Document Type, and Map/Tax lot. Documents are usually from 1994 onward. Add additional types of documents like BLM permits, and business registry.

### **Detailed Property Report**

The Detailed Property Report is by far the most popular report in RLID. This report is also the most extensive report in terms of available information. Over 50% of all monthly RLID usage is users finding a property via the Property Search and then generating a Detailed Property Report for that property. Add and enhance permit data shown for Cottage Grove, Creswell, Junction City, and other Cities. Show all related Easements, covenants, and CC&Rs for a property. Add a link to Google Street View to the DPR. Add updated photos of all properties. Add water rights to DPR and searches (from State Water Master)

#### **Home Screen**

The home screen is the landing page that a user is directed to immediately after logging in. Users will find all the search tools, information about System Info, RLID News, the Learning

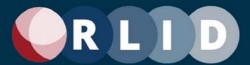

Center, and all the side features like My Account, Quick Look, Street Name Search, Maps/Data/Custom Services, and the RLID Brochure. User feedback indicated an interest in modernizing the layout of the pages initially presented to current and potential users, so they don't have to scroll so far down the page for information and in adding more training and support information.

#### **Property Search**

The Standard and Advanced Search are tools that allow users to look up properties using search criteria the user enters. Users go to this tool for a wide variety of uses because many report types, including all the most popular ones, can be accessed from it. It is the most widely used tool on the RLID website. Key user suggestions for adding to this functional area are as follows. Add contact information for property owner. Add a "Google" style universal search field. Show unique map lots in search results count summary and results list (instead of all rows). Add Farming Report functionality like those found in tools used by the title companies. Add a Mailing Labels feature (e.g., search results export option). Create a more map-centric property search ability that is like Zillow or Redfin or Google Maps.

#### Reports

RLID has many reports that users can generate for a property or properties depending on what criteria or information they want in the report. In general, most of the reports can be found on the candidate list after conducting a property search. These reports include the Detailed Property Report, the Property Summary Report, the Profile Report, and the Custom Property Report. Key user suggestions for adding to this functional area are as follows. Add the ability to customize reports with subscriber logo. Add dynamic inset maps in various reports. Add a property "basket" feature (add properties to a list, then generate reports for those). Add Quick Link icons for other reports to all reports (e.g., to Profile Report from Detailed Property Report).

### **RLID Maps**

RLID Maps is a web mapping application powered by Esri technology that allows users to interact with a web map and perform various GIS functions to find properties and analyze them in the context of other layers of information from many sources, including regional, state, and federal government sources. Users can search for a property by looking up Site Address, Street and Intersection, Tax lots (map & number / owner / primary account), PLSS sections, City Names, Public Facilities, Parks & Open Space, and High Points. Users can also explore other data layers that put the properties in context. Some of these layers include Wildfire Hazard Potential, DOGAMI Landslide Susceptibility, FEMA National Flood Hazard Layer, Lane County Zoning Planning, Lane County Plats, etc. While users did not suggest many specific changes or additions to RLID Maps during the requirements gathering process, some users did express interest in closer integration of RLID Maps functionality with the rest of RLID. The RLID Team has determined that this goal may conflict with the higher priority goal expressed to keep RLID proper as much the same as possible.

### Website Layout and Design

The RLID website consists of multiple styles and layouts throughout the site. Future website design can be analyzed by a graphic designer to restructure and improve readability and ease of navigation for users. Users expressed interest in RLID v4 having the ability to send automated notifications to users (via SMS or Email Notification).

#### Other Functional Considerations

#### **Content and User Management System**

#### CMS Features in v3

RLID v3 was programmed in ColdFusion in a custom-made Content Management System (CMS) and user administration console. Most of its features are only available to the RLID User Support Team. The CMS allows RLID Support Staff to manage some aspects of subscribers and logins, manage some content on some of the pages, and even provides the subscribers with a tool to manage their own logins via the My Account page. While that CMS offers those features, it is not flexible enough to allow RLID Staff to manage the content or layout of reports or manage most of the content on most of the pages. Additionally, since it was custom programmed, it cannot be easily modified and does not have a user manual or very much documentation.

For more information on the functional requirements based on the RLID v3 CMS, see Appendix E.

#### CMS Needs in v4

RLID Staff need the ability to perform basic website content updates without pulling in a programmer. Modern low-code/no-code CMS products are relatively easy to use and enable a broad range of staff to participate in developing and maintaining a website including tasks such as adding new data content to reports, modifying report layouts, adding new reports, modifying the content on all pages, etc. Additionally, a modern CMS will have built-in functionality to handle secure sign-in, user login management, new account sign-up, and anything else required of a modern application.

A low-code/no-code modern CMS will streamline website development and maintenance allowing the RLID Team to be more agile when responding to requests for changes to the application. Additionally, it will free up staff time for data development and adding new data content into the RLID eco-system, which is highly desired by the RLID community.

#### **Rate Structure**

Private sector businesses that subscribe to RLID contribute approximately 45% of the overall LGDC budget, and that revenue plays a crucial role in recovering the costs associated with RLID and all other LGDC activities. The subscription amounts are based on a rate structure developed by the RLID Team. To ensure that the new RLID website remains accessible to a broad range of local businesses to use for economic development purposes, the RLID v4 rate structure will be developed by a consultant who specializes in developing subscription-based rate structures.

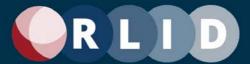

### Non-Functional Requirements

RLID users, stakeholders, and the RLID Team seem to share the same performance and user experience goal for the next RLID: Build on what makes RLID a success. A few of these are:

- Broad and expanding array of timely and authoritative regional land information, all in one place
- Value-added data integration and quality control
- Responsive, knowledgeable, and regionally connected user support staff
- Easy to use and familiar
- High availability and stability
- Innovative and experienced system development team
- · Leveraging private funding to extend the effectiveness of public investment

## **Assumptions and Constraints**

Few projects begin with absolute certainty. Each assumption is an "educated guess," a likely condition, circumstance, or event, presumed known and true in the absence of absolute certainty.

Each constraint is a limiting condition, circumstance, or event, setting boundaries for the project process and expected results. Once identified, these assumptions and constraints shape a project in specific, but diverging ways – assumptions bring possibilities, and constraints bring limits.

- ITtoolkit.com

The following assumptions and constraints have guided the scope and context for this requirements document:

## Assumptions:

New functional requirements and user interface design details will be elaborated with the assistance of a Design Advisory Team made up of interested RLID users.

While the user survey, focus groups, and interview processes yielded rich results, there response rate to all these methods was not perfect. It is assumed that the results are reasonable representative of the most strongly held interests of RLID users but some highly interested RLID users may have been too busy to participate.

#### Constraints:

User interface design details will be affected and limited by the choice of technologies used to implement RLID v4. Detailed design specifications are beyond the scope of this document and will be based on a convergence of functional and technical requirements as well as elaboration in the subsequent design phase.

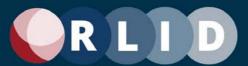

#### **Related Documentation and Material**

This can be used as a reference point for project participants seeking to gain insight into the background of the project, as well as provide direction on what to research.

The following is a list of supporting documentation directly related to this project:

| Name of Document                            | Version | Date | Document Location                                                                                                    |
|---------------------------------------------|---------|------|----------------------------------------------------------------------------------------------------|
| Interview and Focus Group<br>Recordings     |         |      | \\clsrv111.int.lcog.org\GIS\Regional\RLID\Web<br>Applications\V4\User Needs<br>Assessment\Requirements-Gathering\OCG -<br>Spring 2021\Videos                                                                   |
| Interview and Focus Group<br>Transcripts    |         |      | \\clsrv111.int.lcog.org\GIS\Regional\RLID\Web Applications\V4\User Needs Assessment\Requirements-Gathering\OCG - Spring 2021\Interview Docs\Interview Transcripts                                              |
| OCG Final Report                            |         |      | \\clsrv111.int.lcog.org\GIS\Regional\RLID\Web Applications\V4\User Needs Assessment\Requirements-Gathering\OCG - Spring 2021\Final Deliverables\Final Report.pdf                                               |
| Survey Results and Analysis<br>Spreadsheets |         |      | \\clsrv111.int.lcog.org\GIS\Regional\RLID\Web<br>Applications\V4\User Needs<br>Assessment\Requirements-Gathering\OCG -<br>Spring 2021\SurveyMonkey Data                                                        |
| Interview Results<br>Spreadsheets           |         |      | \\clsrv111.int.lcog.org\GIS\Regional\RLID\Web Applications\V4\User Needs Assessment\Requirements-Gathering\OCG - Spring 2021\Interview Data\Excel\RLID V4 Interview Data.xlsx                                  |
| Focus Group Results<br>Spreadsheets         |         |      | \\clsrv111.int.lcog.org\GIS\Regional\RLID\Web Applications\V4\User Needs Assessment\Requirements-Gathering\OCG - Spring 2021\Interview Data\Excel\RLID V4 Focus Group Data.xlsx"                               |
| Survey Questions                            |         |      | \\clsrv111.int.lcog.org\GIS \Regional\RLID\Web Applications\V4\User Needs Assessment\Requirements- Gathering\OCG - Spring 2021\SurveyMonkey Data\Survey Summary Data.pdf                                       |
| Interview Questions                         |         |      | \\clsrv111.int.lcog.org\GIS \Regional\RLID\Web Applications\V4\User Needs Assessment\Requirements- Gathering\OCG - Spring 2021\Interview Docs\Interview Questionaires & Docs\RLID Interview Questionnaire.docx |
| Focus Group Questions                       |         |      | \\clsrv111.int.lcog.org\GIS \Regional\RLID\Web Applications\V4\User Needs Assessment\Requirements- Gathering\OCG - Spring 2021\Focus Group Summaries\RLID Focus Group Questionnaire.docx                       |
| RLID Requested Feature<br>Master List       |         |      | \\clsrv111.int.lcog.org\GIS\Regional\RLID\Proj ects\RLID Projects Master List.xlsx                                                                                                    |

#### **Glossary of Terms and Acronyms**

To provide clarity, terms and acronyms used in this document are defined as follows:

| Term / Abbreviation | Definition                         |
|---------------------|------------------------------------|
| BRD                 | Business Requirements Document     |
| RLID                | Regional Land Information Database |
| LGDC                | Lane Geospatial Data Consortium    |
| ITRG                | Info-Tech Resource Group           |
| OCG                 | Oregon Consulting Group            |
| LCOG                | Lane Council of Governments        |

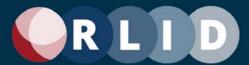

#### **Appendix A: Survey Questions**

#### Sample Survey Questions

| Introduction | The RLID Team is excited to announce the launch of a project to craft the next version of the RLID website, and you are invited to participate!                                                                                                    |
|--------------|----------------------------------------------------------------------------------------------------|
|              | The RLID website has existed in various forms for more than 20 years and, while the core functionality will be the same, the design and feature set will be completely reviewed for the first time in over 8 years. This is a unique opportunity to share your thoughts on how RLID can better serve your needs and the needs of your team and play a key role in ensuring the ongoing success of RLID. |
|              | As a frequent RLID user, you have been selected to receive this survey so that you can give us your opinions. We look forward to your input on how we can craft the next version of RLID to better fit your needs. We greatly appreciate your time and effort in helping us make RLID better!                                                                                                    |
| Q 1          | On a scale of 1-10, with 10 being essential, how important is RLID to your business?                                                                                                    |
| Q 1.1        | How often do you use RLID? (List)                                                                                                    |
| Q 2          | On a scale of 1-10, with 10 being completely satisfied, how satisfied overall are you with the features of RLID (functionality, data, and layout)?                                                                                                    |
| Q 3A         | How easy are the following RLID functions to use? (Matrix)                                                                                                    |
| Q 3A.1       | If you selected either 'very difficult' or 'very easy' for any of the functions, please provide an explanation of what made them that way.                                                                                                    |
| Q 3D         | What new functionality or data would you like to see in RLID?                                                                                                    |
| Q 4          | What aspects of RLID layout or appearance would you like to change? Select all that apply:                                                                                                    |
| Q 4.1        | Would you like to participate in one or more user interface redesign workgroup meetings this summer?                                                                                                    |

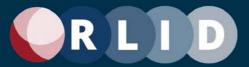

| Q 5   | What other similar products do you use?                                                                                                    |
|-------|----------------------------------------------------------------------------------------------------|
| Q 5.1 | If you selected products above, what are some of the valuable features that those other products provide that RLID doesn't? Select all that apply. |
| Q 6   | Are there any other websites that inspire you with their layout or features that you think we should consider for ideas for the RLID redesign?     |
| Q 7   | How useful would it be to your work to have RLID available on a smartphone or other mobile device?                                                 |
| Q 8   | Have you ever contacted RLID user support?                                                                                                    |
| Q 8.1 | What have you contacted support about?                                                                                                    |
| Q 8.2 | How satisfied are you overall with RLID user support (including training and online documentation)?                                                |
| Q 9   | Is there anything else you would like to say about the RLID website?                                                                               |

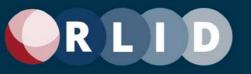

#### **Appendix B: Interview Questions**

#### Sample Interview Questions

This is a general questionnaire for the interviews conducted April – May 2021. These interviews will be conducted with users that have medium or high level of influence or level of involvement. This is a loose structure of questions to ask the interviewee to keep consistency between interviews.

| Introduction | Good morning/afternoon, my name is and I am leading this interview on behalf of the RLID Team. I have been involved with RLID for as a Can we have a brief introduction for the record from our interviewee?                                                                                                    |
|--------------|----------------------------------------------------------------------------------------------------|
| Goals        | Thank you! Before we begin, I will give a little context to this interview.                                                                                                    |
|              | The RLID website has existed in various forms more than 20 years and while the core functionality will be the same, the design and feature set will be completely reviewed for the first time in over 8 years. This is a unique opportunity to share your thoughts on how RLID can better serve your needs and the needs of your team and play a key role in ensuring the ongoing success of RLID. |
| Methods      | As a skilled RLID user, you have been selected for this interview due to your expertise in your field and we would value your direct input on how we can craft the next version of RLID to better fit your needs. I should also note that this session is being recorded and transcribed for future reference.                                                                                     |
| Q 1          | Do you have any questions before we begin?  On a scale of 1-10, with 10 being essential, how important is RLID to your business?                                                                                                    |
| Q 1.1        | How often do you use RLID (for example, hourly, daily, weekly, monthly, yearly)?                                                                                                    |
| Q 1.2        | Can you tell us more about the ways you use RLID in your work?                                                                                                    |
| Q 2          | On a scale of 1-10, with 10 being completely satisfied, how satisfied are you overall with the features of RLID (functionality, data, and layout)?                                                                                                    |
| Q 3B         | What do you like most about RLID?                                                                                                    |
| Q 3C         | What aspects of RLID functionality or data would you like to change?                                                                                                    |
| Q 3D         | What new functionality or data would you like to see in RLID?                                                                                                    |

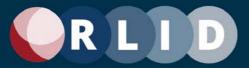

| Q 4     | What aspects of RLID layout or appearance would you like to change?                                                                                                    |
|---------|----------------------------------------------------------------------------------------------------|
| Q 4.1   | Would you like to participate in one or more user interface redesign workgroup meetings this summer?                                                                                                    |
| Q 5     | What other similar products do you use?                                                                                                    |
| Q 5.1   | What are some of the valuable features that those other products provide that RLID doesn't?                                                                                                    |
| Q 6     | Are there any other websites that inspire you with their layout or features that you think we should consider for ideas for the RLID redesign?                                                                                                    |
| Q 7     | How important is it to your work to have RLID available on a smartphone or other mobile device?                                                                                                    |
| Q 8     | Have you ever contacted RLID user support?                                                                                                    |
| Q 8.1   | What have you contacted support about?                                                                                                    |
| Q 8.2   | On a scale of 1-10, with 10 being completely satisfied, how satisfied are you overall with RLID user support, (including training and documentation)?                                                                                                    |
| Q 9     | Is there anything else that you would like to share with our team or ask us before we wrap up this interview process?                                                                                                    |
| Closing | Thank you again for your time, we appreciate your professional insight and your taking time out of your busy day to help us build RLID better for your business. We will be reaching out soon with summary of our meeting today to verify we are understanding and documenting your feedback correctly. |

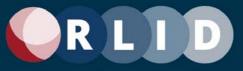

#### **Appendix C: Focus Group Questions**

#### Sample Focus Group Questions

This is a general questionnaire for the interviews conducted April – May 2021. These interviews were conducted with users that have medium or high level of influence or level of involvement.

| Goals   | The RLID website has existed in various forms more than 20 years and while the core functionality will be the same, the design and feature set will be completely reviewed for the first time in over 8 years. This is a unique opportunity to share your thoughts on how RLID can better serve your needs and the needs of your team and play a key role in ensuring the ongoing success of RLID. |
|---------|----------------------------------------------------------------------------------------------------|
| Methods | As a skilled RLID user, you all been selected for this Focus Group due to your expertise in your field and we would value your direct input on how we can craft the next version of RLID to better fit your needs. This session is being recorded and transcribed for future reference. Do you have any questions before we begin?                                                                 |

#### Introduction

| 1 | In a regular work week, how often do you use RLID for your job? |
|---|-----------------------------------------------------------------|
| 2 | How is RLID used within your business?                          |
| 3 | How do you feel about RLID layout?                              |

#### Layout

| 4 | What aspects of RLID layout or appearance would you like to see changed?                                                           |
|---|----------------------------------------------------------------------------------------------------|
| 5 | Are there any other websites that inspire you with their layout that you think we should consider for ideas for the RLID redesign? |

#### **Functions**

| 6 | How do you feel about RLID features, such as functionality, and data?                 |
|---|---------------------------------------------------------------------------------------|
| 7 | What are current aspects of RLID functionality or data that you would like to change? |

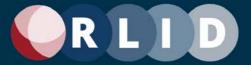

| 8   | What new functionality or data would you like to see added to RLID?                                                                  |
|-----|----------------------------------------------------------------------------------------------------|
| 9   | Are there any other similar resources to RLID that you use? Could you explain what they are and how you use them?                    |
| 9.1 | What are some of the valuable features that these other resources provide that RLID doesn't?                                         |
| 10  | Are there any other websites that inspire you with their features that you think we should consider for ideas for the RLID redesign? |

#### **User Support**

| Oser su |                                                                                            |
|---------|--------------------------------------------------------------------------------------------|
| 11      | Have any of you ever had to contact RLID user support?                                     |
|         | If so, what specifically did you contact support about?                                    |
|         |                                                                                            |
|         |                                                                                            |
| 11.1    | How was your experience with RLID user support?                                            |
| 11.1    | How was your experience with Nelb user support:                                            |
|         |                                                                                            |
|         |                                                                                            |
| 12      | How valuable would it be to have RLID on a mobile device?                                  |
|         |                                                                                            |
|         |                                                                                            |
| 12.1    | What mobile devices would you like to use RLID on?                                         |
|         | What mosne devices would you me to use help on.                                            |
|         |                                                                                            |
|         |                                                                                            |
| 13      | Is there anything else that any of you would like to share about RLID with our team or any |
|         | questions that we could answer before we wrap up this focus group?                         |
|         |                                                                                            |
|         |                                                                                            |
|         |                                                                                            |
|         |                                                                                            |
| 1       |                                                                                            |

| Closing | Thank you again for your time, we appreciate your professional insight and your taking |
|---------|----------------------------------------------------------------------------------------|
| Closing |                                                                                        |
|         | time out of your busy day to help us build RLID better for your business. We will be   |
|         | reaching out soon with summary of our meeting today to verify we are understanding     |
|         | and documenting your feedback correctly.                                               |
|         |                                                                                        |

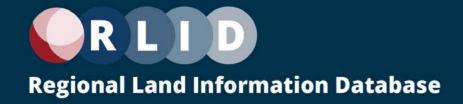

#### **Appendix D: Detailed System Functional Requirements**

The functional requirements generated by the RLID requirements gathering process are collected by major functional area in the following table.

| Core Functional Area           | Name                                                               | Description                                                                                                    | Туре          | Strategy    | Priority |
|--------------------------------|--------------------------------------------------------------------|----------------------------------------------------------------------------------------------------|---------------|-------------|----------|
| Advanced Search                |                                                                    | Can be combined with Standard search by adding search parameters.                                                                                                    | Functionality | Re-evaluate | Might do |
|                                | Re-evaluate Commercial<br>Sales                                    | Commercial Sales feature has very low usage.                                                                                                    | Functionality | Re-evaluate | Must Do  |
| Lien Search                    |                                                                    | Lien Search feature has very low usage, but usage may increase when Eugene liens (many more properties) are integrated.                                                                                        | Functionality | Re-evaluate | Must Do  |
| Market Report                  | Reports                                                            | Market Reports have low usage but is also a recent feature so may not yet be discovered by users. Review this feature with key users in design phase.                                                          | Data          | Re-evaluate | Must Do  |
|                                | Re-evaluate Ratio Study<br>Reports                                 | Ratio Study Reports have very low usage. Re-evaluate.                                                                                                    | Data          | Re-evaluate | Must Do  |
| Residential<br>Comp Sales Tool |                                                                    | Can be integrated with "candidate list" as an option for each property as opposed to "wizard" style.                                                                                                    | Functionality | Re-evaluate | Might do |
| Tax map Search                 | Integrate Tax Map Search<br>with Standard Search                   | This tool seems redundant to the Standard Search and Tax Map content on Property Images Report.                                                                                                    | Functionality | Re-evaluate | Might do |
| Taxes Balance Due              | TBD Query Processing<br>Note about Flash Player<br>and PDF formats | This section contains a note about using Flash Player to view the reports that will be returned. A link is provided to download Flash Player. Since Flash is obsolete, this will requirement is also obsolete. | Functionality | Re-evaluate | Might do |
| Taxlot History                 | Re-evaluate Taxlot<br>History                                      | Taxlot History feature has very low usage.                                                                                                    | Functionality | Re-evaluate | Must Do  |
| Vacant Land Sales Tool         | Re-evaluate Vacant Land<br>Comp Sales                              | Vacant Land Sales feature has very low usage.                                                                                                    | Functionality | Re-evaluate | Must Do  |

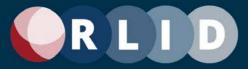

| All Pages       | Subscribe to RLID link           | Link to a page that has a form to fill out to request a subscription as well as table that outlines prices and features of all the available subscription levels available on RLID.                                               | Functionality | Re-evaluate | Must Do |
|-----------------|----------------------------------|----------------------------------------------------------------------------------------------------|---------------|-------------|---------|
| General Content | Subscribe to RLID page<br>(form) | The customer provides their personal information by entering the following in an interactive form: Contact Name Company Business Address City/State/Zip Phone Email                                                               | Functionality | Re-evaluate | Must Do |
| General Content | Subscribe to RLID page (table)   | There is a table that has all available RLID subscription levels with features included. The customer clicks a radio button to choose between the following subscription levels: Individual Basic Intermediate Premium Government | Functionality | Re-evaluate | Must Do |
| General Content | Subscribe to RLID page (button)  | At the bottom of the page is an "Activate" button used to send your RLID subscription request to the RLID team as well as a brief paragraph explaining the next steps of the subscription process and rate disclaimers.           | Functionality | Re-evaluate | Must Do |
| All Pages       | FAQ link                         | Link to a page that has the most Frequently Asked Questions (FAQ) and answers to the questions below.                                                                                                    | Functionality | Re-evaluate | Must Do |
| General Content | FAQ page                         | The FAQ page is divided into different question sections including: General Billing Applications How-To Training Presentations                                                                                                    | Functionality | Re-evaluate | Must Do |

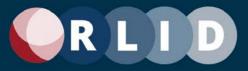

| General Content |                          | Each section has multiple questions which double as hyperlinks to take the user to the section of the page with the answer to the question.                                                         | Functionality | Re-evaluate | Must Do |
|-----------------|--------------------------|----------------------------------------------------------------------------------------------------|---------------|-------------|---------|
| General Content |                          | At the top of every "asnwer" section, there is a "Back to top of page" link that will take the user back to the top of the page for easier navigation.                                              | Functionality | Re-evaluate | Must Do |
| All Pages       | About RLID link          | Link to a page that has general information about RLID and specific examples of how it would be helpful in a professional setting.                                                                  | Functionality | Re-evaluate | Must Do |
| General Content | About RLID page          | The About RLID page is divided into different information sections including: What's in RLID Why RLID? Who Uses RLID? Testimonials What's in RLID (cont.) Why RLID (cont.)                          | Functionality | Re-evaluate | Must Do |
| General Content | About RLID page (button) | The About RLID page has a "CHOOSE SUBSCRIPTION NOW" button that will take them to the Subscribe to RLID page mentioned above. The button can be found at the top and bottom of the About RLID page. |               | Re-evaluate | Must Do |
| All Pages       | Regional Links link      | Link to a page that has authoritative links to various regional resources that may be of interest to the user.                                                                                      | Functionality | Re-evaluate | Must Do |

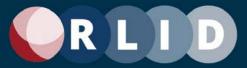

| General Content | Regional Links page | The Regional Links page is divided into various sections including: RLID Project Partners Cities Adjacent Counties Census and Demographic Information Land Information Mapping Resources Transportation Public Safety and Neighborhood Organizations Business Resources Educational Institutions Software Downloads | Functionality | Re-evaluate | Must Do |
|-----------------|---------------------|----------------------------------------------------------------------------------------------------|---------------|-------------|---------|
| All Pages       | Contact Us link     | Link to a page that has various links to options for users to contact the RLID team for different reasons.                                                                                                    | Functionality | Re-evaluate | Must Do |
| General Content | Contact Us page     | The Contact Us page is divided into various sections including:  A link to ask questions or report incorrect data  A link to request a new Subscriber Account Instructions to sign up for training  A link to request custom data or maps                                                                           | Functionality | Re-evaluate | Must Do |
| All Pages       | Log In section      | Username and Password field combination where a user can input their login credentials.                                                                                                    | Functionality | Re-evaluate | Must Do |
| All Pages       | Log In Button       | Button user clicks to send completed form for login request.                                                                                                    | Functionality | Re-evaluate | Must Do |

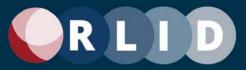

| All Pages       | Forgot Password Link<br>(Log In section)             | Link to a new page where users can input the following information to have an email sent with a link to reset their password:  First Initial (of first name)  Last Name  Username  Your Email (email associated with user account)                       | Functionality | Re-evaluate | Must Do |
|-----------------|------------------------------------------------------|----------------------------------------------------------------------------------------------------|---------------|-------------|---------|
| All Pages       | Send Password button<br>(Forgot Password<br>section) | Button user clicks to send completed form for password reset email                                                                                                    | Functionality | Re-evaluate | Must Do |
| All Pages       | Log Off section                                      | Button on the bottom of the side menu that logs a user out and ends their user session.                                                                                                    | Functionality | Re-evaluate | Must Do |
| All Pages       | Disclaimer link                                      | Link to a page describing in detail disclaimers for various forms of data throughout the website.                                                                                                    | Functionality | Re-evaluate | Must Do |
| General Content | Disclaimer page                                      | Legal discalimer information letting the user know what responsibilty they assume while using the site.                                                                                                    | Functionality | Re-evaluate | Must Do |
| All Pages       | Footer section                                       | Footer with logos and home page hyperlinks to our parter agencies including: The City of Eugene Lane County City of Springfield EWEB LCOG                                                                                                    | Functionality | Re-evaluate | Must Do |
| All Pages       | My Account link                                      | Link to a page where the user has various options to manage their acocunt.                                                                                                    | Functionality | Re-evaluate | Must Do |
| General Content | My Account page                                      | Different available management tasks are on this page including: Change password Change your login contact information Update your account information(if Primary or Secondary account) Mangage logins for your account(if Primary or Secondary account) | Functionality | Re-evaluate | Must Do |

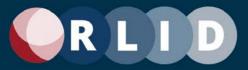

| Home Page                 | System Info section              | Section on RLID homepage where the RLID team notifies users of any scheduled RLID Service Outages                                           | Functionality | Re-evaluate | Must Do |
|---------------------------|----------------------------------|----------------------------------------------------------------------------------------------------|---------------|-------------|---------|
| Home Page                 | Learning Center section          | Section on RLID homepage where the RLID team notifies users of any Tutorials and FAQs and any scheduled trainings.                          | Functionality | Re-evaluate | Must Do |
| Home Page                 | RLID News section                | Section on RLID homepage where the RLID team notifies users of new data and data updates                                                    | Functionality | Re-evaluate | Must Do |
| Home Page                 | Street Name Search link          | Link to a page where the user inputs a street name to verify if the street name has been used already in Lane County                        | Functionality | Re-evaluate | Must Do |
| Other Applications        | Street Name Search page          | User inputs street name in specified city to verify if name is used.                                                                        | Functionality | Re-evaluate | Must Do |
| Home Page                 | Maps and Data link               | Link to the external LCOG GIS website where a user can<br>see the data and maps offered as well as request maps<br>and custom data requests | Functionality | Re-evaluate | Must Do |
| Home Page                 | RLID Brochure link               | Link to the 2018 RLID Brochure PDF which has more details on how RLId can benefit the user if they subscribe.                               | Functionality | Re-evaluate | Must Do |
|                           |                                  |                                                                                                    |               |             |         |
| Standard Search           | Standard Search                  | Most commonly used property search tool (available to all users).                                                                           | Functionality | Keep        | Must Do |
| Standard Search (Form)    | Standard Search (Form)           | Search for properties by entering one or more exclusive (AND) criteria in an interactive form.                                              | Functionality | Keep        | Must Do |
| Standard Search<br>(Form) | Search Form page metadata button | Page metadata button at the upper right opens a hypertext page explaining the the current page (see v3 website for content).                | Functionality | Keep        | Must Do |

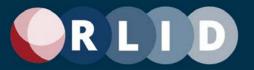

| Standard Search<br>(Form) | Standard Search criteria sections              | Criteria sections are: Site Address Map/Taxlot Account Owner Business Name Subdivision  Each section has one or more criteria component fields.                                                                                 | Functionality | Keep | Must Do |
|---------------------------|------------------------------------------------|----------------------------------------------------------------------------------------------------|---------------|------|---------|
| Standard Search<br>(Form) | Search criteria section reset buttons          | Each search criteria section has a reset button that clears all user entries.                                                                                                    | Functionality | Keep | Must Do |
| Standard Search<br>(Form) | Search criteria<br>component dropdown<br>lists | Some search criteria component fields are drop-down lists (see v3 website for details).                                                                                                    | Functionality | Keep | Must Do |
| Standard Search<br>(Form) | Site Address search modes                      | Site Address search modes:<br>Simple (single-field)<br>Advanced (multi-field).                                                                                                    | Functionality | Keep | Must Do |
| Standard Search<br>(Form) | Map Taxlot auto-parse                          | User-pasted maptaxlot number is parsed into Map<br>Number and Taxlot fields and any non-numeric<br>characters (e.g., dashes) are removed.                                                                                       | Functionality | Keep | Must Do |
| Standard Search<br>(Form) | Search Get Results button                      | Search Form has "Get Results" button that is highlighted and larger. This button takes the user to the Search Results page. This button appears at the top right of the page and the bottom right.                              | Functionality | Keep | Must Do |
| Standard Search<br>(Form) | Search Start Over button                       | Search Form has "Start Over" button that is not highlighted and smaller. This returns the display to the Search Form with all existing criteria cleared. This button appears at the top right of the page and the bottom right. |               | Кеер | Must Do |

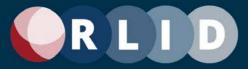

| Standard Search<br>(Results) | Standard Search Results page        | The Standard Search Results page displays the results of the search. There are the following widgets on the page: Page metadata button Rows returned count Current Search Parameters Refine Results button Start Over button Set preferences button Print screen button Print to PDF button Export Results table | Functionality | Keep | Must Do |
|------------------------------|-------------------------------------|----------------------------------------------------------------------------------------------------|---------------|------|---------|
| Standard Search<br>(Results) | Search Results page metadata button | Page metadata button at the upper right opens a hypertext page explaining the the current page (see v3 website).                                                                                                    | Functionality | Keep | Must Do |
| Standard Search (Results)    | Rows returned count                 | Number of rows that match Search criteria are displayed at the top of the page.                                                                                                    | Functionality | Keep | Must Do |
| Standard Search<br>(Results) | Current search parameters           | Current values for non-empty Search criteria are displayed at the top of the page (see v3 website for details). The criteria are displayed in dark red.                                                                                                    | Functionality | Keep | Must Do |
| Standard Search<br>(Results) | Search Refine Results button        | Search Results has "Refine Results" button that is not highlighted and smaller. This returns the display to the Search Form with all existing criteria kept. This button appears at the top right of the page and the bottom right.                                                                              | Functionality | Keep | Must Do |
| Standard Search<br>(Results) | Search Start Over button            | Search Results has "Start Over" button that is not highlighted and smaller. This returns the display to the Search Form with all existing criteria cleared. This button appears at the top right of the page and the bottom right.                                                                               | Functionality | Keep | Must Do |
| Standard Search<br>(Results) | Set preferences button              | Search Results has "Set preferences" button. This launches the User Preferences window (see that requirement). This button appears at the top left of the page above the table.                                                                                                    | Functionality | Keep | Must Do |

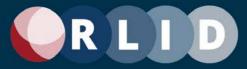

| Standard Search<br>(Results)          |                                                                                           | This window allows the user to set preferences for Custom Detailed Reports and Custom Report Kits from a tab for each. These settings affect the way Custom Detailed Reports and Custom Report Kits are constructed. | Functionality | Keep | Must Do |
|---------------------------------------|-------------------------------------------------------------------------------------------|----------------------------------------------------------------------------------------------------|---------------|------|---------|
| Standard Search<br>(User Preferences) | User Preferences,<br>Custom Detailed Report<br>tab, Available Report<br>Sections selector | This tab allows the user to select report sections to include. The left list allows selection. Shift-Click and Ctrl-Click allow multi-select. Arrows allow moving and removing from the Selected list                | Functionality | Keep | Must Do |
| Standard Search<br>(User Preferences) | tab, Selected Report                                                                      | This tab allows the user to select report sections to include. The right list allows sorting and clearing. Shift-Click and Ctrl-Click allow multi select. Arrows allow sorting and clearing.                         | Functionality | Keep | Must Do |
| Standard Search<br>(User Preferences) | User Preferences, Set<br>Options All Tabs button                                          | The "Set Options All Tabs" button allows the user to save the selected options across all tabs.                                                                                                    | Functionality | Keep | Must Do |
| Standard Search (User Preferences)    | User Preferences Custom<br>Report Kits tab                                                | Same fucntionality as for Custom Detailed Report tab.                                                                                                    | Functionality | Keep | Must Do |
| Standard Search<br>(Results)          |                                                                                           | Search Results has "Print screen" button. This button launches a print screen window. This button appears at the top right of the page above the table.                                                              | Functionality | Keep | Must Do |
| Standard Search<br>(Results)          | Print to PDF button                                                                       | Search Results has "Print to PDF" button. This button prints the table of results to a PDF file and downloads it to the user's computer. This button appears at the top right of the page above the table.           | Functionality | Keep | Must Do |
| Standard Search<br>(Results)          | Export Results to XLS button                                                              | Search Results has "Export Results to XLS" button. This button prints the table of results to an XLS file and downloads it to the user's computer. This button appears at the top right of the page above the table. | _             | Keep | Must Do |

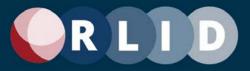

| Standard Search<br>(Results) | Search results table | Search results are displayed in a table. A subset of important columns from all those that can be related to the property are displayed. If more than 100 rows are returned in the result, they are displayed 100 per page with a page selector above the table. Only 2,000 rows can be shown.  The table has the following columns:  View (see below)  Maplot  SIC  Account #  Site Address  Mail City  Zip  Owner  City Limits  UGB | Functionality | Keep | Must Do |
|------------------------------|----------------------|----------------------------------------------------------------------------------------------------|---------------|------|---------|
|------------------------------|----------------------|----------------------------------------------------------------------------------------------------|---------------|------|---------|

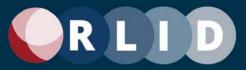

| Standard Search<br>(Results) | column                        | The first column called "View" contains multiple icons that access reports and other applications which reference the property that the row represents (see v3 website for details).  The following reports and apps are links: Property Image Report Summary Property Report Detailed Property Report RLID Maps (app) Detailed Property Report as PDF Custom Property Report (from preferences) Property Profile Report Create Report Kit (from preferences) Property Businesses Report (shown if present)  (See below for descriptions of the above reports and apps as requirements.) | Functionality | Keep | Must Do |
|------------------------------|-------------------------------|----------------------------------------------------------------------------------------------------|---------------|------|---------|
| Standard Search (Results)    | Sortable Search results table | Each search criteria column can sort the table by clicking on it.                                                                                                    | Functionality | Keep | Must Do |
| Standard Search<br>(Results) | hyperlinks                    | Any maplot or owner value that appears multiple times in the RLID website database is hyperlinked in the Search Results table. Clicking the link initiates a new Search with that value for the criteria corresponding to the column.                                                                                                    | Functionality | Keep | Must Do |
| Standard Search (Results)    |                               | Each property has a row for each unique combination of Maplot, Site Address, and Account Number.                                                                                                    | Functionality | Keep | Must Do |

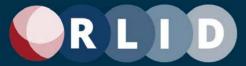

|                          | Property Image Report                               | The Property Image Report lists links to various kinds of images and documents related to the property selected. Each type of link is in its own table. The types of links are:  Property Taxlot Records Current Taxmap(s) Archived Taxmap(s) Plat Map(s) Ownership Transfer Documents FIRM Map Assessor Sketch Assessor Photo | Functionality | Keep | Must Do |
|--------------------------|-----------------------------------------------------|----------------------------------------------------------------------------------------------------|---------------|------|---------|
| Property Image<br>Report | Property Image Report data sections                 | Data sections display data in a consistent format consisting of tables. There are 5 data sections: Property Taxlot Records Current Taxmap(s) Archived Taxmap(s) Plat Map(s) Ownership Transfer Documents FIRM Map Assessor Sketch Assessor Photo                                                                               | Functionality | Keep | Must Do |
| Property Image<br>Report | Property Image Report property summary data section | There is a property summary at the top of the page. Including: Site Address, Map & Taxlot, Tax Account, Quick Links (hyperlinked icons to Summary Property Report and Detailed Property Report for the same property).                                                                                                    | Functionality | Keep | Must Do |
| Property Image<br>Report | Property Image Report<br>Quick Links                | Quick Link icons to Summary Property Report and Detailed Property Report are located in the uper right area of the page under the property summary data section.                                                                                                    | Functionality | Keep | Must Do |
| Property Image<br>Report | Property Taxlot Records data section                | A table of Property Record image names, types, and dates produced. Image names are hyperlinks to the named document.                                                                                                    | Functionality | Keep | Must Do |

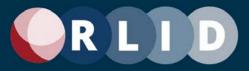

| Property Image<br>Report   | Current Taxmap(s) data section                    | A table of Taxmap image names, types, and dates modified. Image names are hyperlinks to the named document.                                                                                                 | Functionality | Keep | Must Do |
|----------------------------|---------------------------------------------------|----------------------------------------------------------------------------------------------------|---------------|------|---------|
| Property Image<br>Report   | Archived Taxmap(s) data section                   | A table of Archived Taxmap image names, types, and dates modified. Image names are hyperlinks to the named document.                                                                                        | Functionality | Keep | Must Do |
| Property Image<br>Report   | Plat Map(s) data section                          | A table of Plat Map image names, types, and dates modified. Image names are hyperlinks to the named document.                                                                                               | Functionality | Keep | Must Do |
| Property Image<br>Report   | Ownership Transfer<br>Documents data section      | A table of Ownership Transfer Document image names, types, and transfer date. Image names are hyperlinks to the named document.                                                                             | Functionality | Keep | Must Do |
| Property Image<br>Report   | FIRM Map data section                             | A table of FIRM Map image names, types, and dates modified. Image names are hyperlinks to the named document.                                                                                               | Functionality | Keep | Must Do |
| Property Image<br>Report   | Assessor Sketch data section                      | A table of Assessor Sketch image names, types, and dates modified. Image names are hyperlinks to the named document.                                                                                        | Functionality | Keep | Must Do |
| Property Image<br>Report   | Assessor Photo data section                       | A table of Assessor Photo image names, types, and dates modified. Image names are hyperlinks to the named document.                                                                                         | Functionality | Keep | Must Do |
| Summary Property<br>Report | Summary Property<br>Report                        | A report page giving a short summary of the property characteristics. (See v3 website for content and layout details)                                                                                       | Functionality | Keep | Must Do |
| Summary Property<br>Report | Summary Property<br>Report Print to PDF<br>button | Summary Property Report has a "Print to PDF" button. This button prints the report to a PDF file and downloads it to the user's computer. This button appears at the top right of the page above the table. | Functionality | Кеер | Must Do |
| Summary Property<br>Report | Summary Property<br>Report Print screen<br>button | Summary Property Report has a "Print screen" button. This button launches a print screen window. This button appears at the top right of the page above the table.                                          | Functionality | Keep | Must Do |

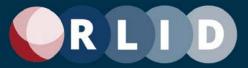

| Summary Property<br>Report  | Summary Property<br>Report data sections            | Data sections display data in several formats: Tables Free text Image thumbnail Hyperlinks (text or icons)  There are 5 data sections: Summary (not titled) Boundary / Land Use Data Property Values & Taxes Two Most Recent Sales/Ownership Transfers Comments (including DPR link) | Functionality | Keep | Must Do |
|-----------------------------|-----------------------------------------------------|----------------------------------------------------------------------------------------------------|---------------|------|---------|
| Summary Property<br>Report  |                                                     | Some report data labels on the Summary Property Report are hyperlinks to a metadata page explaining that data field.                                                                                                    |               | Keep | Must Do |
| Summary Property<br>Report  | Summary Property<br>Report data value<br>hyperlinks | Some report data values are hyperlinks to external web pages with related information.                                                                                                    | Functionality | Keep | Must Do |
| Summary Property<br>Report  | Summary Property<br>Report Quick Links              | Quick Link icons to Property Image Report and Detailed Property Report are located in the lower right corner of the first data section under the image thumbnail.                                                                                                    | Functionality | Keep | Must Do |
| Detailed Property<br>Report | (DPR)                                               | Most popular report with the most amount of information. This is a report page giving an inventory of most property characteristics in the RLID web database. (See v3 website for content and layout details)                                                                        |               | Keep | Must Do |
| Detailed Property<br>Report | DPR Print to PDF button                             | Detailed Property Report has a "Print to PDF" button. This button prints the report to a PDF file and downloads it to the user's computer. This button appears at the top right of the page above the table.                                                                         | Functionality | Keep | Must Do |

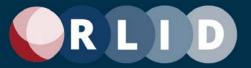

| Detailed Property<br>Report |                                      | Detailed Property Report has a "Print Report Sections to PDF" button. This button launches a window that allows the user to select the sections to print from the report to a PDF file and downloads it to the user's computer. This button appears at the top right of the page. |               | Keep | Must Do |
|-----------------------------|--------------------------------------|----------------------------------------------------------------------------------------------------|---------------|------|---------|
| Detailed Property<br>Report | DPR Print screen button              | Detailed Property Report has a "Print screen" button. This button launches a print screen window. This button appears at the top right of the page.                                                                                                    | Functionality | Keep | Must Do |
| Detailed Property<br>Report | DPR Quick Links                      | Quick Link icons to Property Image Report and Summary Property Report are located in the lower left corner of the first data section.                                                                                                    |               | Keep | Must Do |
| Detailed Property<br>Report | Go to DPR section drop-<br>down list | The Detailed Property Report has a drop-down list that allows the user to jump to another section in this long report. This list appears at the top right of the page.                                                                                                    | Functionality | Keep | Must Do |
| Detailed Property<br>Report | Top links                            | Above each data section, at the right, is a "top" link that returns the view to the top of the page.                                                                                                    | Functionality | Keep | Must Do |

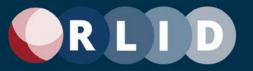

| Detailed Property<br>Report | DPR data sections | Data sections display data in several formats: Tables Free text Map thumbnails Image gallery (carousel style) Charts Hyperlinks (text or icons)  There are 20 data sections: Summary (not titled) Account Status Building Permits Business Information Census Information Environmental Data General Tax Account General Taxlot Characteristics Improvements Land Use Applications Liens Maps Owner/Taxpayer Petitions Political Districts Property Values & Taxes Sales & Ownership Changes Schools Service Providers Site Address Information Tax Code Area & Taxing Districts Tax Statements & Tax Receipts Township-Range-Section / Subdivision Data | Functionality | Keep | Must Do |
|-----------------------------|-------------------|----------------------------------------------------------------------------------------------------|---------------|------|---------|
|-----------------------------|-------------------|----------------------------------------------------------------------------------------------------|---------------|------|---------|

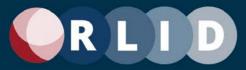

| Detailed Property<br>Report                     | DPR data section<br>metadata hyperlinks   | Most data sections on the Detailed Property Report show a hyperlink button in the upper left that links to a metadata page explaining that data section.                                              | Functionality | Keep | Must Do |
|-------------------------------------------------|-------------------------------------------|----------------------------------------------------------------------------------------------------|---------------|------|---------|
| Detailed Property<br>Report                     | DPR data label metadata hyperlinks        | Some report data labels on the Detailed Property Report are hyperlinks to a metadata page explaining that data field.                                                                                 | Functionality | Keep | Must Do |
| Detailed Property<br>Report                     | DPR data value<br>hyperlinks              | Some report data values are hyperlinks to external web pages with related information.                                                                                                    | Functionality | Keep | Must Do |
| Detailed Property<br>Report                     | DPR data section metadata button          | Each data section has a metadata button at the upper left that opens a hypertext page explaining the current section (see v3 website).                                                                | Functionality | Keep | Must Do |
| Detailed Property<br>Report                     | Expand and collapse data sections         | All report data sections are expandable and collapseable via a +/- button in the upper left corner. Data sections with no relevant data are collapsed on the first display of the report.             | Functionality | Keep | Must Do |
| Detailed Property<br>Report                     | Show All / Hide All<br>buttons            | These buttons expand or collapse all data sections.  These buttons appear in the upper right of the page below the first data section and at the bottom right of the page.                            | Functionality | Keep | Must Do |
| Detailed Property<br>Report                     | New Property Search button                | Detailed Property Report has a "New Property Search" button that is highlighted and larger. This button appears at the top right of the page and the bottom right.                                    | Functionality | Keep | Must Do |
| RLID Maps (app)                                 | RLID Maps link                            | This links to the RLID Maps application (Easy or Pro, depending on subscription level) and zooms to the selected property. (see description below for RLID Maps application requirements)             | Functionality | Keep | Must Do |
| Detailed Property<br>Report as PDF              | Detailed Property Report as PDF           | The Detailed Property Report is printed as a PDF and downloaded to the user's computer.                                                                                                    | Functionality | Keep | Must Do |
| Custom Property<br>Report (from<br>oreferences) | Custom Property Report (from preferences) | A custom detailed property report is created based on user preferences. If not set, the User Preferences page for Custom Detailed Report is shown first (see "User Preferences window" requirements). | Functionality | Keep | Must Do |
| Property Profile Report                         | Property Profile Report                   | Property Profile report mimics the profile report available in GeoAdvantage and similar tools.                                                                                                    | Functionality | Keep | Must Do |

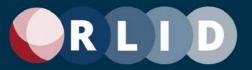

| Property Profile<br>Report           | Property Profile Report<br>data sections             | Data sections display data in a consistent format consisting of vertically oriented field labels and values. The first data section also includes an image thumbnail.  There are 4 data sections: Summary (not titled) Assessment & Taxes Sales Building Characteristics | Functionality | Keep | Must Do |
|--------------------------------------|------------------------------------------------------|----------------------------------------------------------------------------------------------------|---------------|------|---------|
| Create Report Kit (from preferences) | Create Report Kit (from preferences)                 | A custom listing kit report is created based on user preferences. If not set, the User Preferences page for Custom Listing Kit is shown first (see "User Preferences window" requirements).                                                                              | Functionality | Keep | Must Do |
| Property Businesses<br>Report        | Property Businesses<br>Report                        | Businesses Report (shown if businesses are present on<br>the property) (currently based on InfoUSA business<br>data).                                                                                                    | Functionality | Keep | Must Do |
| Property<br>Businesses Report        | Property Businesses<br>Report Print to PDF<br>button | Property Businesses Report has a "Print to PDF" button. This button prints the report to a PDF file and downloads it to the user's computer. This button appears at the top right of the page above the table.                                                           |               | Keep | Must Do |
| Property<br>Businesses Report        | Property Businesses<br>Report Print screen<br>button | Property Businesses Report has a "Print screen" button. This button launches a print screen window. This button appears at the top right of the page above the table.                                                                                                    | Functionality | Keep | Must Do |

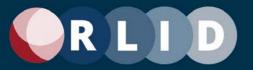

| Property<br>Businesses Report | Property Businesses<br>Report data sections               | Data sections display data in several formats: Tables Free text  There are 5 data sections: Business Profile Summary Additional Business Location Information NAICS SIC Corporate Information Disclaimer | Functionality | Кеер | Must Do |
|-------------------------------|-----------------------------------------------------------|----------------------------------------------------------------------------------------------------|---------------|------|---------|
| Property<br>Businesses Report | Property Businesses Report data label metadata hyperlinks | Some report data labels on the Property Businesses<br>Report are hyperlinks to a metadata page explaining that<br>data field.                                                                            | Functionality | Keep | Must Do |
| Property<br>Businesses Report | Property Businesses<br>Report data value<br>hyperlinks    | Some report data values are hyperlinks to external web pages with related information.                                                                                                    | Functionality | Keep | Must Do |
| Property<br>Businesses Report | Property Businesses<br>Report Quick Links                 | Quick Link icons to Property Image Report, Summary Property Report, and Detailed Property Report are located in the lower left corner of the first data section.                                         | Functionality | Keep | Must Do |
| Property<br>Businesses Report | InfoUSA logo                                              | The InfoUSA logo is displayed at the upper right area (larger) and lower left area (smaller) of the page.                                                                                                | Functionality | Keep | Must Do |
| Advanced Search               | Advanced Search (AS)                                      | More advanced property search tool similar to Standard Search (available to some subscription levels).                                                                                                   | Functionality | Keep | Must Do |
| Advanced<br>Search (Form)     | AS Search by exclusive criteria                           | Search for properties by entering one or more exclusive (AND) criteria in an interactive form.                                                                                                    | Functionality | Keep | Must Do |
| Advanced<br>Search (Form)     | AS Search Form page metadata button                       | Page metadata button at the upper right opens a hypertext page explaining the the current page (see v3 website for content).                                                                             | Functionality | Keep | Must Do |
| Advanced<br>Search (Form)     | AS Get Count for Current<br>Search button                 |                                                                                                    | Functionality | Keep | Must Do |

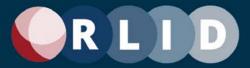

| Advanced<br>Search (Form) | AS Clear Tabs button  | Search Form has "Clear Tabs" button that is not highlighted and smaller. This returns the display to the Search Form with all existing criteria cleared on all tabs. This button appears at the top right of the page and the bottom right. | Functionality | Keep | Must Do |
|---------------------------|-----------------------|----------------------------------------------------------------------------------------------------|---------------|------|---------|
| Advanced<br>Search (Form) | AS Get Results button | Search Form has "Get Results" button that is highlighted and larger. This button appears at the top right of the page and the bottom right.                                                                                                 | Functionality | Keep | Must Do |
| Advanced<br>Search (Form) | AS Start Over button  | Search Form has "Start Over" button that is not highlighted and smaller. This returns the display to the Search Form with all existing criteria cleared. This button appears at the top right of the page and the bottom right.             | Functionality | Keep | Must Do |
| Advanced<br>Search (Form) | Search criteria tabs  | The Advanced Search form has multiple tabs each containing multiple search criteria sections.  There are 10 tabs: Property Improvements Sales/Values Schools Districts UGB/Zoning/Planning Business Census Environmental T/R/S              | Functionality | Кеер | Must Do |

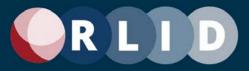

| Advanced<br>Search (Form) | AS Property tab criteria sections        | Property tab criteria sections are: Site Address Map/Taxlot Account Owner Owner Occupancy Subdivision Each section has one or more criteria component fields.                                            | Functionality | Keep | Must Do |
|---------------------------|------------------------------------------|----------------------------------------------------------------------------------------------------|---------------|------|---------|
| Advanced<br>Search (Form) | AS Improvements tab criteria sections    | Improvements tab criteria sections are: General Property Characteristics Improvements Each section has one or more criteria component fields.                                                            | Functionality | Keep | Must Do |
| Advanced<br>Search (Form) | AS Sales/Values tab<br>criteria sections | Sales/Values tab criteria sections are: Values Exemptions Tax Code Area Statistical Class Property Class A&T Neighborhoods Sales Analysis Codes  Each section has one or more criteria component fields. | Functionality | Кеер | Must Do |
| Advanced<br>Search (Form) | AS Schools tab criteria sections         | Schools tab criteria sections are:<br>Schools<br>Each section has one or more criteria component fields.                                                                                                 | Functionality | Keep | Must Do |
| Advanced<br>Search (Form) | AS Districts tab criteria sections       | Districts tab criteria sections are: Services Elections Each section has one or more criteria component fields.                                                                                          | Functionality | Keep | Must Do |

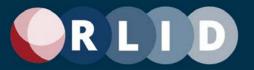

| Advanced<br>Search (Form) | AS UGB/Zoning/Planning<br>tab criteria sections | UGB/Zoning/Planning tab criteria sections are: UGB City Limits Zoning & Overlays Plan Designation Land Use Eugene Neighborhood Association  Each section has one or more criteria component fields. | Functionality | Keep | Must Do |
|---------------------------|-------------------------------------------------|----------------------------------------------------------------------------------------------------|---------------|------|---------|
| Advanced<br>Search (Form) | AS Business tab criteria sections               | Business tab criteria sections are: Business Name NAICS Code Location Employee Size Location Sales Volume  Each section has one or more criteria component fields.                                  | Functionality | Keep | Must Do |
| Advanced<br>Search (Form) | AS Census tab criteria sections                 | Census tab criteria sections are:<br>Census Tract / Block Group<br>Each section has one or more criteria component fields.                                                                          | Functionality | Keep | Must Do |
| Advanced<br>Search (Form) | AS Environmental tab criteria sections          | Environmental tab criteria sections are: Flood Zone Soils  Each section has one or more criteria component fields.                                                                                  | Functionality | Keep | Must Do |
| Advanced<br>Search (Form) | AS T/R/S tab criteria sections                  | T/R/S tab criteria sections are: Township Range Section  Each section has one or more criteria component fields.                                                                                    | Functionality | Keep | Must Do |
| Advanced<br>Search (Form) | Criteria entered indicator                      | Any tab that has criteria entered on it will show a red asterisk next the tab name.                                                                                                    | Functionality | Keep | Must Do |

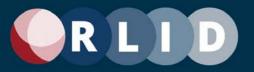

| Advanced<br>Search (Form)                     | AS Search criteria section reset buttons           | Each search criteria section has a reset button that clears all user entries.                                                                                                    | Functionality | Keep | Must Do |
|-----------------------------------------------|----------------------------------------------------|----------------------------------------------------------------------------------------------------|---------------|------|---------|
| Advanced<br>Search (Form)                     | AS Search criteria component dropdown lists        | Some search criteria component fields are drop-down lists (see v3 website for details).                                                                                                    | Functionality | Keep | Must Do |
| Advanced<br>Search (Form)                     | AS Search criteria component dropdown list loaders | Some search criteria component fields drop-down lists are populated from "loaders" (see v3 website for details).                                                                                                    | Functionality | Keep | Must Do |
| Advanced<br>Search (Form)                     | AS Search criteria component date pickers          | Some search criteria component fields are date pickers.                                                                                                    | Functionality | Keep | Must Do |
| Advanced<br>Search (Form)                     | AS Map/Taxlot search modes                         | Map/Taxlot search modes:<br>Simple (multi-field)<br>Advanced (single-field, up to 10 entries delimited)                                                                                                    | Functionality | Keep | Must Do |
| Advanced<br>Search (Form)                     | AS Map Taxlot auto-<br>parse (simple mode)         | User-pasted maptaxlot number is parsed into Map<br>Number and Taxlot fields and any non-numeric<br>characters (e.g., dashes) are removed.                                                                                     | Functionality | Keep | Must Do |
| Advanced Search<br>(Form)                     | AS Saved Searches feature group                    | Once a user has saved a search, the Saved Searches feature group appears at the upper right of the Advanced Search page. This includes 3 features: manage saved searches link load saved search list Load saved search button | Functionality | Keep | Must Do |
| Advanced Search<br>(Manage Saved<br>Searches) | Manage saved searches link                         | This link changes the view to the My Saved Searches page. This page allows the user to manage saved searches.                                                                                                    | Functionality | Keep | Must Do |
| Advanced Search<br>(Manage Saved<br>Searches) | Saved searches table                               | Each saved search is listed as a row in this table.  The table has the following columns: buttons (unlabeled) (see below) Search Name Search Description Search Filters                                                       | Functionality | Keep | Must Do |

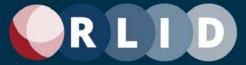

| Advanced Search<br>(Manage Saved<br>Searches) | Saved Searches sortable table          | Each table column can sort the table by clicking on it.                                                                                                    | Functionality | Keep | Must Do |
|-----------------------------------------------|----------------------------------------|----------------------------------------------------------------------------------------------------|---------------|------|---------|
| Advanced Search<br>(Manage Saved<br>Searches) | Saved search<br>management buttons     | The following buttons are available to manage saved searches: Edit - Edit saved search description Share - Share with other users via email Load - Load to Advanced Search Form Delete - Delete the saved search                                                                                                    | Functionality | Keep | Must Do |
| Advanced Search<br>(Manage Saved<br>Searches) | Search name column                     | Click on any title in the "Search Name" column to load that search in the Advanced Search Form.                                                                                                    | Functionality | Keep | Must Do |
| Advanced Search (Form)                        | Load saved search list                 | This list shows saved searches that can be loaded.                                                                                                    | Functionality | Keep | Must Do |
| Advanced Search (Form)                        | Load saved search button               | This button loads the saved search selected in the saved search list.                                                                                                    | Functionality | Keep | Must Do |
| Advanced Search<br>(Results)                  | Advanced Search Results page           | The Advanced Search Results page displays the results of the search. There are the following widgets on the page: Page metadata button Rows returned count Current Search Parameters Refine with adv search button Refine with map button Start Over button Set preferences button Print screen button Print to PDF button Save search button Export Results button Search results table | Functionality | Кеер | Must Do |
| Advanced Search (Results)                     | AS Search Results page metadata button | Page metadata button at the upper right opens a hypertext page explaining the the current page (see v3 website).                                                                                                    | Functionality | Keep | Must Do |

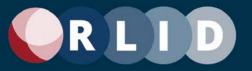

| Advanced Search (Results)    | AS Rows returned count                  | Number of rows that match Search criteria are displayed at the top of the page.                                                                                                    | Functionality | Keep | Must Do |
|------------------------------|-----------------------------------------|----------------------------------------------------------------------------------------------------|---------------|------|---------|
| Advanced Search (Results)    | AS Current search parameters            | Current values for non-empty Search criteria are displayed at the top of the page (see v3 website for details). The criteria are displayed in dark red.                                                                                                    | Functionality | Keep | Must Do |
| Advanced Search<br>(Results) | AS Search Refine with adv search button | Search Results has "Refine with adv search" button that is not highlighted and smaller. This returns the display to the Search Form with all existing criteria kept. This button appears at the top right of the page and the bottom right.                                                                                                    | Functionality | Keep | Must Do |
| Advanced Search<br>(Results) | AS Search Refine with map button        | Search Results has "Refine with map" button that is not highlighted and smaller. This takes the user to the Map Search page and imports the current set of results as a map selection. This button is disabled if the number of total records returned by the search is more than 5000. This button appears at the top right of the page and the bottom right. | Functionality | Keep | Must Do |
| Advanced Search<br>(Results) | AS Search Start Over button             | Search Results has "Start Over" button that is not highlighted and smaller. This returns the display to the Search Form with all existing criteria cleared. This button appears at the top right of the page and the bottom right.                                                                                                    | Functionality | Keep | Must Do |
| Advanced Search (Results)    | AS Set preferences button               | Search Results has "Set preferences" button. This launches the User Preferences window (see that requirement). This button appears at the top left of the page above the table.                                                                                                    | Functionality | Keep | Must Do |
| Advanced Search<br>(Results) | AS User Preferences<br>window           | This window allows the user to set preferences for Custom Detailed Reports and Custom Report Kits from a tab for each. These settings affect the way Custom Detailed Reports and Custom Report Kits are constructed. This is the same window launched from the Standard Search (see Standard Seach requirements for more details).                             | Functionality | Keep | Must Do |
| Advanced Search (Results)    | AS Save search button                   | Search Results has "Save search" button. This button launches the Saved Searches window. This button appears at the top right of the page above the table.                                                                                                    | Functionality | Keep | Must Do |

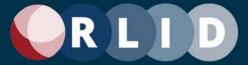

| Advanced Search (Results)        | AS Saved Searches window              | This window allows the user to save advanced searches by providing a name and description. These saved searches can be managed from the Saved Searches feature group at the top right on the Advanced Search page.                                                                                                    | Functionality | Keep | Must Do |
|----------------------------------|---------------------------------------|----------------------------------------------------------------------------------------------------|---------------|------|---------|
| Advanced Search (Results)        | AS Export results button              | Search Results has "Export results" button. This button launches the Export Results window. This button appears at the top right of the page above the table.                                                                                                    | Functionality | Keep | Must Do |
| Advanced Search<br>(Results)     | AS Export Results window              | This window allows the user to select different field sets and print the table of selected field for all the search results to a TAB file (tab-delimited text) or an XLS file and download it to the user's computer.  One of the following column sets can be selected: Default Default + Improvements Default + Sales Owner + Address + Improvements | Functionality | Keep | Must Do |
| Advanced Search (Export Results) | Default set                           | (See v3 website for column list.)                                                                                                    | Functionality | Keep | Must Do |
| Advanced Search (Export Results) | Default + Improvements set            | (See v3 website for column list.)                                                                                                    | Functionality | Keep | Must Do |
| Advanced Search (Export Results) | Default + Sales set                   | (See v3 website for column list.)                                                                                                    | Functionality | Keep | Must Do |
| Advanced Search (Export Results) | Owner + Address +<br>Improvements set | (See v3 website for column list.)                                                                                                    | Functionality | Keep | Must Do |
| Advanced Search (Export Results) | Export File Type selector             | Choose either "tab" or "xls".                                                                                                    | Functionality | Keep | Must Do |
| Advanced Search (Export Results) | Export rmy results button             | Click this button to export results.                                                                                                    | Functionality | Keep | Must Do |
| Advanced Search (Results)        | AS Print screen button                | Search Results has "Print screen" button. This button launches a print screen window. This button appears at the top right of the page above the table.                                                                                                    | Functionality | Keep | Must Do |

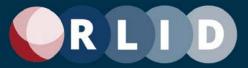

| Advanced Search<br>(Results) | AS Print to PDF button  | Search Results has "Print to PDF" button. This button prints the table of results to a PDF file and downloads it to the user's computer. This button appears at the top right of the page above the table.                                                                                                    | Functionality | Keep | Must Do |
|------------------------------|-------------------------|----------------------------------------------------------------------------------------------------|---------------|------|---------|
| Advanced Search<br>(Results) | AS Search results table | Search results are displayed in a table. A subset of important columns from all those that can be related to the property are displayed. If more than 100 rows are returned in the result, they are displayed 100 per page with a page selector above the table. Only 5,000 rows can be shown.  The table has the following columns:  View (see below)  Maplot  SIC  Account #  Site Address  Mail City  Zip  Owner  City Limits  UGB | Functionality | Кеер | Must Do |

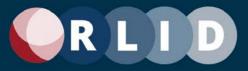

| Advanced Search<br>(Results) |                                    | The first column called "View" contains multiple icons that access reports and other applications which reference the property that the row represents (see v3 website for details). The following reports and apps are links:  Property Image Report Summary Property Report Detailed Property Report RLID Maps (app) Detailed Property Report as PDF Custom Property Report (from preferences) Property Profile Report Create Report Kit (from preferences) Property Businesses Report (shown if present)  (See other entries in this table for descriptions of the above reports and apps as requirements.) | Functionality | Keep | Must Do |
|------------------------------|------------------------------------|----------------------------------------------------------------------------------------------------|---------------|------|---------|
| Advanced Search (Results)    | AS Sortable Search results table   | Each search criteria column can sort the table by clicking on it.                                                                                                    | Functionality | Keep | Must Do |
| Advanced Search<br>(Results) | AS Search results value hyperlinks | Any maplot or owner value that appears multiple times in the RLID website database is hyperlinked in the Search Results table. Clicking the link initiates a new Search with that value for the criteria corresponding to the column.                                                                                                    | Functionality | Keep | Must Do |
| Advanced Search (Results)    | AS Multiple rows per property      | Each property has a row for each unique combination of Maplot, Site Address, and Account Number.                                                                                                    | Functionality | Keep | Must Do |
| Map Search                   | Map Search (MS)                    | Spatial property search tool that works in tandem with Advanced Search.                                                                                                    | Functionality | Keep | Must Do |
| Map Search                   | Search                             | If the user selects "Refine with map search" button in the Advanced Search, the current properties in the search results will be imported to the Map Search as a map selection (either points or polygons, depending on the extent of the features and the corresponding zoom scale).                                                                                                    | Functionality | Keep | Must Do |

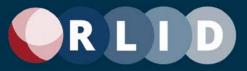

| Map Search | MS Current search parameters | Current values for Search criteria for results imported are displayed at the top of the page (see v3 website for details). The criteria are displayed in dark red.                                                                                                    | Functionality | Keep | Must Do |
|------------|------------------------------|----------------------------------------------------------------------------------------------------|---------------|------|---------|
| Map Search | MS Get Results button        | Search page has "Get Results" button that is highlighted and larger. This button will take the user to the Advanced Search Results page with the list of taxlots selected in the map being the criteria for the result records. This button appears at the top right of the page.                                  |               | Keep | Must Do |
| Map Search | MS New Search button         | Search page has "New Search" button that is not highlighted and smaller. This returns the display to the Map Search page with all existing criteria cleared. This button appears at the top right of the page.                                                                                                    | Functionality | Keep | Must Do |
| Map Search | MS Map                       | The Map Search has a map and map controls. There are three kinds of map controls:  Toolbar tools Zoom tools Basemap tool There is also a feature selection count displayed below the map. A maximum of 5000 features can be selected.                                                                              | Functionality | Keep | Must Do |
| Map Search | MS Toolbar tools             | The Map Search map has a toolbar with the following tools: Add-to-Selection Mode Remove-from-Selection Mode Select with Point (and Pan Map) Select with Freehand Line Select with Circle Select with Box Select with Freehand Line Clear Selection Zoom to Selection (See v3 website for details on tool behavior) | Functionality | Keep | Must Do |

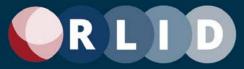

| Map Search                | MS Zoom tools                    | The Map Search map has the following zoom tools: Zoom In Zoom Out The user can also zoom to a specific area by holding down the Shift key and clicking and dragging the mouse to form a box. (See v3 website for details on tool behavior)                                              | Functionality | Keep | Must Do |
|---------------------------|----------------------------------|----------------------------------------------------------------------------------------------------|---------------|------|---------|
| Map Search                | MS Basemap tool                  | The Map Search map has a basemap tool that toggles the map's basemap between Streets (the default) and Imagery. (See v3 website for details on tool behavior)                                                                                                    | Functionality | Keep | Must Do |
| RLID Maps                 | RLID Maps                        | Interactive web mapping application with GIS capabilities. Two versions are available, depending on subscription level: RLID Maps Easy RLID Maps Pro  [Since this application is not being redesigned at this time, the functional requirements have not been presented here in detail] | Functionality | Keep | Must Do |
| Deeds & Records           | Deeds & Records (D&R)            | Recorded documents search engine.                                                                                                    | Functionality | Keep | Must Do |
| Deeds & Records<br>(Form) | D&R Search by exclusive criteria | Search for properties by entering one or more exclusive (AND) criteria in an interactive form.                                                                                                    | Functionality | Keep | Must Do |
| Deeds & Records<br>(Form) | metadata button                  | Page metadata button at the upper right opens a hypertext page explaining the the current page (see v3 website for content).                                                                                                    | Functionality | Keep | Must Do |
| Deeds & Records<br>(Form) | D&R Search criteria<br>sections  | Criteria sections are: Grantor/Grantee Document Time Frame Document Number Document Type Map/Taxlot  Each section has one or more criteria component fields.                                                                                                    | Functionality | Кеер | Must Do |
| Deeds & Records<br>(Form) |                                  | Each search criteria section has a reset button that clears all user entries.                                                                                                    | Functionality | Keep | Must Do |

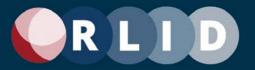

| Deeds & Records<br>(Form)    | D&R Search criteria component dropdown lists | Some search criteria component fields are drop-down lists (see v3 website for details).                                                                                                    | Functionality | Keep | Must Do |
|------------------------------|----------------------------------------------|----------------------------------------------------------------------------------------------------|---------------|------|---------|
| Deeds & Records<br>(Form)    | D&R Search criteria component date pickers   | Some search criteria component fields are date pickers.                                                                                                    | Functionality | Keep | Must Do |
| Deeds & Records<br>(Form)    | D&R Map Taxlot autoparse                     | User-pasted maptaxlot number is parsed into Map<br>Number and Taxlot fields and any non-numeric<br>characters (e.g., dashes) are removed.                                                                                           | Functionality | Keep | Must Do |
| Deeds & Records<br>(Form)    | D&R Search Get Results button                | Search Form has "Get Results" button that is highlighted and larger. This button takes the user to the Search Results page. This button appears at the top right of the page and the bottom right.                                  | Functionality | Keep | Must Do |
| Deeds & Records<br>(Form)    | D&R Search Start Over button                 | Search Form has "Start Over" button that is not highlighted and smaller. This returns the display to the Search Form with all existing criteria cleared. This button appears at the top right of the page and the bottom right.     |               | Keep | Must Do |
| Deeds & Records<br>(Results) | D&R Search Results page metadata button      | Page metadata button at the upper right opens a hypertext page explaining the the current page (see v3 website).                                                                                                    | Functionality | Keep | Must Do |
| Deeds & Records (Results)    | D&R Rows returned count                      | Number of rows that match Search criteria are displayed at the top of the page.                                                                                                    | Functionality | Keep | Must Do |
| Deeds & Records<br>(Results) | D&R current search parameters                | Current values for non-empty Search criteria are displayed at the top of the page (see v3 website for details). The criteria are displayed in dark red.                                                                             | Functionality | Keep | Must Do |
| Deeds & Records<br>(Results) | D&R Search, Refine<br>Results button         | Search Results has "Refine Results" button that is not highlighted and smaller. This returns the display to the Search Form with all existing criteria kept. This button appears at the top right of the page and the bottom right. | Functionality | Keep | Must Do |
| Deeds & Records<br>(Results) | D&R Search, Start Over button                | Search Results has "Start Over" button that is not highlighted and smaller. This returns the display to the Search Form with all existing criteria cleared. This button appears at the top right of the page and the bottom right.  |               | Keep | Must Do |

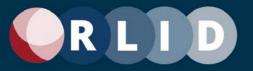

| Deeds & Records<br>(Results) | Document Summaries                           | Search Results has "View Checked Document Summaries" button. This button prints the document summaries corresponding to the checked row in the results to a PDF file and downloads it to the user's computer. This button appears at the top right of the page above the table.                                                                                                    | Functionality | Keep | Must Do |
|------------------------------|----------------------------------------------|----------------------------------------------------------------------------------------------------|---------------|------|---------|
| Deeds & Records<br>(Results) | D&R View Records in PDF button               | Search Results has "View Records in PDF" button. This button prints the table of results to a PDF file and downloads it to the user's computer. This button appears at the top right of the page above the table.                                                                                                    | Í             | Keep | Must Do |
| Deeds & Records<br>(Results) | D&R Export Results to tab-delimited TXT file | Search Results has "Export Results to Text" button. This button prints the table of results to a Tab-delimited TXT file and downloads it to the user's computer. This button appears at the top right of the page above the table.                                                                                                    | Functionality | Keep | Must Do |
| Deeds & Records<br>(Results) | D&R Search results table                     | Search results are displayed in a table. A subset of important columns from all those that can be related to the property are displayed. If more than 100 rows are returned in the result, they are displayed 100 per page with a page selector above the table. Only 1,000 rows can be shown.  The table has the following columns: check (unlabeled) (see below)  Doc Number  Doc Type  Recording Date  Party Type  Party Name  Maplot (if available)  View (see below) | Functionality | Keep | Must Do |
| Deeds & Records<br>(Results) | D&R Sortable Search results table            | Each search criteria column can sort the table by clicking on it.                                                                                                    | Functionality | Keep | Must Do |

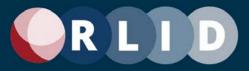

| Deeds & Records<br>(Results) | check column                                                           | The first column unlabeled and contains a check box. Each row in this column also contains a check box and all are checked when the results are first displayed. Clicking the check box in the column header unselects or selects all rows.                                         | Functionality | Keep | Must Do |
|------------------------------|------------------------------------------------------------------------|----------------------------------------------------------------------------------------------------|---------------|------|---------|
| Deeds & Records<br>(Results) |                                                                        | Each property has a row for each unique combination of Grantor, Grantee, and Doc Number.                                                                                                    | Functionality | Keep | Must Do |
| Deeds & Records<br>(Results) | View column                                                            | The last column called "View" contains multiple icons that access functions that act on the document referenced by the row  The 2 functions are: View document image (may be greyed out) View document detail  (See below for descriptions of the above functions as requirements.) | Functionality | Кеер | Must Do |
| Deeds & Records<br>(Results) | View column, View                                                      | View document image (may be greyed out if no image is available - usually too old). This will open the Document Image.                                                                                                    | Functionality | Keep | Must Do |
| Deeds & Records<br>(Results) | D&R Search results table,<br>View column, View<br>document detail icon | View document detail (Document Report) page.                                                                                                    | Functionality | Keep | Must Do |

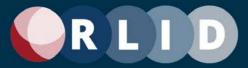

| Deeds & Records<br>(Document Report) | D&R Document Report page           | This is a new page displaying metadata about the document.  The metadata columns are:    Document #    Recording Date    Document Type    Grantor(s)    Grantee(s)    Amount    Description    Book / Page    Map & Taxlot Number(s)    Subdivision    Hist. Fee Number:  It also has a section that contains a table of Referenced Documents (e.g., a satisfaction document might reference a deed document). | Functionality | Keep | Must Do |
|--------------------------------------|------------------------------------|----------------------------------------------------------------------------------------------------|---------------|------|---------|
| Deeds & Records<br>(Document Report) | Referenced Documents<br>(RD) table | The Referenced Documents table has the following columns: View (see below) Document # Document Type Recording Date                                                                                                    | Functionality | Кеер | Must Do |
| Deeds & Records<br>(Document Report) | RD View column                     | (See "D&R Search results table, View column" requirement.)                                                                                                    | Functionality | Keep | Must Do |
| Deeds & Records<br>(Document Image)  | D&R Document Image                 | This is the PDF document. It will open in the browser window in a new tab.                                                                                                    | Functionality | Keep | Must Do |
| Taxes Balance Due                    | Taxes Balance<br>Due (TBD)         | Tool used to look up property tax amounts currently due.                                                                                                    | Functionality | Keep | Must Do |
| Taxes Balance<br>Due (Form)          | TBD account info rows              | A vertical array of fields allows entry of up to 10 account numbers and interest dates                                                                                                    | Functionality | Keep | Must Do |

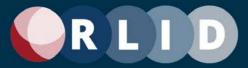

| Taxes Balance<br>Due (Form)       | TBD row reset buttons                         | Each account row section has a reset button that clears account and interest date entries.                                                                                                    | Functionality | Keep | Must Do |
|-----------------------------------|-----------------------------------------------|----------------------------------------------------------------------------------------------------|---------------|------|---------|
| Taxes Balance<br>Due (Form)       | TBD account info date pickers                 | Some TBD account info fields are date pickers.                                                                                                    | Functionality | Keep | Must Do |
| Taxes Balance<br>Due (Form)       | TBD Query Get Results button                  | TBD Query Form has "Get Results" button that is highlighted and larger. This button takes the user to the Query Results page. This button appears at the top right of the page and the bottom right.                                   | Functionality | Keep | Must Do |
| Taxes Balance<br>Due (Form)       | TBD Query Start Over button                   | TBD Query Form has "Start Over" button that is not highlighted and smaller. This returns the display to the Query Form with all existing values cleared. This button appears at the top right of the page and the bottom right.        | Functionality | Keep | Must Do |
| Taxes Balance<br>Due (Form)       | TBD Query View previous<br>query results link | This link takes the user to the TBD Previous Results page.                                                                                                    | Functionality | Keep | Must Do |
| Taxes Balance<br>Due (Processing) | TBD Query Processing page                     | This page displays the status of the curretly processing request.  It has two sections: Note about Flash Player and PDF formats Status message  The Start Over button from the Form page appears again in the upper right of the page. | Functionality | Кеер | Must Do |
| Taxes Balance<br>Due (Processing) | Note about Flash Player and PDF formats       | (See the re-evaluate section above for more information on this requirement.)                                                                                                    | Functionality | Keep | Must Do |

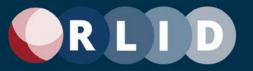

| Taxes Balance<br>Due (Processing) | TBD Query Processing page, Status message section                               | This section has different contents depending on how many other requests are currently being processed and whether there have been previous requests run under the current user account.  If there are currently processing queries, the message will read something like:  "There are 3 accounts in the queue to be processed. The | Functionality | Keep | Must Do |
|-----------------------------------|---------------------------------------------------------------------------------|----------------------------------------------------------------------------------------------------|---------------|------|---------|
|                                   |                                                                                 | current batch of accounts will be available in 2 minutes and 11 seconds."  The page refreshes every six seconds and there is also a Refresh page link displayed, centered above the status message.                                                                                                    |               |      |         |
|                                   |                                                                                 | The message will change to the following when the estimated time has elapsed but the results are not yet available:  "The current batch of accounts will be available                                                                                                    |               |      |         |
|                                   |                                                                                 | momentarily."  When the results are available, the message will go away and the Current Results table will appear.                                                                                                    |               |      |         |
|                                   |                                                                                 | If there are previous requests (queries), an additional section, called Previous Requests, is displayed.                                                                                                    |               |      |         |
| Taxes Balance<br>Due (Processing) | TBD Query Processing page, Status message section, Previous Requests subsection | This section displays several components: Delete this batch link Download Batch button Previous Requests table(s)                                                                                                    | Functionality | Keep | Must Do |
| Taxes Balance<br>Due (Processing) | TBD Previous Requests subsection, Delete this batch link                        | For each batch of accounts previously requested a table is displayed, above each in the upper left is a link called "Delete this batch" which will delete the batch below it.                                                                                                    | Functionality | Keep | Must Do |

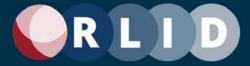

| Taxes Balance<br>Due (Processing) | TBD Previous Requests subsection, Download Batch button                        | For each batch of accounts previously requested a table is displayed, above each in the upper right is a button called "Download batch". This button prints the all the report pages in the batch to a PDF file and downloads it to the user's computer.                                                                                              | Functionality | Keep | Must Do |
|-----------------------------------|--------------------------------------------------------------------------------|----------------------------------------------------------------------------------------------------|---------------|------|---------|
| Taxes Balance<br>Due (Processing) | TBD Previous Requests<br>subsection, Previous<br>Requests table(s)             |                                                                                                    | Functionality | Кеер | Must Do |
| Taxes Balance<br>Due (Processing) | TBD Query Processing page, Status message section, Current Requests subsection | This section displays several components: Delete this batch link Download Batch button Cuurent Requests table(s)                                                                                                    | Functionality | Keep | Must Do |
| Taxes Balance<br>Due (Processing) | TBD Previous Requests subsection, Current Requests table                       | For each batch of accounts currently requested a table is displayed functionally identical to the Previous Requests table(s).                                                                                                    | Functionality | Keep | Must Do |
| Taxes Balance<br>Due (Processing) | TBD Previous Requests table(s), Delete column                                  | The first column called "Delete" elete link to delete the current account from the batch.                                                                                                    | Functionality | Keep | Must Do |
| Taxes Balance<br>Due (Processing) | TBD Previous Requests table(s), View column                                    | The last column called "View" contains multiple icons that access reports for the account and interest date that the row represents (see v3 website for details).  Icons to view the report for the account and interest date represented in this row as: Flash Paper file PDF file  (See below for descriptions of the TBD report as a requirement.) | Functionality | Keep | Must Do |

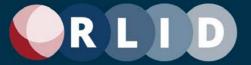

| Taxes Balance<br>Due (Report)       | TBD Report                                                       | This report describes the account characteristics and recent tax receipts as well as a breakdown of the taxes due (see v3 website for details).                                                                                                    | Functionality | Keep | Must Do |
|-------------------------------------|------------------------------------------------------------------|----------------------------------------------------------------------------------------------------|---------------|------|---------|
| Comp Sales Data                     | Comp Sales Data                                                  | Tools used to compare sales data for properties. This includes 4 sub-features: Residential Comp Sales Tool Commercial Comp Sales Tool Vacant Land Comp Sales Tool Ratio Studies                                                                                                    | Functionality | Keep | Must Do |
| Residential Comp Sales<br>Tool      | Residential Comp Sales<br>Tool (RCS)                             | A simple "wizard" style interface that identifies similar residential properties based on characteristics of a user-defined subject property.  This application may be used to query for comps on single family dwelling, condominium, duplex, four-plex, non-standard multiplex, tandem duplex, townhouse and triplex, on a single taxlot only. | Functionality | Keep | Must Do |
| RCS Subject<br>Property Search Form | RCS Subject Property<br>Search Form                              | Search for properties by entering one or more exclusive (AND) criteria in an interactive form. This search form is similar to the Standard Search Form but much simpler.                                                                                                    | Functionality | Keep | Must Do |
| RCS Subject<br>Property Search Form | RCS Subject Property<br>Search Form page<br>metadata button      | Page metadata button at the upper right opens a hypertext page explaining the the current page (see v3 website for content).                                                                                                    | Functionality | Keep | Must Do |
| RCS Subject<br>Property Search Form | RCS Subject Property<br>Search criteria sections                 | Criteria sections are: Dwelling Type Site Address  Each section has one or more criteria component fields.                                                                                                    | Functionality | Keep | Must Do |
| RCS Subject<br>Property Search Form | RCS Subject Property<br>Search criteria section<br>reset buttons | Each search criteria section has a reset button that clears all user entries.                                                                                                    | Functionality | Keep | Must Do |
| RCS Subject<br>Property Search Form | RCS Subject Property<br>Search criteria                          | Some search criteria component fields are drop-down lists (see v3 website for details).                                                                                                    | Functionality | Keep | Must Do |

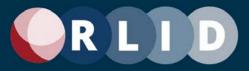

|                      | component dropdown<br>lists              |                                                                                                    |               |      |         |
|----------------------|------------------------------------------|----------------------------------------------------------------------------------------------------|---------------|------|---------|
| Property Search Form |                                          | Site Address search modes: Simple (single-field) Advanced (multi-field).                                                                                                    | Functionality | Keep | Must Do |
|                      | Search, Next Step button                 | Search Results has "Next Step" button that is highlighted and larger. This button takes the user to the RCS Search Options page. This button appears at the top right of the page.                                                                    |               | Keep | Must Do |
|                      | Search Results                           | The Subject Property Search Results page displays the results of the search. There are the following widgets on the page: Page metadata button Rows returned count Current Search Parameters Refine Results button Next Step button Start Over button | Functionality | Keep | Must Do |
| Property Search      | Search Results, page                     | Page metadata button at the upper right opens a hypertext page explaining the the current page (see v3 website).                                                                                                    | Functionality | Keep | Must Do |
| Property Search      |                                          | Number of rows that match Search criteria are displayed at the top of the page.                                                                                                    | Functionality | Keep | Must Do |
| Property Search      | Search Results, Current                  | Current values for non-empty Search criteria are displayed at the top of the page (see v3 website for details). The criteria are displayed in dark red.                                                                                               | Functionality | Кеер | Must Do |
| Property Search      | Search Results, Refine<br>Results button | Search Results has "Refine Results" button that is not highlighted and smaller. This button takes the user back to the RCS Subject Property Search page. This button appears at the top right of the page.                                            | Functionality | Keep | Must Do |

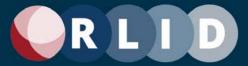

| RCS Subject<br>Property Search<br>Results | RCS Subject Property<br>Search Results, Next<br>Step button                       | Search Results has "Next Step" button that is highlighted and larger. This button takes the user to the RCS Search Options page where the property for the selected row (see below) becomes the subject property. This button appears at the top right of the page.  |               | Keep | Must Do |
|-------------------------------------------|-----------------------------------------------------------------------------------|----------------------------------------------------------------------------------------------------|---------------|------|---------|
| RCS Subject<br>Property Search<br>Results | RCS Subject Property<br>Search Results, Start<br>Over button                      | Search Options Form has "Start Over" button that is not highlighted and smaller. This returns the display to the Subject Property Search Form with all existing criteria cleared. This button appears at the top right of the page.                                  | Functionality | Keep | Must Do |
| RCS Subject<br>Property Search<br>Results | RCS Subject Property<br>Search Results, Search<br>results table                   | Search results are displayed in a table. A subset of important columns from all those that can be related to the property are displayed.  The following columns are displayed: Choose (see below) Dwelling Type Maplot Acct # Site Address Owners City Limits UGB    | Functionality | Кеер | Must Do |
| RCS Subject<br>Property Search<br>Results | RCS Subject Property<br>Search Results, Search<br>results table, choose<br>column | The Choose column allows selection of the subject property. Each row in this column contains an option button. No option buttons are selected (unless there is only one row in which case the row's option button is selected) when the results are first displayed. | Functionality | Keep | Must Do |
| RCS Subject<br>Property Search<br>Results | RCS Sortable Subject<br>Property Search results<br>table                          | Each search criteria column can sort the table by clicking on it.                                                                                                    | Functionality | Keep | Must Do |

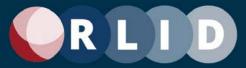

| RCS Search<br>Options Form | RCS Search Options<br>Form                                  | Search for comparable properties by entering one or more exclusive (AND) criteria in an interactive form. This search form is similar to the Standard Search Form but much simpler.  The form has the following criteria sections: Search Options (inlcuding the Match by parameters table) | Functionality | Keep | Must Do |
|----------------------------|-------------------------------------------------------------|----------------------------------------------------------------------------------------------------|---------------|------|---------|
| RCS Search<br>Options Form | RCS Search Options<br>Form, search by<br>exclusive criteria | Search for comparable properties by entering one or more exclusive (AND) criteria in an interactive form.                                                                                                    | Functionality | Keep | Must Do |
| RCS Search<br>Options Form | RCS Search Options<br>Form, Current search<br>parameters    | Current values for non-empty Subject Property Search criteria are displayed at the top of the page (see v3 website for details). The criteria are displayed in dark red.                                                                                                    | Functionality | Keep | Must Do |
| RCS Search<br>Options Form | RCS Search Options<br>Form, Subject Property<br>summary     | The RCS Search Options Form has a Subject Property summary with the following text elements: Site Address Owner(s) Maplot Account#                                                                                                    | Functionality | Keep | Must Do |
| RCS Search<br>Options Form | RCS Search Options<br>Form, Previous Step<br>button         | Search Results has "Previous Step" button that is not highlighted and smaller. This button takes the user back to the RCS Subject Property Search Results page. This button appears at the top right and bottom right of the page.                                                          | Functionality | Keep | Must Do |
| RCS Search<br>Options Form | RCS Search Options<br>Form, Get Results button              | RCS Search Options Form has "Get Results" button that is highlighted and larger. This button takes the user to the RCS Report Results page. This button appears at the top right of the page and the bottom right.                                                                          |               | Кеер | Must Do |
| RCS Search<br>Options Form | RCS Search Options<br>Form, Start Over button               | Search Options Form has "Start Over" button that is not highlighted and smaller. This returns the display to the Subject Property Search Form with all existing criteria cleared. This button appears at the top right and bottom right of the page.                                        | Functionality | Keep | Must Do |

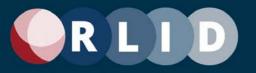

| RCS Search<br>Options Form | RCS Search Options<br>Form, Search Options<br>criteria section | User-modifiable criteria in this section are as follows: Living Area Sq Ft % (+/-) Sale Date (range) Year Built Diff (years) Price (low end) (\$) Price (high end) (\$) Within distance of (miles) - geographic buffer up to 50 miles Match by (geographic parameters based on subject property)                                                                                                    | Functionality | Keep | Must Do |
|----------------------------|----------------------------------------------------------------|----------------------------------------------------------------------------------------------------|---------------|------|---------|
| RCS Search<br>Options Form | RCS Search Options<br>Form, data label<br>metadata hyperlinks  | <del>-                                     </del>                                                                                                    | Functionality | Keep | Must Do |
|                            | RCS Search Options<br>Form, Match By<br>Parameters table       | This table presents parameters as rows with checkboxes next to them and values based on the subject property.  The table lists the following parameters: School District Eugene High School Middle School Elementary School Zip Code TCA (tax code area) UGB (Urban Growth Boundary)  If the Within distance of criterion is set to Any Distance, one of these parameters must be chosen to limit the geographic search area. | Functionality | Keep | Must Do |

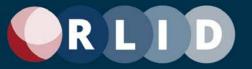

| RCS Report<br>Results page | RCS Report Results page                  | The RCS Report is similar to other reports such as the DPR, but describe subject property, summary statistics across all comps, and a table containing all comps found.  Comps are "rated" by a 5-star system that compares 15 different criteria between subject property & comp and rates the quality of a comp based on its similarity to the subject property. Different criteria are used for properties inside an urban growth boundary (urban & surburban properties) and those outside any urban growth boundary (rural properties). A five-star comp is the highest quality; a one-star comp the lowest quality.  Comps will not be returned on properties with:  A "personal property" manufactured home  More than one dwelling on the taxlot  More than one tax account  Commercial designation  Any Statistical Classes besides the above dwelling types  An inactive tax account  Constraints used by the application to generate comps include:  Arm's-length transactions only  Single property sales only  Subject properties that include "real property" manufactured homes or condominiums that exist on their own taxlot will only produce comps of the same type (e.g. a condo subject property will show only condo comps). |               | Кеер | Must Do |
|----------------------------|------------------------------------------|----------------------------------------------------------------------------------------------------|---------------|------|---------|
| RCS Report<br>Results page | RCS Report Results, page metadata button | Page metadata button at the upper right opens a hypertext page explaining the the current page (see v3 website).                                                                                                    | Functionality | Keep | Must Do |

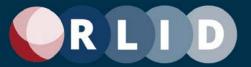

| RCS Report<br>Results page                   | Current search                       | Current values for non-empty Search criteria are displayed at the top of the page (see v3 website for details). The criteria are displayed in dark red.                                                                                                    | Functionality | Keep | Must Do |
|----------------------------------------------|--------------------------------------|----------------------------------------------------------------------------------------------------|---------------|------|---------|
| RCS Report Results<br>page                   | service unavailable<br>message       | If the map service called by this page is not available, a message will be displayed at the top of the page and the buffer options will not be allowed. Geographic parameters must be used instead. Note: that this might not be necessary if we're using SQL Spatial in the RLID data warehouse going forward. | Functionality | Keep | Must Do |
| Residential Comparable<br>Sales Report (PDF) |                                      | A report generated from the RCS Report Results. (see v3 website for details)                                                                                                    | Functionality | Keep | Must Do |
| Commercial Comp<br>Sales Tool                | (CCS) Tool                           | This tool provides the user with access to data about commercial properties that have sold between 1997 and 2020 in Lane County, and allows the user to filter properties by multiple criteria.                                                                                                    | Functionality | Keep | Must Do |
| Commercial Comp<br>Sales Tool (Form)         |                                      | Page metadata button at the upper right opens a hypertext page explaining the the current page (see v3 website for content).                                                                                                    | Functionality | Keep | Must Do |
| Commercial Comp<br>Sales Tool (Form)         | Results button                       | CCS Search Form has "Get Results" button that is highlighted and larger. This button takes the user to the Search Results page. This button appears at the top right of the page and the bottom right.                                                                                                    | Functionality | Keep | Must Do |
| Commercial Comp<br>Sales Tool (Form)         | Over button                          | CSS Search Form has "Start Over" button that is not highlighted and smaller. This returns the display to the Search Form with all existing criteria cleared. This button appears at the top right of the page and the bottom right.                                                                             | Functionality | Keep | Must Do |
| Commercial Comp<br>Sales Tool (Form)         | CCS Search Form criteria<br>sections | Criteria sections are: Geographic Characteristics Property Characteristics  Each section has one or more criteria component fields.                                                                                                    | Functionality | Кеер | Must Do |
| Commercial Comp<br>Sales Tool (Form)         |                                      | Each search criteria section has a reset button that clears all user entries.                                                                                                    | Functionality | Keep | Must Do |

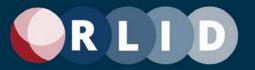

| Commercial Comp<br>Sales Tool (Form)    |                                                 | Some search criteria component fields are drop-down lists (see v3 website for details).                                                                                                    | Functionality | Keep | Must Do |
|-----------------------------------------|-------------------------------------------------|----------------------------------------------------------------------------------------------------|---------------|------|---------|
| Commercial Comp<br>Sales Tool (Form)    | CCS Search Form criteria component date pickers | Some search criteria component fields are date pickers.                                                                                                    | Functionality | Keep | Must Do |
| Commercial Comp<br>Sales Tool (Form)    | label metadata hyperlinks                       | Some report data labels on the Summary Property<br>Report are hyperlinks to a metadata page explaining that<br>data field.                                                                                                    | Functionality | Keep | Must Do |
| Commercial Comp<br>Sales Tool (Results) | table                                           | Search results are displayed in a table. A subset of important columns from all those that can be related to the property are displayed. If more than 500 rows are returned in the result, they are displayed 500 per page with a page selector above the table. Only 10,000 rows can be shown.  The table has the following columns: check (unlabeled) (see below)  Maplot Stat Class Sale Date Property Name Situs Address Price Year Built View (see below) | Functionality | Keep | Must Do |
| Commercial Comp<br>Sales Tool (Results) |                                                 | Number of rows that match Search criteria are displayed at the top of the page.                                                                                                    | Functionality | Keep | Must Do |
| Commercial Comp<br>Sales Tool (Results) |                                                 | Current values for non-empty Search criteria are displayed at the top of the page (see v3 website for details). The criteria are displayed in dark red.                                                                                                    | Functionality | Keep | Must Do |
| Commercial Comp<br>Sales Tool (Results) | Refine Results button                           | Search Results has "Refine Results" button that is not highlighted and smaller. This returns the display to the Search Form with all existing criteria kept. This button appears at the top right of the page and the bottom right.                                                                                                    | Functionality | Keep | Must Do |

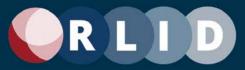

| Commercial Comp<br>Sales Tool (Results) | Start Over button                                                              | Search Results has "Start Over" button that is not highlighted and smaller. This returns the display to the Search Form with all existing criteria cleared. This button appears at the top right of the page and the bottom right.                                                                                                    | Functionality | Keep | Must Do |
|-----------------------------------------|--------------------------------------------------------------------------------|----------------------------------------------------------------------------------------------------|---------------|------|---------|
| Commercial Comp<br>Sales Tool (Results) | CCS Search Results, sortable results table                                     | Each search criteria column can sort the table by clicking on it.                                                                                                    | Functionality | Keep |         |
| Commercial Comp<br>Sales Tool (Results) | CCS Search Results,<br>results table, check<br>column                          | The first column unlabeled and contains a check box. Each row in this column also contains a check box and all are checked when the results are first displayed. Clicking the check box in the column header unselects or selects all rows.                                                                                                    | Functionality | Кеер | Must Do |
| Commercial Comp<br>Sales Tool (Results) | CCS Search Results,<br>Export Checked Sale<br>results to an XLS file<br>button | Search Results has "Export checked rows to an XLS file" button. This button prints the data from the checked row in the results to a XLS file and downloads it to the user's computer. This button appears at the top right of the page above the table.                                                                                                    | Functionality | Keep | Must Do |
| Commercial Comp<br>Sales Tool (Results) | Export All Sale results to an XLS file button                                  | Search Results has "Export all rows to an XLS file" button. This button prints all the data from the results to a XLS file and downloads it to the user's computer. This button appears at the top right of the page above the table.                                                                                                    | Functionality | Keep | Must Do |
| Commercial Comp<br>Sales Tool (Results) | table, View column                                                             | The first column called "View" contains multiple icons that access reports and other application functions which reference the sale that the row represents (see v3 website for details).  The following reports and application functions are links: View commercial sales image for this maplot (CS Image PDF)  Do property search by this maplot (Standard Search)  (See below for descriptions of the above reports and apps as requirements.) |               | Keep | Must Do |
| Commercial Comp<br>Sales Tool (Results) |                                                                                | Clicking the link initiates a new Standard Search with the maplot value for the criteria corresponding to that column.                                                                                                    | Functionality | Keep | Must Do |

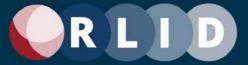

| Commercial Comp<br>Sales Image Report |                                                        | This is an image (PDF file) of the Commercial Sale report produced by Lane County Assessment and Taxation.                                                                                                    | Functionality | Keep | Must Do |
|---------------------------------------|--------------------------------------------------------|----------------------------------------------------------------------------------------------------|---------------|------|---------|
|                                       |                                                        | (see v3 website for details)                                                                                                    |               |      |         |
|                                       | (VLCS) Tool                                            | Similar in structure to the commercial comp sales tool, this search allows users to filter sold vacant land properties by multiple criteria.                                                                                         | Functionality | Keep | Must Do |
|                                       | metadata button                                        | Page metadata button at the upper right opens a hypertext page explaining the the current page (see v3 website for content).                                                                                                    | Functionality | Keep | Must Do |
| •                                     | Results button                                         | VLCS Search Form has "Get Results" button that is highlighted and larger. This button takes the user to the Search Results page. This button appears at the top right of the page and the bottom right.                              | Functionality | Keep | Must Do |
|                                       | Over button                                            | VLCS Search Form has "Start Over" button that is not highlighted and smaller. This returns the display to the Search Form with all existing criteria cleared. This button appears at the top right of the page and the bottom right. | Functionality | Keep | Must Do |
| Vacant Land Comp<br>Sales Tool (Form) | criteria sections                                      | Criteria sections are: Geographic Characteristics Property Characteristics  Each section has one or more criteria component fields.                                                                                                  | Functionality | Keep | Must Do |
|                                       |                                                        | Each search criteria section has a reset button that clears all user entries.                                                                                                    | Functionality | Keep | Must Do |
|                                       |                                                        | Some search criteria component fields are drop-down lists (see v3 website for details).                                                                                                    | Functionality | Keep | Must Do |
|                                       | VLCS Search Form<br>criteria component date<br>pickers | Some search criteria component fields are date pickers.                                                                                                    | Functionality | Keep | Must Do |
| Vacant Land Comp                      | VLCS Search Form data label metadata hyperlinks        | Some report data labels on the Summary Property<br>Report are hyperlinks to a metadata page explaining that<br>data field.                                                                                                    | Functionality | Keep | Must Do |

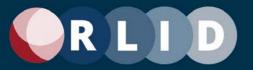

| • | VLCS Search Results table                            | Search results are displayed in a table. A subset of important columns from all those that can be related to the property are displayed. If more than 500 rows are returned in the result, they are displayed 500 per page with a page selector above the table. Only 10,000 rows can be shown.  The table has the following columns: check (unlabeled) (see below)  Maplot  Grantor  Grantee  Acres  Account  +Acct (multiple accounts?)  UGB  Zoning  Sale Date  Price  GS (group sale indicator)  NH (A&T neighborhood)  AC (sales analysis code)  View (see below) | Functionality | Keep | Must Do |
|---|------------------------------------------------------|----------------------------------------------------------------------------------------------------|---------------|------|---------|
| • | VLCS Search Results,<br>Rows returned count          | Number of rows that match Search criteria are displayed at the top of the page.                                                                                                    | Functionality | Keep | Must Do |
|   | VLCS Search Results,<br>Current search<br>parameters | Current values for non-empty Search criteria are displayed at the top of the page (see v3 website for details). The criteria are displayed in dark red.                                                                                                    | Functionality | Keep | Must Do |
|   | VLCS Search Results,<br>Refine Results button        | Search Results has "Refine Results" button that is not highlighted and smaller. This returns the display to the Search Form with all existing criteria kept. This button appears at the top right of the page and the bottom right.                                                                                                    | Functionality | Кеер | Must Do |

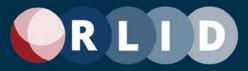

|                      | VLCS Search Results,<br>Start Over button                                       | Search Results has "Start Over" button that is not highlighted and smaller. This returns the display to the Search Form with all existing criteria cleared. This button appears at the top right of the page and the bottom right.                                                                                                    | Functionality | Keep | Must Do |
|----------------------|---------------------------------------------------------------------------------|----------------------------------------------------------------------------------------------------|---------------|------|---------|
|                      | VLCS Search Results, sortable results table                                     | Each search criteria column can sort the table by clicking on it.                                                                                                    | Functionality | Keep |         |
|                      | VLCS Search Results,<br>results table, check<br>column                          | The first column unlabeled and contains a check box. Each row in this column also contains a check box and all are checked when the results are first displayed. Clicking the check box in the column header unselects or selects all rows.                                                                                                    | Functionality | Keep | Must Do |
|                      | VLCS Search Results,<br>Export Checked Sale<br>results to an XLS file<br>button | Search Results has "Export checked rows to an XLS file" button. This button prints the data from the checked row in the results to a XLS file and downloads it to the user's computer. This button appears at the top right of the page above the table.                                                                                                    | Functionality | Keep | Must Do |
| Sales Tool (Results) | VLCS Search Results,<br>Export All Sale results to<br>an XLS file button        | Search Results has "Export all rows to an XLS file" button. This button prints all the data from the results to a XLS file and downloads it to the user's computer. This button appears at the top right of the page above the table.                                                                                                    | Functionality | Keep | Must Do |
| Sales Tool (Results) | VLCS Search Results,<br>table, View column                                      | The first column called "View" contains multiple icons that access reports and other application functions which reference the sale that the row represents (see v3 website for details).  The following reports and application functions are links: View deed image for this maplot (Deed Image PDF) Do property search by this maplot (Standard Search)  (See below for descriptions of the above reports and apps as requirements.) | Functionality | Keep | Must Do |
| Sales Tool (Results) | VLCS Search Results,<br>table, View deed image<br>for this maplot link          | Clicking the link opens the deed image document (PDF) for this sale.                                                                                                    | Functionality | Keep | Must Do |

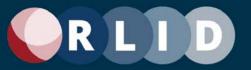

|                                        |                                             | Clicking the link initiates a new Standard Search with the maplot value for the criteria corresponding to that column.                                                                                                    | Functionality | Keep | Must Do |
|----------------------------------------|---------------------------------------------|----------------------------------------------------------------------------------------------------|---------------|------|---------|
| Ratio Studies                          | Ratio Studies                               | This feature provides a listing of all the Ratio Report fom<br>the Lane County Assessor for the pervious tax year, and<br>previous years back to 2005, as PDF files.<br>(see v3 website for details)                                                                                                    | Functionality | Keep | Must Do |
| Other Applications                     | Other Applications                          | Links to various other tools, including online tools from partners.  The following RLID-hosted tools are linked to: Lien Search (Cottage Grv, Flo, Spr only) Taxlot History (AT Map) Tax Code Area Lookup Street Name Search  The following partner tools are also linked to: Eugene Lien Docket Eugene Building Permits Eugene Land Use Applications Lane County Property Records (Permits) Lane County Surveyor's Images and Docs (SIDO) Springfield Permit Status  (See v3 website for more details) | Functionality | Keep | Must Do |
| Other Applications (Lier Search)       | Lien Search (Cottage<br>Grv, Flo, Spr only) | Tool that retrieves all available liens from jurisdictions. Addresses shown in Lien Search are not derived from RLID, they are provided by the jurisdiction.                                                                                                    | Functionality | Keep | Must Do |
| Other<br>Applications (Lien<br>Search) | Search Get Results button                   | Search Form has "Get Results" button that is highlighted and larger. This button takes the user to the Search Results page. This button appears at the top right of the page and the bottom right.                                                                                                    | Functionality | Keep | Must Do |

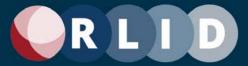

| Other<br>Applications (Lien<br>Search)    | Search Start Over button         | Search Form has "Start Over" button that is not highlighted and smaller. This returns the display to the Search Form with all existing criteria cleared. This button appears at the top right of the page and the bottom right. | Functionality | Keep | Must Do |
|-------------------------------------------|----------------------------------|----------------------------------------------------------------------------------------------------|---------------|------|---------|
| Other Applications (Lien Search)          | Lien Search (Form)               | Search for properties by entering one or more exclusive (AND) criteria in an interactive form.                                                                                                    | Functionality | Keep | Must Do |
| Other<br>Applications (Lien<br>Search)    | Lien Search criteria<br>sections | Criteria sections are: Jurisdiction Map/Taxlot Lien Number Address Owner Assessment Type  Each section has one or more criteria component fields.                                                                               | Functionality | Keep | Must Do |
| Other<br>Applications (Taxlot<br>History) | Taxlot History (AT Map)          | Tool that retrieves all taxlot history for various taxlots.                                                                                                    | Functionality | Keep | Must Do |
| Other<br>Applications (Taxlot<br>History) | Search Get Results button        | Search Form has "Get Results" button that is highlighted and larger. This button takes the user to the Search Results page. This button appears at the top right of the page and the bottom right.                              | Functionality | Keep | Must Do |
| Other<br>Applications (Taxlot<br>History) | Search Start Over button         | Search Form has "Start Over" button that is not highlighted and smaller. This returns the display to the Search Form with all existing criteria cleared. This button appears at the top right of the page and the bottom right. | Functionality | Кеер | Must Do |
| Other<br>Applications (Taxlot<br>History) | Taxlot History Search (Form)     | Search for properties by entering one or more exclusive (AND) criteria in an interactive form.                                                                                                    | Functionality | Keep | Must Do |

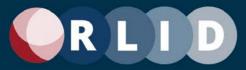

| Other<br>Applications (Taxlot<br>History)     | Taxlot History Search criteria sections | Criteria sections are: Map/Taxlot Map Revision Date Account Other  Each section has one or more criteria component fields.                                                                                                    | Functionality | Keep | Must Do |
|-----------------------------------------------|-----------------------------------------|----------------------------------------------------------------------------------------------------|---------------|------|---------|
| Other<br>Applications (TCA<br>Lookup)         | Tax Code Area Lookup                    | Tool that retreives the tax code area for properties that are specified.                                                                                                    | Functionality | Keep | Must Do |
| Other<br>Applications (TCA<br>Lookup)         | Search Get Results button               | Search Form has "Get Results" button that is highlighted and larger. This button takes the user to the Search Results page. This button appears at the top right of the page and the bottom right.                              | Functionality | Keep | Must Do |
| Other<br>Applications (TCA<br>Lookup)         | Search Start Over button                | Search Form has "Start Over" button that is not highlighted and smaller. This returns the display to the Search Form with all existing criteria cleared. This button appears at the top right of the page and the bottom right. | Functionality | Keep | Must Do |
| Other Applications (TCA Lookup)               | TCA Lookup Search<br>(Form)             | Search for properties by entering one or more exclusive (AND) criteria in an interactive form.                                                                                                    | Functionality | Keep | Must Do |
| Other Applications (TCA Lookup)               | TCA Lookup Search criteria sections     | Criteria sections are: Site Address Site Address List Owner Account  Each section has one or more criteria component fields.                                                                                                    | Functionality | Keep | Must Do |
| Other<br>Applications (Street<br>Name Search) | Street Name Search                      | Tool to confirm whether a street name has already been used in Lane County                                                                                                    | Functionality | Keep | Must Do |

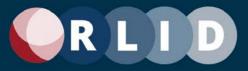

| Other<br>Applications (Street<br>Name Search) | Search Get Results button       | Search Form has "Get Results" button that is highlighted and larger. This button takes the user to the Search Results page. This button appears at the top right of the page and the bottom right.                                                                                                    | Functionality | Keep | Must Do |
|-----------------------------------------------|---------------------------------|----------------------------------------------------------------------------------------------------|---------------|------|---------|
| Other<br>Applications (Street<br>Name Search) | Street Name Search<br>(Form)    | Criteria section is Street name with the ability to specificy city.                                                                                                    | Functionality | Keep | Must Do |
| Market Reports                                | Market Reports                  | Summarized regional property information reports (generated by CoStar, see v3 website for more details).                                                                                                    | Data          | Keep | Must Do |
| Quick Look                                    | Quick Look                      | Free property information search tool. It consists of 5 sub-tools: Find my elected officials Identify my school district and schools Identify fire protection provider Locate nearest fire station & hydrant What's my zoning?                                                                                               | Functionality | Кеер | Must Do |
| Quick Look                                    | Choose the Report page          | This page allows the user to choose the tool they want to use. It then sends them to the selected tool's page.                                                                                                    | Functionality | Keep | Must Do |
| Quick Look                                    | Elected Officials Quick<br>Look | The Quick Look tool has a wizard structure that steps you through the following steps:  Search for a Location (by address or maplot) Choose the property from a results list View property information (e.g., Zoning info) View related map (optional) View related information (optional) (See v3 website for more details) | Functionality | Кеер | Must Do |

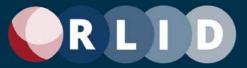

| Quick Look | School Quick Look                    | The Quick Look tool has a wizard structure that steps you through the following steps:  Search for a Location (by address or maplot) Choose the property from a results list View property information (e.g., Zoning info) View related map (optional) View related information (optional) (See v3 website for more details) | Functionality | Keep | Must Do |
|------------|--------------------------------------|----------------------------------------------------------------------------------------------------|---------------|------|---------|
| Quick Look | Fire Protection Quick<br>Look        | The Quick Look tool has a wizard structure that steps you through the following steps: Search for a Location (by address or maplot) Choose the property from a results list View property information (e.g., Zoning info) View related map (optional) View related information (optional) (See v3 website for more details)  | Functionality | Кеер | Must Do |
| Quick Look | Fire Station & Hydrant<br>Quick Look | The Quick Look tool has a wizard structure that steps you through the following steps: Search for a Location (by address or maplot) Choose the property from a results list View property information (e.g., Zoning info) View related map (optional) View related information (optional) (See v3 website for more details)  | Functionality | Кеер | Must Do |

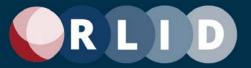

| Quick Look                     | Zoning Quick Look                              | The Quick Look tool has a wizard structure that steps you through the following steps:  Search for a Location (by address or maplot) Choose the property from a results list View property information (e.g., Zoning info) View related map (optional) View related information (optional) (See v3 website for more details) | Functionality | Keep | Must Do |
|--------------------------------|------------------------------------------------|----------------------------------------------------------------------------------------------------|---------------|------|---------|
| Elections Custom App           | Elections Custom App                           | Custom property search application made for Lane<br>County Elections.                                                                                                    | Functionality | Keep | Must Do |
| Elections Custom App<br>(Form) | Standard Search (Form)                         | Search for properties by entering one or more exclusive (AND) criteria in an interactive form.                                                                                                    | Functionality | Keep | Must Do |
| Elections Custom App<br>(Form) | Search Form page search<br>button              | Page metadata button at the upper right that will search using the input criteria.                                                                                                    | Functionality | Keep | Must Do |
| Elections Custom App<br>(Form) | Search Form page clear button                  | Page metadata button at the upper right that will clear all imput criteria.                                                                                                    | Functionality | Keep | Must Do |
| Elections Custom App<br>(Form) | Property Search criteria<br>sections           | Criteria sections are: Site Address Map/Taxlot Account Owner Subdivision Each section has one or more criteria component fields.                                                                                                    | Functionality | Keep | Must Do |
| Elections Custom App<br>(Form) | Property Advanced<br>Search section            | Only search criteria is Site Address with house number, street name, street type, and mailing city.                                                                                                    | Functionality | Keep | Must Do |
| Form)                          | Search criteria<br>component dropdown<br>lists | Some search criteria component fields are drop-down lists (see v3 website for details).                                                                                                    | Functionality | Keep | Must Do |
| Elections Custom App<br>Form)  | Site Address search<br>modes                   | Site Address search modes: Simple (single-field) Advanced (multi-field).                                                                                                    | Functionality | Keep | Must Do |

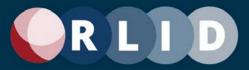

| Elections Custom App<br>(Form)           |                                        | User-pasted maptaxlot number is parsed into Map<br>Number and Taxlot fields and any non-numeric<br>characters (e.g., dashes) are removed.                                                                            | Functionality | Keep | Must Do |
|------------------------------------------|----------------------------------------|----------------------------------------------------------------------------------------------------|---------------|------|---------|
| Elections Custom App<br>(Form)           | Account Property Number search         | Account number is input by the user to search.                                                                                                    | Functionality | Keep | Must Do |
| Elections Custom App<br>(Form)           |                                        | Owner name is input by the user, search is a "contains" search and will return all options that contain what was input.                                                                                              | Functionality | Keep | Must Do |
| Elections Custom App<br>(Form)           |                                        | Users can either input subdivision name or choose from the scrolling list below, users also have the option to add the lot number for specificity.                                                                   | Functionality | Keep | Must Do |
| Elections Custom App<br>(Search Results) |                                        | Search Results has "Refine Results" button that will take you back to the Search Form to refine inputs from the search fields.                                                                                       | Functionality | Keep | Must Do |
| Elections Custom App (Search Results)    | - 10 1 1 1 1 1 1 1 1 1 1 1 1 1 1 1 1 1 | Search Results has a "Start Over" button that will take you back to the Search Form and clear all fields.                                                                                                    | Functionality | Keep | Must Do |
| Elections Custom App<br>(Search Results) | button                                 | Search Results has "Export Results to XLS" button. This button prints the table of results to an XLS file and downloads it to the user's computer. This button appears at the top right of the page above the table. | Functionality | Keep | Must Do |

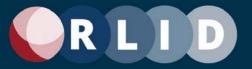

| Elections Custom App (Search Results)  Search results table | Search results are displayed in a table. A subset of important columns from all those that can be related to the property are displayed. If more than 100 rows are returned in the result, they are displayed 100 per page with a page selector above the table. Only 2,000 rows can be shown.  The table has the following columns:  Reports (see below)  Maplot  SIC  TCA  Prec  Account  Res  Site Address  Mail City  Zip  Owner  City Limits | Functionality | Keep | Must Do |
|-------------------------------------------------------------|----------------------------------------------------------------------------------------------------|---------------|------|---------|
|-------------------------------------------------------------|----------------------------------------------------------------------------------------------------|---------------|------|---------|

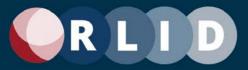

| Elections Custom App<br>(Report Results) | Search results table,<br>Reports column | The first column called "Reports" contains multiple icons that access reports and other applications which reference the property that the row represents (see v3 website for details).  The following reports and apps are links: Look up maplot in Quicklook Fire Protection Provider search tool Summary Property Report View Property Summary Detailed Property Report View schools and polical district info  (See below for descriptions of the above reports and apps as requirements.) | Functionality | Keep | Must Do |
|------------------------------------------|-----------------------------------------|----------------------------------------------------------------------------------------------------|---------------|------|---------|
| Elections Custom App<br>(Report Results) | Fire Protection Provider link           | This report mentions the Address, Maptaxlot, City Limits, and Fire Disctrict(s) information.                                                                                                    | Functionality | Keep | Must Do |
| Elections Custom App<br>(Report Results) | Property Image Report                   | The Property Image Report lists links to various kinds of images and documents related to the property selected. Each type of link is in its own table. The types of links are:  Current Taxmap(s) Archived Taxmap(s) Plat Map(s) Ownership Transfer Documents FIRM Map Assessor Sketch                                                                                                    | Functionality | Кеер | Must Do |

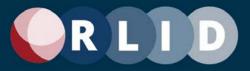

| Elections Custom App<br>(Report Results) | Summary Property<br>Report                               | This report has various report information including:  Site Address Map & Taxlot # SIC Tax Acocunt # Property Owner Taxpayer Assessor Photo (if available) and Quicklinks to: Look up maplot in Quicklook Fire Protection Provider search tool View Property Images Detailed Property Report View schools and polical district info | Functionality | Keep | Must Do |
|------------------------------------------|----------------------------------------------------------|----------------------------------------------------------------------------------------------------|---------------|------|---------|
| Elections Custom App<br>(Report Results) | Boundary - Land Use<br>Data (Summary Property<br>Report) | This section of the Summary Property report has various report information including:  Mapped Taxlot Acreage Incorporated City Limits Urban Growth Boundary Census Tract/Block Subdivision Name Lot / Tract / Unit Phase Recording Number School / Code / Name Zoning Parent / Overlay Land Use Property Class Statistical Class    | Functionality | Кеер | Must Do |

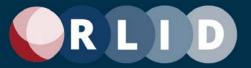

| Elections Custom App<br>(Report Results) | Property Values & Taxes<br>(Summary Property<br>Report)                         | This section of the Summary Property report has various report information including:  Real Market Value (RMV) Total Assessed Value 2020 Taxable Value 2020 Tax 2020 Tax Code Area Lane County Assessment & Taxation Billing Rate Document | Functionality | Кеер | Must Do |
|------------------------------------------|---------------------------------------------------------------------------------|----------------------------------------------------------------------------------------------------|---------------|------|---------|
| Elections Custom App<br>(Report Results) | Two Most Recent Sales /<br>Ownenrship Transfers<br>(Summary Property<br>Report) | This section of the Summary Property report has various report information including:  Date Price Grantor (first listed) Grantee (first listed) Instrument # Document Image                                                                | Functionality | Кеер | Must Do |

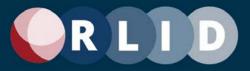

| Elections Custom App<br>(Report Results) | Dwelling #1 of 1 / Builing<br>Type >> Plex (Summary<br>Property Report) | This section of the Summary Property report has various report information including:  Year Built Bedrooms Full Baths Half Baths Percent Complete as of Jan 1st Fireplace(s) Base Sq Ft Finished Sq Ft Heating Roof Style / Cover Bsmt Gar Sq Ft Att Gar Sq Ft Det Gar Sq Ft Att Carport Sq Ft | Functionality | Кеер | Must Do |
|------------------------------------------|-------------------------------------------------------------------------|----------------------------------------------------------------------------------------------------|---------------|------|---------|
| Elections Custom App<br>(Report Results) | Detailed Property Report<br>(DPR)                                       | Most popular report with the most amount of information. This is a report page giving an inventory of most property characteristics in the RLID web database. (See v3 website for content and layout details)                                                                                  | Functionality | Keep | Must Do |
| Elections Custom App<br>(Report Results) | DPR Print to PDF button                                                 | Detailed Property Report has a "Print to PDF" button. This button prints the report to a PDF file and downloads it to the user's computer. This button appears at the top right of the page above the table.                                                                                   | Functionality | Keep | Must Do |
| Elections Custom App<br>(Report Results) | DPR Print Selective<br>Sections to PDF button                           | Detailed Property Report has a "Print Report Sections to PDF" button. This button launches a window that allows the user to select the sections to print from the report to a PDF file and downloads it to the user's computer. This button appears at the top right of the page.              | Functionality | Keep | Must Do |

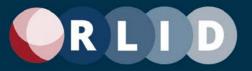

| Elections Custom App<br>(Report Results) | DPR Print screen button              | Detailed Property Report has a "Print screen" button. This button launches a print screen window. This button appears at the top right of the page.                    | Functionality | Keep | Must Do |
|------------------------------------------|--------------------------------------|----------------------------------------------------------------------------------------------------|---------------|------|---------|
| Elections Custom App<br>(Report Results) | DPR Quick Links                      | Quick Link icons to Property Image Report and Summary Property Report are located in the lower left corner of the first data section.                                  |               | Keep | Must Do |
| Elections Custom App<br>(Report Results) | Go to DPR section drop-<br>down list | The Detailed Property Report has a drop-down list that allows the user to jump to another section in this long report. This list appears at the top right of the page. | Functionality | Keep | Must Do |
| Elections Custom App<br>(Report Results) | Top links                            | Above each data section, at the right, is a "top" link that returns the view to the top of the page.                                                                   | Functionality | Keep | Must Do |

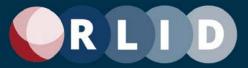

| Elections Custom App<br>(Report Results) | DI IV data Sections | Data sections display data in several formats: Tables Free text Map thumbnails Image gallery (carousel style) Charts Hyperlinks (text or icons)  There are 20 data sections: Summary (not titled) Account Status Building Permits Business Information Census Information Environmental Data General Tax Account General Taxlot Characteristics Improvements Land Use Applications Liens Maps Owner/Taxpayer Petitions Political Districts Property Values & Taxes Sales & Ownership Changes Schools Service Providers Site Address Information Tax Code Area & Taxing Districts Tax Statements & Tax Receipts Township-Range-Section / Subdivision Data | Functionality | Кеер | Must Do |
|------------------------------------------|---------------------|----------------------------------------------------------------------------------------------------|---------------|------|---------|
|------------------------------------------|---------------------|----------------------------------------------------------------------------------------------------|---------------|------|---------|

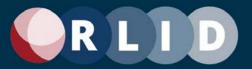

| Elections Custom App<br>(Report Results) | DPR data section metadata hyperlinks | Most data sections on the Detailed Property Report show a hyperlink button in the upper left that links to a metadata page explaining that data section.                                  | Functionality | Keep | Must Do |
|------------------------------------------|--------------------------------------|----------------------------------------------------------------------------------------------------|---------------|------|---------|
| Elections Custom App<br>(Report Results) | DPR data label metadata hyperlinks   | Some report data labels on the Detailed Property Report are hyperlinks to a metadata page explaining that data field.                                                                     | Functionality | Keep | Must Do |
| Elections Custom App (Report Results)    | DPR data value<br>hyperlinks         | Some report data values are hyperlinks to external web pages with related information.                                                                                                    | Functionality | Keep | Must Do |
| Elections Custom App<br>(Report Results) | DPR data section metadata button     | Each data section has a metadata button at the upper left that opens a hypertext page explaining the current section (see v3 website).                                                    | Functionality | Keep | Must Do |
| Elections Custom App<br>(Report Results) | Expand and collapse data sections    | All report data sections are expandable and collapseable via a +/- button in the upper left corner. Data sections with no relevant data are collapsed on the first display of the report. | Functionality | Keep | Must Do |
| Elections Custom App<br>(Report Results) | Show All / Hide All<br>buttons       | These buttons expand or collapse all data sections. These buttons appear in the upper right of the page below the first data section and at the bottom right of the page.                 | Functionality | Keep | Must Do |
| Elections Custom App<br>(Report Results) | New Property Search button           | Detailed Property Report has a "New Property Search" button that is highlighted and larger. This button appears at the top right of the page and the bottom right.                        | Functionality | Keep | Must Do |
| Elections Custom App<br>(Report Results) | Detailed Property Report as PDF      | The Detailed Property Report is printed as a PDF and downloaded to the user's computer.                                                                                                   | Functionality | Keep | Must Do |

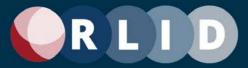

| (Report Results)                               | View Schools and<br>Political Disctrict Info<br>(Other Property<br>Information) | The Other Property Information report has various report information including:  Site Address Map & Taxlot # SIC Tax Account # Property Owner 1 Mapped Taxlot Acreage Tax Account Acreage and Quick Links to: Look up maplot in Quicklook Fire Protection Provider search tool View Property Images View Property Summary View Detailed Property Report |               | Keep | Must Do |
|------------------------------------------------|---------------------------------------------------------------------------------|----------------------------------------------------------------------------------------------------|---------------|------|---------|
| Elections Custom App<br>(Report Results)       | Schools                                                                         | This section of the Other Property Information report has various report information including:  School School Code School Name                                                                                                    | Functionality | Keep | Must Do |
| RLID Lite (A&T<br>Custom) Custom App           |                                                                                 | Custom property search application made for Lane<br>County Assessment & Taxation.                                                                                                    | Functionality | Кеер | Must Do |
| RLID Lite (A&T<br>Custom) Custom App<br>(Form) | Standard Search (Form)                                                          | Search for properties by entering one or more exclusive (AND) criteria in an interactive form.                                                                                                    | Functionality | Keep | Must Do |
| RLID Lite (A&T<br>Custom) Custom App<br>(Form) | Search Form 'Get<br>Results' button                                             | Page metadata button at the upper right that will search using the input criteria.                                                                                                    | Functionality | Keep | Must Do |
| RLID Lite (A&T<br>Custom) Custom App<br>(Form) | Search Form 'Start Over'<br>button                                              | Page metadata button at the upper right that will clear all imput criteria.                                                                                                    | Functionality | Keep | Must Do |

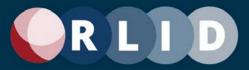

| RLID Lite (A&T<br>Custom) Custom App<br>(Form)    | Search Form Search<br>Criteria          | Search for properties by entering Account Number or<br>Site Addres or Map & Taxlot                                                                                                    | Functionality | Keep | Must Do |
|---------------------------------------------------|-----------------------------------------|----------------------------------------------------------------------------------------------------|---------------|------|---------|
| RLID Lite (A&T<br>Custom) Custom App<br>(Results) | Search results table,<br>Reports column | The first column called "Site Address" contains multiple icons that access reports and other applications which reference the property that the row represents (see v3 website for details).  The second column called "Account" contains the tax account number for the property in the Candidate List.  The third column called "Map & Taxlot" contains the map and taxlot number for the property in the cadidate list.  The fourth column called "SIC" contains the Special Interest Code which exists for some properties as an extension to the 13-digit map and taxlot number used for Manufactured Structures, Undivided Interest, Senior Deferral, a Condominium, taxable portion of a taxlot, and Improvement Only Accounts.  The last column called "View" contains multiple icons that access reports and other applications which reference the property that the row represents (see v3 website for details).  The following reports and apps are links:  View Taxlot Record (Description Card)  Commercial Appraisal Card (if available)  View Additional Property Information  View taxlot in Lane County Maps  (See below for descriptions of the above reports and apps as requirements.) |               | Кеер | Must Do |

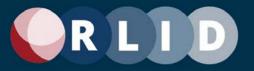

| RLID Lite (A&T<br>Custom) Custom App<br>(Reports) | Taxlot Record<br>(Description Card) | The Taxlot Record report has various report information including:  Map & Taxlot # Status Current Parcel / Account # Current TCA Document # Document Type Date Effective Year Tax Lot Acres | Functionality | Keep | Must Do |
|---------------------------------------------------|-------------------------------------|----------------------------------------------------------------------------------------------------|---------------|------|---------|
| RLID Lite (A&T<br>Custom) Custom App<br>(Reports) | Commercial Appraisal<br>Card        | The Additional Property Information report has various report information including:  Map & Tax Lot # Status Current Parcel / Account Type Archive Date Copy of Commercial Appraisal Card   | Functionality | Keep | Must Do |

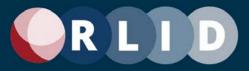

| RLID Lite (A&T<br>Custom) Custom App<br>(Reports) | Additional Property<br>Information Report | The Additional Property Information report has various report information including:  Account # Site Address Taxpayer Address Additional Account Numbers for the Tax Lot Owner Information Account Type Account Acreage Pending Property Change Property Class Special Assessment Program Taxlot Record Commercial Appraisal Card Assessor's Photos & Sketches Proprty Value and Taxes 2020 Taxable Value 2020 Tax 2020 Tax Code Area Year Built Percent Complete as of Jan 1st Floor / Base Sq Ft / Finished Sq Ft Structure / Sq Ft | Functionality | Кеер    | Must Do |
|---------------------------------------------------|-------------------------------------------|----------------------------------------------------------------------------------------------------|---------------|---------|---------|
| RLID Lite (A&T<br>Custom) Custom App<br>(Reports) | View Taxlot in Lane<br>County Maps        | This link opens the property in a new window in Lane County's online GIS                                                                                                    | Functionality | Keep    | Must Do |
| Advanced Search                                   | Simplify<br>Advanced Search               | Simplify the Advanced Search feature and make it more intuitive to use. For example, provide editable preset searches (like saved searches but available to all users) and editable and shareable saved searches at the user and organizational level.                                                                                                    | Design        | Enhance | Must Do |

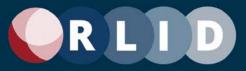

| Deeds and Records  | Arbitrary word search                            | Add the ability to search documents for an arbitrary word (use OCR to make the document text searchable).                                                                                     | Data          | Enhance | Might do |
|--------------------|--------------------------------------------------|----------------------------------------------------------------------------------------------------|---------------|---------|----------|
| Deeds and Records  | Add pre-1994 records                             | Add deeds and records that precede 1994 (incorporate scanned reels from Lane County Records).                                                                                                 | Data          | Enhance | Might do |
| External Links     | Make external links more obvious                 | Make links that point outside of RLID easier to find by adding an icon to identify them. For example, Wikipedia's external link icon.                                                         | Design        | Enhance | Must Do  |
| ogging In          | Improve user authentication and session controls | Replace the limitation that user cannot be logged in on two devices at once with a more modern solution such as Multi-Factor Authentication (MFA). Consider retaining session duration limit. | Security      | Enhance | Might do |
| Property Search    | Search field visibility by subscription level    | Make search field visibility depend on subscription level instead of having two different property searches.                                                                                  | Functionality | Enhance | Might do |
| Property Search    | Make DPR the default                             | Make the Detailed Property Report the default report if we resort to "quick actions".                                                                                                    | Reports       | Enhance | Might do |
| Property Search    | DPR Expand/collapse based on user settings       | In the Detailed Property Report, allow users to expand or collapse desired detail in report and save collapsed options in user settings.                                                      | Reports       | Enhance | Might do |
| RLID Maps          | RM More personal layer tools                     | Add more tools that would allow uploading of personal data layers.                                                                                                    | Functionality | Enhance | Might do |
| RLID Maps          | RM New authentication method                     | Change authentication model to work with new RLID v4 website authentication.                                                                                                    | Functionality | Enhance | Must Do  |
| Subscription Model | Subscription model analysis                      | Analyze current subscription levels, ways of providing service, and charging for it.                                                                                                    | Access        | Enhance | Must Do  |
| Taxes Balance Due  | Improve Taxes Balance<br>Due performance         | Speed up the process and increase the reliability of the application for tax season                                                                                                    | Functionality | Enhance | Might do |
| Website (General)  | Accessibility Compliant                          | Make the RLID layout and color scheme accessibility-compliant.                                                                                                    | Design        | Enhance | Must Do  |
| Vebsite (General)  | Mobile-friendly                                  | Make the entire RLID site more mobile-friendly so users can access data and tools on mobile devices like phones and tablets.                                                                  | Design        | Enhance | Must Do  |
|                    |                                                  |                                                                                                    |               |         |          |

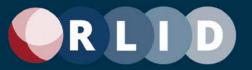

| RLID Maps                  | Add a data layer of<br>underground tanks and<br>wells               | Add a data layer of underground tanks and wells                                                                                                    | Data          | Add | Might do |
|----------------------------|---------------------------------------------------------------------|----------------------------------------------------------------------------------------------------|---------------|-----|----------|
| Advanced Search            | Richer expression building features                                 | User should be able to create expressions (all AND) and sets of expressions (expression1 OR expression2). Example: search for properties on multiple streets by street names. Compare to JS Query or ArcGIS Pro query tool.                                            | Functionality | Add | Might do |
| Advanced Search            | Add attributes in DPR not<br>currently in Advanced<br>Search        | Add attributes in DPR not currently in Advanced Search (Farm Deferral, Forest, etc)                                                                                                    | Functionality | Add | Might do |
| Advanced Search            | Add Land Use Application attributes to the Advanced Search criteria | Add Land Use Application attributes to the Advanced Search criteria. (date range and project description).                                                                                                    | Functionality | Add | Might do |
| Advanced Search            | Enhanced export                                                     | Export results option should allow users to pick sets of columns to include, as well as aggregation options (FIRST, SUM, etc.). Allow saved user selection sets. Include all columns (e.g. anomaly_description). Format options (e.g., exclude non-mailable addresses) | Functionality | Add | Might do |
| Advanced Search            | Pre-set searches                                                    | List of pre-set searches for commonly used searches (all users or based on prior user activity).                                                                                                    | Functionality | Add | Might do |
| Advanced Search            | Expanded file export formats                                        | Expanded file export formats, including spatial. CSV, shapefile, KML, (Geo)JSON, etc. Consider Copy (text format) option.                                                                                                    | Functionality | Add | Might do |
| Deeds and Records          | Add additional document types (non-recorded)                        | Add additional types of documents like BLM permits, and business registry                                                                                                    | Data          | Add | Might do |
| Detailed Propery<br>Report | Enhance permit data shown                                           | Enhance permit data shown for Cottage Grove, Creswell, Junction City, and other Cities                                                                                                    | ,Data         | Add | Might do |
| Home Screen                | Modernize home screen                                               | Modernize and add more information so users don't have to scroll so far down the page for information.                                                                                                    | Layout        | Add | Might do |
| Property Search            | Add contact information for property owner                          | Add contact information for property owner                                                                                                    | Data          | Add | Might do |
| Detailed Propery<br>Report | Show all related<br>Easements, covenants,                           | Show all related Easements, covenants, and CC&Rs for a property.                                                                                                    | Data          | Add | Might do |

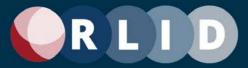

|                                                | and CC&Rs for a property                             |                                                                                                    |               |     |          |
|------------------------------------------------|------------------------------------------------------|----------------------------------------------------------------------------------------------------|---------------|-----|----------|
| Detailed Propery<br>Report                     | Add Google Street View to DPR                        | Add a link to Google Street View to the DPR.                                                                   | Functionality | Add | Might do |
| Property Search                                | Add Google-style universal search field              | Add a "Google" style universal search field.                                                                   | Functionality | Add | Might do |
| Property Search                                |                                                      | Show unique maplots in search results count summary and results list (instead of all rows).                    | Functionality | Add | Might do |
| Detailed Propery<br>Report                     | Add updated photos of all<br>properties              | Add updated photos of all properties.                                                                          | Data          | Add | Might do |
| Property Search                                |                                                      | Add Farming Report functionality similar to that found in tools used by the title companies.                   | Reports       | Add | Might do |
| Property Search                                | Add Mailing Labels feature                           | Add a Mailing Labels feature (e.g., search results export option).                                             | Reports       | Add | Might do |
| Reports                                        | Add user logo to reports                             | Add the ability to customize reports with subscriber logo.                                                     | Layout        | Add | Might do |
| Reports                                        | Add dynamic inset maps to reports                    | Add dynamic inset maps in various reports.                                                                     | Report Layout | Add | Might do |
| Reports                                        |                                                      | Add a property "basket" feature (add properties to a list, then generate reports for those).                   | Functionality | Add | Might do |
| Reports                                        | Add Mailing Labels feature                           | Add Quick Link icons for other reports to all reports (e.g., to Profile Report from Detailed Property Report). | Functionality | Add | Might do |
| Standard Search;<br>Detailed Propery<br>Report | Add water rights to<br>property searches and<br>DPR  | Add water rights to DPR and searches (from State Water Master).                                                | Data          | Add | Might do |
| Property Search                                | Map-centric property<br>search                       | Create a more map-centric property search ability that is similar to Zillow or Redfin or Google Maps.          | Design        | Add | Might do |
| Advanced Search                                | Add Save search button<br>to Advanced Search<br>Form | Add Save search button to Advanced Search Form (currently only on AS Results page).                            | Functionality | Add | Might do |
| Advanced Search                                |                                                      | Add Saved Search management features to Advanced Search Results page.                                          | Functionality | Add | Might do |
| Website (General)                              |                                                      | Add the ability for the RLID team to send notifications to users (via SMS or Email Notification).              | Functionality | Add | Might do |

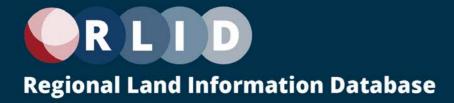

### **Appendix E: Content Management System Functional Requirements**

The functional requirements of the RLID CMS are aimed at the RLID Team rather than the RLID users. RLID users can interact with some account and user management functions via the My Account feature of RLID, users to do not have access to the CMS at RLID v3.

The following table describes the current functional requirements for the RLID CMS. While technological platform choices will change the way these functions are delivered (e.g., low-code/no-code), these functions or their equivalent will need to be kept for RLID v4 in order to support the work of the RLID Team.

| Core Functional Area   | Name                                              | Description                                                                                                    | Туре           | Strategy | Priority   |
|------------------------|---------------------------------------------------|----------------------------------------------------------------------------------------------------|----------------|----------|------------|
| Main Account<br>Tools  | Account Lookup                                    | Search engine used to look up accounts in database by Account Name, Contact name, Username, or Email                                                                                                    | Manage Acounts | Keep     | Must<br>Do |
| Main Account<br>Tools  | Add New Account                                   | Tool used to create new account and add account and logins to database. New accounts require various information including Account, Address, & Contact Info / RLID Info (subscription details) / Logins (username and logins)                                                                                                    | Manage Acounts | Кеер     | Must<br>Do |
| Main Account<br>Tools  | Manage Evaluation<br>Accounts                     | Tool used to view active Evaluation accounts as well as create new batches of evaluation accounts or singular evaluation accounts. New accounts need First and Last name as well as a valid email.                                                                                                    | Manage Acounts | Keep     | Must<br>Do |
| Main Account<br>Tools  | View Usage Reports                                | Engine used to view and generate usage reports. Usage Reports can be generated by specifying date ranges or specifying Account name. Detailed usage reports can be created by specifying a singular start date. Quick usage reports include: All Subscriber Usage - Most Recent Month / Top 20 Subscriber Usage - Most Recent Month / LCOG Member Agency Usage - Most Recent Month / Top 20 Usage (Last Full Calendar Year AND Current Fiscal Year-to-Date). | Manage Acounts | Keep     | Must<br>Do |
| Other Account<br>Tools | View Electronic<br>Payment History<br>(PaySimple) | Tool used to view customer payment history. This tool can be updated to work with current Caselle Payment system or any other future system that will be implemented in v4                                                                                                    | Manage Acounts | Enhance  | Must<br>Do |

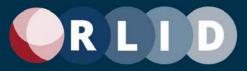

| Other Account<br>Tools    | View Outstanding<br>Invoices                             | Tool to view outstanding invoices that customers have not yet paid. This tool can be updated to work with current Caselle Payment system or any other future system that will be implemented in v4                                  | Manage Acounts            | Enhance | Must<br>Do |
|---------------------------|----------------------------------------------------------|----------------------------------------------------------------------------------------------------|---------------------------|---------|------------|
| Other Account<br>Tools    | Create Marketing<br>Email and/or Export<br>RLID Contacts | Tool to create marketing emails that will be sent to RLID customers. Templates are made and edited for ease of use.                                                                                                    | Manage Acounts            | Keep    | Must<br>Do |
| Manage Site<br>Content    | Update RLID Home<br>Page: System &<br>Training Section   | Tool used to update the System Information (Service Outages) and Learing Center on the RLID home page.                                                                                                    | General<br>Administration | Keep    | Must<br>Do |
| Manage Site<br>Content    | Manage RLID News<br>Section                              | Tool used to manage different exceptts in the RLID news center where the RLID team gives updates on data and sourcing.                                                                                                    | General<br>Administration | Keep    | Must<br>Do |
| Manage Site<br>Content    | Manage Page<br>Content                                   | Tool used to view and edit the various pages of the RLID website. Folders can be clicked to view the different pages of that section.                                                                                               | General<br>Administration | Keep    | Must<br>Do |
| Manage Site<br>Content    | Manage Metadata                                          | Tool used to edit the metadata (help text) throughout the various web pages. Sections are organized by Title, Description, and Last Modified Date                                                                                   | General<br>Administration | Keep    | Must<br>Do |
| Manage Site<br>Content    | Manage Website<br>Links                                  | Tool to manage and edit different types of links that appear throughout the website. Link types include: Elected Official Links, Global Links, Regional Links, Related Resources, and School Links.                                 | General<br>Administration | Keep    | Must<br>Do |
| Manage Site<br>Content    | Manage Custom<br>Apps                                    | Tool to edit and lock Lane County Assessment & Taxation Property Information app (RLID Lite) and the Lane County Elections Property Search                                                                                          | General<br>Administration | Keep    | Must<br>Do |
| General<br>Administration | Taxes Balance Due                                        | Tool used to toggle availability of Taxes Balance Due. This tool also allows staff to edit the message stated when displayed when Taxes Balance Due is turned off.                                                                  | General<br>Administration | Keep    | Must<br>Do |
| General<br>Administration | Turn RLID on/off                                         | Tool to toggle availibility of RLID to make RLID available (RLID status "Normal") or unavailable (RLID status "Offline") to RLID accounts. Setting RLID status to "Partial" will cause the website to be unavailable to most users. | General<br>Administration | Keep    | Must<br>Do |

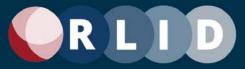

| General<br>Administration | Turn Springfield<br>Liens on/off | Tool to toggle availibility of Springfield liens that exist on a remote server, so they are sometimes unavailable to RLID. If this happens, the database will turn off Springfield liens to RLID. | General<br>Administration | Keep    | Must<br>Do |
|---------------------------|----------------------------------|----------------------------------------------------------------------------------------------------|---------------------------|---------|------------|
| General<br>Administration | Manage Blocked IP<br>Addresses   | Tool to add and edit various IP addresses that have been detected with problematic actions - apparent injection attacks, e.g.                                                                     | General<br>Administration | Keep    | Must<br>Do |
| General<br>Administration | View Custom Apps                 | Tool to view RLID tools (these do not show in menu, e.g. RLID Lite, Elections Custom Prop Search)                                                                                                 | General<br>Administration | Keep    | Must<br>Do |
| Miscellaneous             | Manage Locked<br>Pages           | Tool that allows users to view and edit locked pages, items can be selected and unlocked.                                                                                                    | Miscellaneous             | Keep    | Must<br>Do |
| Miscellaneous             | Manage CMS administration Logins | Tool to view and manage admin logins for the RLID CMS                                                                                                    | Miscellaneous             | Keep    | Must<br>Do |
| Miscellaneous             | View Other                       | Page with hyperlinks to "Manage Image Types", "Manage Document Types", "Manage Locked Pages", and "Show debug errors to your machine".                                                            | Miscellaneous             | Keep    | Must<br>Do |
| Media                     | Manage Photos                    | Tool used to manage the different photos that are used throughout the website.                                                                                                    | Media                     | Keep    | Must<br>Do |
| Media                     | Manage Documents                 | Tool used to manage the different documents that are used throughout the website.                                                                                                    | Media                     | Keep    | Must<br>Do |
| Media                     | Manage Tutorials                 | Tool used to manage the different tutorials that are used throughout the website. There are currently no tutorials uploaded in the system.                                                        | Media                     | Enhance | Must<br>Do |
| Media                     | Manage Image Types               | Tool used to manage various image types throughout the website in terms of categorization.                                                                                                    | Media                     | Keep    | Must<br>Do |
| Media                     | Manage Media<br>Categories       | Tool used to manage various media categories throughout the website in terms of categorization.                                                                                                   | Media                     | Keep    | Must<br>Do |
| Account Actions           | My Login                         | Tools used to edit ones personal login credentials and information                                                                                                    | Account Actions           | Keep    | Must<br>Do |

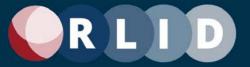

| Account Actions | Refresh RLID | Tool used to "refresh" RLID and implement any changes that were made in the CMS. The page is refreshed and RLIS is opened in another window. | Account Actions | Keep | Must<br>Do |
|-----------------|--------------|----------------------------------------------------------------------------------------------------|-----------------|------|------------|
| Account Actions | To RLID      | Tool used to view RLID, the page is refreshed and RLIS is opened in another window.                                                          | Account Actions | Keep | Must<br>Do |